## **Administration Systeme `**

Remy Card (Remy.Card@csi.uvsq.fr) ´ Frédéric Gilbert (Frederic.Gilbert@inria.fr)

- 3 janvier 2014 -

Administration Système - Rémy Card (UVSQ), Frédéric Gilbert (INRIA)

#### **Bibliographie**

- "Unix System Administration Handbook", 4th Ed, E. Nemeth, G. Snyder,
	- S. Seebass, T. Hein, Prentice Hall, 2010
- "Unix Administration", 3ème Ed, J-M Moreno, Dunod, 2003 (en français)
- "Unix Administration", J.-F. Bouchaudy, G. Goubet, Eyrolles, 2007 (en français)
- "TCP/IP Network Administration", 2nd Ed, C. Hunt, O'Reilly, 1998
- "Practical Unix and Internet Security", 2nd Ed, S. Garfinkel, G. Spafford, 1996
- "Le Guide du Rootard", Eric Dumas, 1998,

http : //www.linux-france.org/article/grl/Guide Rootard.html

- "The Network Administrator's Guide", 2nd Ed., Olaf Kirch et Terry Dawson, 2000, http : //www.tldp.org/guides.html (The Linux Documentation Project, voir ce site pour d'autres références)
- Le support de ce cours : http : //www-roc.inria.fr/∼fgilbert/uvsq/poly.pdf

### **Thèmes abordés**

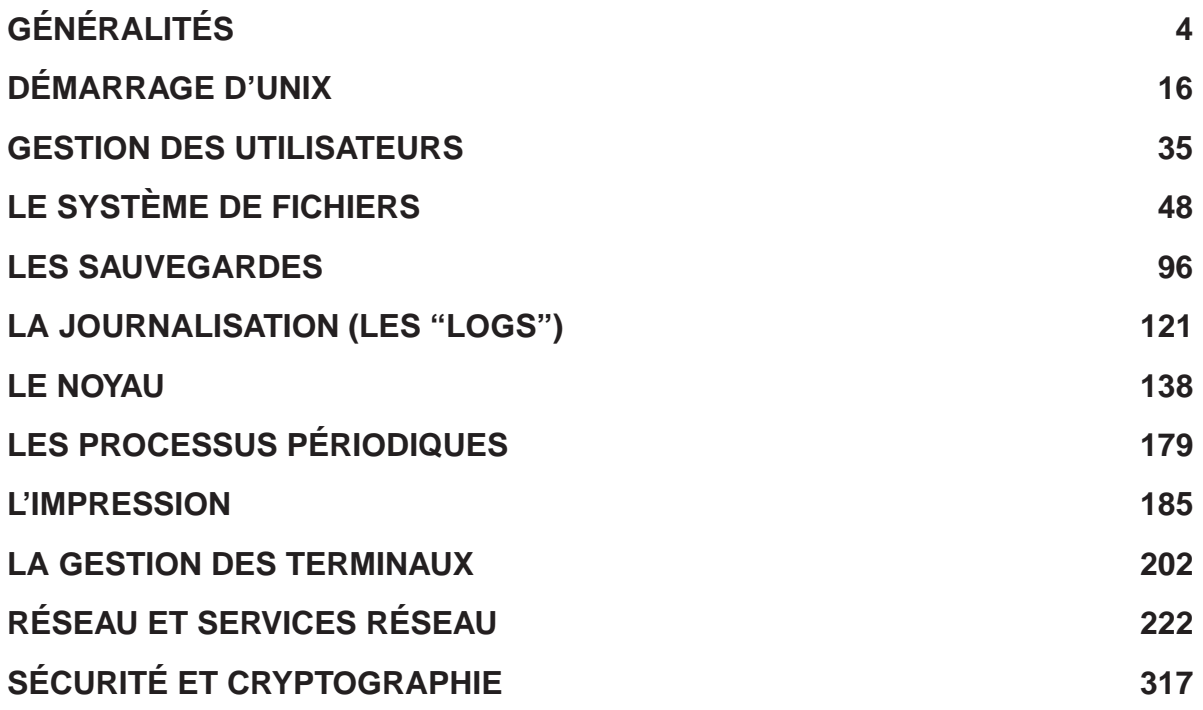

Administration Système - Rémy Card (UVSQ), Frédéric Gilbert (INRIA)  $3$ 

# **GÉNÉRALITÉS**

### **Bref historique d'Unix**

- Fin des années 60 : Ken Thompson, Bell Labs, système personnel pour PDP-7 Denis Ritchie, système multi-utilisateur pour PDP-11
- 1975-1980 : division en trois branches
	- Bell Labs : groupe Unix
		- Ajout du file system switch, des streams.
		- Développent 9 versions puis passent à Plan 9.
	- Berkeley University : Berkeley Software Distribution Ajout de la mémoire virtuelle (4.1), du réseau (sockets, TCP-IP; 4.2).
	- Branche séparée chez Bell Labs : SYS III, puis SYS V, détenteurs de la marque. Ajout de la mémoire partagée, des IPC.
- Nombreuses versions selon constructeurs :
	- Sun : BSD 4.2 + compatibilité et utilitaires SYS V (SunOS), puis SYS V (Solaris); "Oracle Solaris" depuis le rachat de Sun en 2010.
	- HP (HP-UX), IBM (AIX), Silicon Graphics (Irix), . . .
	- Sur PC : SCO (SYS V commercial) ; FreeBSD, NetBSD ; Minix puis Linux (POSIX).

Administration Système - Rémy Card (UVSQ), Frédéric Gilbert (INRIA)  $5$ 

#### $S$ ystèmes étudiés

- Unix System V
	- HP-UX
	- Solaris 2
- Unix BSD
	- SunOS (Solaris 1)
	- FreeBSD
- Linux

Différentes distributions :

RedHat et ses dérivés (Fedora, RedHat Enterprise, CentOS, Mandriva, ...),

Debian et ses dérivés (Ubuntu, Xandros, ...),

Suse, . . .

### **Rôle d'un système d'exploitation**

- Machine virtuelle
	- abstractions de haut niveau
	- plus facile à manipuler que la machine physique
- Gestion des ressources matérielles (processeur, mémoire, périphériques, ...)
- Partage de ressources
- Controles ˆ

Administration Système - Rémy Card (UVSQ), Frédéric Gilbert (INRIA)  $7$ 

#### **Notions de base sur Unix**

- Multi-taches multi-utilisateurs ˆ
	- Un utilisateur a des droits restreints.
	- root a tous les droits.
- Processus : chaque tâche a un environnement, un espace mémoire avec un adressage qui lui sont propres .
	- Un séquenceur gère la transition et la priorité entre les processus.
- Memoire virtuelle ´
	- L'espace d'adresse d'un processus est indépendant de la mémoire physique.
	- Quand il n'y a plus de "pages" libres on utilise le swap.
	- Pages effectivement utilisées  $\leq$  mém. physique + swap
- Mécanismes simples et puissants
	- en particulier pour la gestion des entrées/sorties et des processus.
- Interface standard : POSIX
- Un grand nombre de logiciels libres disponibles.

#### **Taches de l'administrateur ˆ**

- Ajout et suppression d'utilisateurs
- Ajout et suppression de matériel, reconfiguration
- Sauvegardes et restaurations
- Installation de logiciels
- Surveillance du systeme `
	- $-$  sécurité
	- monitoring
- Gestion de la documentation locale
- Aide aux utilisateurs

Administration Système - Rémy Card (UVSQ), Frédéric Gilbert (INRIA)  $9$ 

#### **Principes de base de l'administration**

- Tout système nécessite un administrateur
- Complexité de l'administration accrue par l'informatique omniprésente :
	- de plus de plus de machines
	- systèmes hétérogènes
	- nomadisme
- $-$  Pas de modification du système lui-même
	- modification de fichiers de configuration
	- lancement de services
- Pas de reconfiguration
	- le vendredi soir ou avant de partir en congés
	- $-$  après un "pot"

#### **Le compte 'root'**

- Unix surveille le comportement de tous les utilisateurs ...
- ... sauf 'root' qui a tous les droits
- Connexion sous 'root' :
	- connexion normale (login), déconseillée
	- su
	- sudo, calife, ...

Administration Système - Rémy Card (UVSQ), Frédéric Gilbert (INRIA) **11** 

#### **Commandes d'administration**

- Les commandes pour les utilisateurs sont contenues dans les répertoires /bin et /usr/bin
- Il existe des répertoires spécifiques pour les commandes d'administration :
	- /sbin
	- /usr/sbin
	- /etc
	- /usr/etc
- Les fichiers de configuration du système sont généralement placés dans le répertoire /etc

#### **Arborescence Unix**

- Les répertoires classiques sous Unix sont :
	- bin, sbin : binaires et binaires systeme `
	- $1$ ib : les librairies, partagées ou non
	- $-$  include : les entêtes décrivant la librairie C
	- etc : fichiers systeme `
	- share : resources independantes de l'architecture ´
	- man (ou share/man) : le manuel
	- var : les données "variables"
	- tmp : les fichiers (en principe) temporaires
- Ces répertoires peuvent se retrouver à plusieurs niveaux du système de fichier :
	- $-$  / : racine du système, tout ce qui y est directement lié
	- $/\text{usr}$ : tout ce qui est lié à l'utilisation du système par les utilisateurs
	- $-$  /usr/local : tout ce qui "local" à un site
	- $-$  /usr/local/samba : tout ce qui est lié à un produit logiciel donné

– ...

Administration Système - Rémy Card (UVSQ), Frédéric Gilbert (INRIA)  $13$ 

#### **Les processus**

– Leur structure :

Structures en mémoire identifiée par un numéro unique, le PID

Arborescence, partant du processus init, de PID 1 (commande pstree).

Autres informations : PPID, propriétaire, commande, répertoire courant, priorité,...

– Les voir : la commande ps, typiquement ps  $\frac{3}{2}$  auxww . .<br>STAT START <sup>TIME COMMAND</sup>

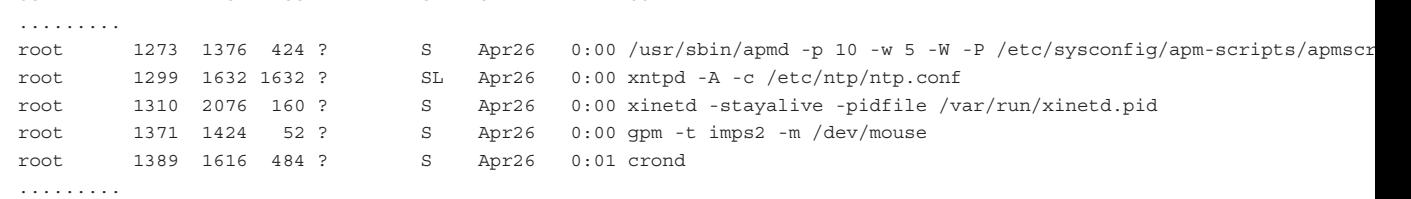

 $-$  Les gérer : envoi d'un signal avec la commande  $\text{kill}$ 

kill -STOP pid kill -CONT pid kill -HUP pid kill -KILL pid

#### **La Documentation**

- Le manuel : man!
	- man commande
	- man man
	- man 1 kill : dans la section 1 (commandes utilisateur)
	- $-$  man  $2$  kill: dans la section 2 (appels système)
	- man -k kill : -k comme keyword, a.k.a. apropos

Plus spécifique Linux :

- Documents dans /usr/doc, /usr/share/doc
- Sites Web :

```
http : //www.lea-linux.org/
```
– Google ! (les messages d'erreur par exemple)

## DÉMARRAGE D'UNIX

### **Demarrage d'Unix ´**

- Exécution d'un chargeur primaire
- Chargement et exécution d'un chargeur secondaire
- Chargement du noyau
- Exécution du noyau
	- $-$  détection et initialisation du matériel
	- lancement des processus système
		- swapper (0), pagedaemon (2) sous BSD
		- sched (0) sous System V
	- Exécution du processus init (processus numéro 1)

Administration Système - Rémy Card (UVSQ), Frédéric Gilbert (INRIA)  $17$ 

#### **Role de init ˆ**

- Execution des scripts d'initialisation ´
- Gestion des connexions sur terminaux
- Ancetre de tous les processus `
- Adoption des processus orphelins
- Deux types de programmes init :
	- BSD
	- System V

#### **init BSD**

- $-$  Deux niveaux d'exécution :
	- mono-utilisateur
	- multi-utilisateurs
- Lors du démarrage, exécution de :
	- /etc/rc.boot (SunOS)
	- /etc/rc
	- /etc/rc.single (SunOS en mode mono-utilisateur)
	- /etc/rc.local
- Gestion des connexions sur terminaux :
	- /etc/ttys
	- /etc/ttytab

Administration Système - Rémy Card (UVSQ), Frédéric Gilbert (INRIA)  $19$ 

#### **init System V**

- Configuration dans /etc/inittab :
	- label : niveaux : action : commande
- Action :
	- $respawn :$  relancé par init après terminaison
	- wait : lancement et attente
	- once : lancement une seule fois
	- $-$  boot : lancement lors de la première lecture de  $/etc/inittab$
	- bootwait : idem et attente
	- off
	- $-$  initdefault : niveau d'exécution par défaut
	- $-$  sysinit : lancement avant l'accès à la console
	- powerfail : coupure d'alimentation

#### **Niveaux de init System V**

- S, s : mono-utilisateur
- $-0$  : arrêt
- $-1$  : mono-utilisateur, administration système
- $-2$  : multi-utilisateurs, réseau non configuré
- $-3$  : multi-utilisateurs, réseau configuré
- $-4$  · non utilisé
- $-5$  : idem 3 + serveur X (arrêt sur systèmes plus anciens)
- $-6$  : arrêt et redémarrage

Administration Système - Rémy Card (UVSQ), Frédéric Gilbert (INRIA)  $21$ 

#### **Exemple de fichier /etc/inittab**

```
is:3:initdefault:
p3:s1235:powerfail:/usr/sbin/shutdown -y -i5 -g0 >/dev/console 2>&1
s0:0:wait:/sbin/rc0 >/dev/console 2>&1
s1:1:wait:/usr/sbin/shutdown -y -iS -g 0 >/dev/console 2>&1
s2:23:wait:/sbin/rc2 >/dev/console 2>&1s3:3:wait:/sbin/rc3 >/dev/console 2>&1
s5:5:wait:/sbin/rc5 >/dev/console 2>&1
s6:6:wait:/sbin/rc6 >/dev/console 2>&1
fw:0:wait:/sbin/uadmin 2 0 >/dev/console 2>&1
of:5:wait:/sbin/uadmin 2 6 >/dev/console 2>&1
rb:6:wait:/sbin/uadmin 2 1 >/dev/console 2>&1
co:235:respawn:/usr/lib/saf/ttymon -g -h -p ...
```
#### **Rôle des scripts de démarrage**

- Positionnement du nom de la machine
- Vérification des systèmes de fichiers ( $f \text{sc} k$ )
- Montage des systèmes de fichiers
- Configuration des interfaces réseau
- Activation du swap
- Sauvegarde des sessions des éditeurs
- Démarrage des 'démons'

Administration Système - Rémy Card (UVSQ), Frédéric Gilbert (INRIA)  $23$ 

#### **Scripts de demarrage ´**

- Sous BSD :
	- /etc/rc
	- /etc/rc.local
- Sous System V :
	- définis par / etc/inittab
	- fréquemment situés dans le répertoire /etc/init.d ou /sbin/init.d
	- liens depuis les répertoires /etc/rcN.d ou /sbin/rcN.d

### **Scripts de demarrage System V (1) ´**

– Les scripts / $etc/rcN$  ou / $sbin/rcN$  exécutent les scripts situés dans  $/etc/rcN$ . d en séquence  $-$  Exécution des scripts K\* lors de la sortie d'un niveau (avec le paramètre 'stop') : for f in /etc/rcN.d/K\*; do if [ -s \$f ]; then sh \$f stop fi done  $-$  Puis exécution des scripts S\* lors de l'entrée dans un niveau (avec le paramètre 'start') : for f in /etc/rcN.d/S\*; do if [ -s \$f ]; then sh \$f start fi done

Administration Système - Rémy Card (UVSQ), Frédéric Gilbert (INRIA)  $25$ 

– Exemple : lancement de xntp (eXtended Network Time Protocol) en niveau 3 et 5

**Scripts de demarrage System V (2) ´**

- Dans /etc/rc.d/init.d, script de référence  $x$ ntpd
- Dans /etc/rc.d/rcN.d, liens symboliques pour le lancement et l'arrêt :
	- Démarrage en niveau 3 :

 $/etcirc.d/rc3.d/S80xntpd \rightarrow ../init.d/xntpd$ 

– Démarrage en niveau 5 :

 $/etcirc.d/rc5.d/S80xntpd \rightarrow ../init.d/xntpd$ 

– Arret en niveau 0 : ˆ

 $/etcirc.dirc0.d/K20xntpd \rightarrow ../init.d/xntpd$ 

– Arrêt en niveau 6 :

/etc/rc.d/rc6.d/K20xntpd → ../init.d/xntpd

- Demarrage manuel : ´
	- /etc/init.d/xntpd start / stop
	- service xntpd start / stop

### **Scripts de demarrage System V (3) ´**

- HP-UX 8 et 9 : exécution des scripts /etc/bcheckrc, /etc/brc, et /etc/rc
- HP-UX 10 : structure classique System V
- Solaris 2 : structure classique System V
- Linux : variable (plusieurs distributions)
	- généralement init System V, configuré par /etc/inittab
	- $-$  soit scripts de démarrage BSD (/etc/rc, /etc/rc.local)
	- soit scripts de démarrage System V ( $/etc/rc.d/*$ )
- LSB : Linux Standard Base (selon distribution)

Lancement des scripts de /etc/rcN.d par le programme prosys qui examine les dépendances entre les scripts

Administration Système - Rémy Card (UVSQ), Frédéric Gilbert (INRIA)  $27$ 

#### **Ajout de taches sp ˆ ecifiques au d ´ emarrage ´**

- Sous BSD, ajout dans /etc/rc.local :
	- if [ -f /usr/local/sbin/serveur ]; then
		- /usr/local/sbin/serveur

echo 'serveur started'

fi

- FreeBSD gère également les répertoires :
	- /usr/local/etc/rc.d
	- /usr/X11R6/etc/rc.d
- Sous System V :
	- ajout dans un script existant
	- $-$  création d'un nouveau script et modification de  $/etc/inittab$
	- création d'un script dans /etc/init.d et liens dans /etc/rcN.d
- Sous Linux :
	- $-$  Programme chkconfig, qui positionne automatiquement les liens dans  $/etc/rcN$ . d, avec un numéro d'ordre pris dans le script.
	- Programme update-rc.d, pour Debian etc.

#### **Configuration des services**

- Certains systèmes regroupent la configuration des services lancés au démarrage dans un ou plusieurs fichiers
- Exemples :
	- FreeBSD : /etc/rc.conf, /etc/defaults/rc.conf
	- $-$  HP-UX : /etc/rc.config.d/ $\star$
	- Linux (Red Hat) : /etc/sysconfig/\*
	- Linux (Debian) : /etc/default/\*

Administration Système - Rémy Card (UVSQ), Frédéric Gilbert (INRIA)  $29$ 

#### **Configuration des services - exemples**

```
– FreeBSD : /etc/rc.conf
 hostname="atlas.ens.uvsq.fr"
 ifconfig_fxp0="inet 193.51.26.1 netmask 255.255.255.0"
 defaultrouter="193.51.26.254"
 syslogd_enable="YES"
 inetd_enable="YES"
 inetd_flags="-l"
 named_enable="YES"
 named_flags="-b /etc/namedb/named.conf"
  ...
– RedHat Linux : /etc/sysconfig/network
 NETWORKING=yes
 HOSTNAME=bigdaddy.csi.uvsq.fr
 DOMAINNAME=csi.uvsq.fr
 GATEWAY=193.51.26.254
 GATEWAYDEV=eth0
```
### **Démarrage** + **configuration (Linux)**

– Script de démarrage /etc/init.d/xntpd (très simplifié ...)

```
#!/bin/sh
 # Provides: xntp
 # Required-Start: network
 # Required-Stop: network
 # chkconfig 35 80 20
  . /etc/sysconfig/xntp
 case $1 in
   start)
     /usr/sbin/xntpd -h $NTPSERVER
   stop)
     killall xntp
 esac
– Script de configuration /etc/sysconfig/xntpd
```
NTPSERVER=coucou.uvsq.fr

Administration Systeme - R ` emy Card (UVSQ), Fr ´ ed´ eric Gilbert (INRIA) ´ 31

**Arrêt du système** 

- Commandes particulieres : `
	- arret des processus utilisateur ˆ
	- arrêt des démons
	- réécriture du buffer cache
	- démontage des systèmes de fichiers
	- arrêt ou redémarrage

#### **Arrêt du système sous BSD**

- $-$  Arrêt brutal : halt
- $-$  Redémarrage brutal :  $reboot$
- Arrêt ou redémarrage propre : shutdown
	- +minutes ou now
	- $-$  -h pour arréter
	- $r$  pour redémarrer
	- par defaut : passage en mode mono-utilisateur ´
- Redémarrage rapide: shutdown -f, fasthalt, fastboot
- Passage brutal en mode mono-utilisateur : kill -TERM 1

Administration Système - Rémy Card (UVSQ), Frédéric Gilbert (INRIA)  $33$ 

#### **Arrêt du système sous System V**

- Changement de niveau : telinit niveau ou (brutal) init niveau
- Arrêt brutal : telinit 0
- $-$  Redémarrage brutal :  $t$ elinit 6
- Arrêt ou redémarrage propre : shutdown
	- -gsecondes (secondes sous HP-UX)
	- $-i0$  (-h sous HP-UX) pour arrêter
	- $-$  -i6 (-r sous HP-UX) pour redémarrer
	- $iS$  pour passer en mode mono-utilisateur
	- $-$  -y pour éviter une demande de confirmation

## GESTION DES UTILISATEURS

Administration Système - Rémy Card (UVSQ), Frédéric Gilbert (INRIA)  $35$ 

#### **Les utilisateurs**

- Tout utilisateur est caractérisé par :
	- un nom
	- un numero d'utilisateur ´
	- un numéro de groupe
	- un mot de passe
	- un shell
- Les utilisateurs sont définis dans /etc/passwd (et /etc/shadow)
- Les groupes d'utilisateurs sont définis dans  $/etc/group$

### **Fichier /etc/passwd**

- Liste des utilisateurs
- Chaque ligne contient :
	- le nom (login)
	- le mot de passe chiffré
	- le numéro d'utilisateur (uid)
	- le numéro de groupe d'utilisateurs (gid)
	- le nom complet (champ "GECOS")
	- le répertoire d'accueil
	- le shell

– Exemples :

```
root:20xI7leSjX1sY:0:0:Le chef:/:/bin/sh
card:fFi332cQDb7Gw:1001:10:Remy Card:/users/card:/bin/csh
```
Administration Système - Rémy Card (UVSQ), Frédéric Gilbert (INRIA)  $37$ 

#### **Utilisateurs speciaux ´**

- $-$  root : administrateur (uid = 0)
- daemon : utilisateur fictif des demons ´
- $-$  bin : propriétaire de /bin et de /usr/bin
- sys : utilisateur systeme (System V) `
- $-$  adm : propriétaire des fichiers de comptabilité
- uucp : utilisateur pour les connexions UUCP
- lp : utilisateur administrateur de l'impression

#### **Groupes d'utilisateurs**

- $-$  Un utilisateur appartient à :
	- un groupe primaire
	- plusieurs groupes secondaires
- Les groupes associés à un utilisateur sont utilisés pour les contrôles d'accès
- Changement de groupe courant :
	- automatique sous BSD et System V récent
	- newgrp sous les vieux System V

Administration Système - Rémy Card (UVSQ), Frédéric Gilbert (INRIA)  $39$ 

## **Fichier /etc/group**

- Définition des groupes et des utilisateurs associés
- Chaque ligne contient :
	- le nom du groupe
	- le mot de passe chiffré (utilisé par newgrp)
	- le numéro du groupe
	- la liste des utilisateurs du groupe

```
– Exemples :
```

```
wheel::0:root
staff::10:root,card
admin::101:card
```
#### **Le fichier 'shadow'**

- $-$  Le fichier /etc/passwd est en lecture pour tous
- Le mot de passe chiffré n'est pas déchiffrable ...
- ... mais une attaque brutale a base de dictionnaires peut aboutir (exemple : Crack) `
- $-$  Sous certains systèmes (principalement System V), la liste des utilisateurs est décomposée en deux fichiers :
	- /etc/passwd (sans mots de passe) lisible par tous
	- /etc/shadow (avec mots de passe) lisible par 'root' uniquement
- Le mot de passe peut être un caractère (e.g.,  $:x:$  reflétant une redirection vers un autre moyen d'authentification, ou  $: * :$  empêchant l'authentification).

Administration Système - Rémy Card (UVSQ), Frédéric Gilbert (INRIA)  $41$ 

#### **Fichier /etc/shadow**

- Chaque ligne contient :
	- le nom de l'utilisateur
	- le mot de passe chiffre´
	- la date du dernier changement de mot de passe
	- le nombre minimum de jours entre deux changements du mot de passe
	- le nombre maximum de jours de validité du mot de passe
	- $-$  le nombre de jours avant l'expiration du mot de passe à partir duquel l'utilisateur est averti
	- le nombre de jours pendant lesquel le compte peut être inutilisé
	- la date d'expiration du compte
	- un champ 'réservé'

### **Fichier /etc/master.passwd (FreeBSD)**

- Chaque ligne contient :
	- le nom de l'utilisateur
	- le mot de passe chiffre´
	- le numéro d'utilisateur (uid)
	- le numéro de groupe d'utilisateurs (gid)
	- la classe d'utilisateur
	- la date du dernier changement de mot de passe
	- la date d'expiration du compte
	- le nom complet de l'utilisateur
	- le répertoire d'accueil
	- le shell
- Les paramètres ci-dessus concernant la validité du compte et du mot de passe ont des valeurs par défaut dans /etc/login.defs

Administration Système - Rémy Card (UVSQ), Frédéric Gilbert (INRIA)  $43$ 

#### **Gestion des utilisateurs (1)**

- Édition du fichier /etc/passwd: vipw
- Changement de mot de passe :
	- passwd [options] [utilisateur]
	- $f$  : changement du nom complet
	- $-$  -s : changement du shell (doit être listé dans /etc/shells)
- Changement de nom complet et de shell : chfn, chsh
- Modification de /etc/passwd et /etc/shadow : passmgmt
	- -d utilisateur : suppression
	- $-$  -a utilisateur: création
	- $-$  -m  $utilisateur$ : modification
	- options de -a et -m : -cnom, -hrépertoire, -uuid, -ggid, -sshell,
		- -llogin
- Changement de paramètres de l'utilisateur (Linux) : usermod

#### **Gestion des utilisateurs (2)**

- Vérification de /etc/passwd: pwck
- Vérification de /etc/group : grpck
- Conversion du fichier /etc/shadow : pwconv pwunconv
- $-$  Création des fichiers hachés : mkpasswd pwd\_mkdb

Administration Système - Rémy Card (UVSQ), Frédéric Gilbert (INRIA)  $45$ 

#### **Creation d'un utilisateur ´**

- Ajout dans /etc/passwd (et dans /etc/group eventuellement) ´
- Enregistrement du mot de passe : passwd utilisateur
- Création du répertoire :
	- mkdir répertoire chown utilisateur répertoire chgrp groupe répertoire
- Création des fichiers d'initialisation
- Sous Linux : la commande adduser (ou useradd, c'est pareil) fait tout cela. Exemple :

```
adduser -u 12345 -s /bin/bash -c "Frederic Gilbert" -p amMcXKoJqL7S.
        -d /home/gilbert -m -g staff gilbert
```
Le répertoire est créé à l'image d'un répertoire  $/etc/skel$ 

### **Suppression d'un utilisateur**

- Invalidation du compte :
	- remplacement du mot de passe chiffré par '\*' ou '\*\*No Login\*\*'
	- remplacement du shell par /bin/false
- Suppression effective :
	- suppression du répertoire d'accueil
	- suppression de tous les fichiers de l'utilisateur :
		- mailbox
		- crontab
		- etc ...

– suppression dans /etc/passwd (et dans /etc/group éventuellement)

– Sous Linux, la commande userdel fait tout ca ...

## LE SYSTÈME DE FICHIERS

#### **Gestion des disques et des fichiers**

- $-$  Disque = unité de disques
- Compose de plateaux ´
- Chacun des plateaux contient plusieurs pistes
- Chaque piste contient plusieurs secteurs
- Cylindre = ensemble de pistes de même numéro situées sur tous les plateaux
- Géométrie d'un disque :
	- nombre de cylindres
	- nombre de pistes par cylindre
	- nombre de secteurs par piste

Administration Système - Rémy Card (UVSQ), Frédéric Gilbert (INRIA)  $49$ 

#### **Partitionnement d'un disque**

- Un disque peut être décomposé en partitions
- Chaque partition peut contenir :
	- un système de fichiers (données et structures de contrôle) ou
	- une zone de swap
- Plusieurs types de systemes de fichiers : `
	- System V (basé sur le système de fichiers de la V7)
	- BSD (introduit dans 4.2BSD)
	- Ext2fs sous Linux (inspiré par le système de fichiers BSD)

#### **Rappel ( ?) sur les fichiers et les i-nœuds**

- Inode ou i-nœud : structure contenant
	- le numéro qui l'identifie
	- le type de la donnée référencée : répertoire, fichier, lien symbolique, pipe nommé, ...
	- $-$  les dates de création, modification, dernière lecture
	- le propriétaire et le groupe du fichier
	- le mode du fichier (droits, e.g. 0755)
	- le nombre de liens "hard links"
	- la liste des blocs contenant les donnees du fichier ´
- Référence aux i-nœuds : tables des répertoires

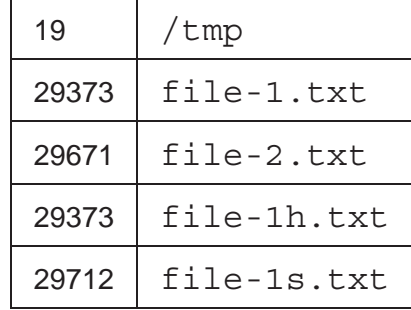

Administration Système - Rémy Card (UVSQ), Frédéric Gilbert (INRIA)  $51$ 

#### **Rappel ( ?) sur les liens**

– "Hard Link" : nouvelle entrée, dans un répertoire, pour un i-nœud sur le même système de fichiers. Voir exemple file-1.txt / file-1h.txt page précédente.

Observation avec  $ls$ :

```
$ ln file-1.txt file-1h.txt
$ ls -li file-*
29373 -rw------- 2 fgilbert staff 220 Nov 21 12:05 file-1.txt
29373 -rw------- 2 fgilbert staff 220 Nov 21 12:05 file-1h.txt
```
– Lien symbolique : pseudo-fichier contenant le chemin du fichier sur lequel il pointe. Ce chemin peut être absolu ou relatif. Observation avec  $ls:$ 

```
$ rm file-1b.txt
$ ln -s file-1.txt file-1s.txt
$ ls -li file-*
29373 -rw------- 1 fgilbert staff 220 Nov 21 12:05 file-1.txt
29712 lrwxrwxrwx 1 fgilbert staff 10 Nov 21 12:09 file-1s.txt -> file-1.txt
```
### **Systeme de fichiers System V `**

- Un système de fichiers est composé de :
	- un secteur de boot
	- un superbloc
	- la table des i-nœuds
	- les blocs de données

Administration Système - Rémy Card (UVSQ), Frédéric Gilbert (INRIA)  $53$ 

#### **Systeme de fichiers BSD `**

- Ensemble de groupes de cylindres
- Chaque groupe contient :
	- une copie du superbloc
	- des descripteurs de groupes
	- une partie de la table des i-nœuds
	- une partie des blocs de données
- Avantages :
	- robustesse (structures de contrôle dupliquées)
	- efficacité (routines d'allocation optimisées)

#### **Detail de la structure ´**

- Bloc de boot
- Groupe 1
	- Copie du superbloc
	- Descripteurs FS/groupe
	- Bitmap des blocs
	- Bitmap des inodes
	- Table des inodes
	- Blocs de données
- Groupe 2
- Groupe 3
- . . .

Administration Système - Rémy Card (UVSQ), Frédéric Gilbert (INRIA)  $55$ 

#### **Detail de la structure (2) ´**

- Le superbloc
	- Localisation des bitmaps
	- Localisation de la table d'inodes
	- Nombre de blocs libres
	- Nombre d'inodes libres
	- Nombre de répertoires alloués
- Les descripteurs du FS pour chaque groupe
	- Nombre de blocs et d'inodes
	- Nombre de blocs libres et d'inodes libres
	- Taille des blocs
	- Nombre de blocs et d'inodes par groupe
	- Dates de dernier montage et de dernière écriture
	- Bit "clean"
	- Date de dernière vérification, intervalle de vérification obligatoire
	- Options de montage par défaut, emplacement du dernier point de montage

#### **Nommage des disques**

- Solaris 2 : /dev/[r]dsk/cCtAd0sP
- HP-UX : /dev/[r]dsk/cS1dAsP
- $-$  SunOS:  $/$  dev $/$  [r] sdXC
- FreeBSD :
	- $-$  IDE :  $/$  dev $/$  [r] wdXC,  $/$  dev $/$  [r] adXC
	- $-$  SCSI:  $/$  dev $/$  [r] daXC
- Linux :
	- IDE : /dev/hdCX
	- SCSI : /dev/sdCX

Administration Système - Rémy Card (UVSQ), Frédéric Gilbert (INRIA)  $57$ 

#### **Description des disques**

- $-$  Les disques connus sont généralement décrits dans un fichier (/etc/disktab ou /etc/format.dat)
- Champs décrivant un disque :
	- ty=nom : type du disque
	- se#N : taille des secteurs en octets
	- ns#N : nombre de secteurs par piste
	- nt#N : nombre de pistes par cylindre
	- nc#N : nombre de cylindres
	- rm#N : vitesse de rotation
	- $bn\#N$ : taille des blocs de la partition n
	- fn#N : taille des fragments de la partition  $n$
	- $p\eta + N$ : taille de la partition  $n$  en secteurs

#### **Exemple de description (1)**

```
– /etc/format.dat (SunOS) :
  disk type = "Micropolis 1558" \setminus: ctlr = MD21 \
     : ncyl = 1218 : acyl = 2 : pcyl = 1224 \
     : nhead = 15 : nsect = 35 \backslash: rpm = 3600 : bpt = 20833...
 partition = "Micropolis 1558" \
     : disk = "Micropolis 1558" : ctlr = MD21 \
     : a = 0, 32025 : b = 61, 59850 : c = 0, 639450 \
     : q = 175, 547575
```
Administration Système - Rémy Card (UVSQ), Frédéric Gilbert (INRIA)  $59$ 

#### **Exemple de description (2)**

```
– /etc/disktab (HP-UX) :
 MICROP_1588T_96MB:\
          :96 Mb reserved for swap & boot:\
          :ns#28:nt#15:nc#1318:\
          :s0#553560:b0#8192:f0#1024:\
          :se#512:rm#3600:
```
#### **Formattage des disques**

- Solaris 2 : format
- HP-UX : mediainit
- $-$  IRIX :  $fx -x$
- SunOS : format
- FreeBSD, Linux : Moniteur du contrôleur, sformat

Administration Système - Rémy Card (UVSQ), Frédéric Gilbert (INRIA) **61 61 invention commentary commentary of the Commentary of the Commentary of the Commentary of the Commentary of the Commentary of the Commentary of** 

#### **Partitionnement de disques**

- Solaris 2 : format, prtvtoc
- HP-UX 9 : Pas de partitionnement
- HP-UX 10 et 11 : LVM
- IRIX : fx, prtvtoc
- SunOS : format, dkinfo
- FreeBSD : fdisk, disklabel
- Linux : fdisk, parted

#### **Exemples - SunOS**

# dkinfo sd1 sd1: SCSI CCS controller at addr f0800000, unit # 8 4130 cylinders 19 heads 106 sectors/track a: No such device or address b: No such device or address c: 8317820 sectors (4130 cyls) starting cylinder 0 d: No such device or address e: No such device or address f: No such device or address g: 4158910 sectors (2065 cyls) starting cylinder 0 h: 4158910 sectors (2065 cyls) starting cylinder 2065

Administration Système - Rémy Card (UVSQ), Frédéric Gilbert (INRIA) **63 63** 

#### **Exemples - Solaris 2**

- # prtvtoc /dev/dsk/c0t3d0s2
- \* /dev/dsk/c0t3d0s2 partition map
- \* Dimensions:
- \* 512 bytes/sector
- \* 80 sectors/track
- \* 7 tracks/cylinder
- \* 560 sectors/cylinder
- \* 2500 cylinders
- \* 1866 accessible cylinders

## **Exemples - Solaris 2**

#### \* Flags:

- \* 1: unmountable
- \* 10: read-only

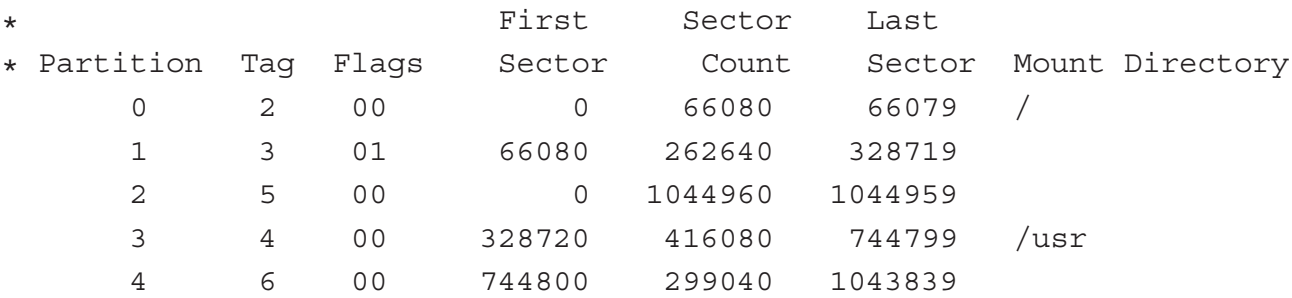

Administration Système - Rémy Card (UVSQ), Frédéric Gilbert (INRIA) **65** 

## **Exemples - Linux**

# /sbin/fdisk /dev/sda Command (m for help): p Disk /dev/sda: 64 heads, 32 sectors, 1010 cylinders Units = cylinders of 2048  $*$  512 bytes

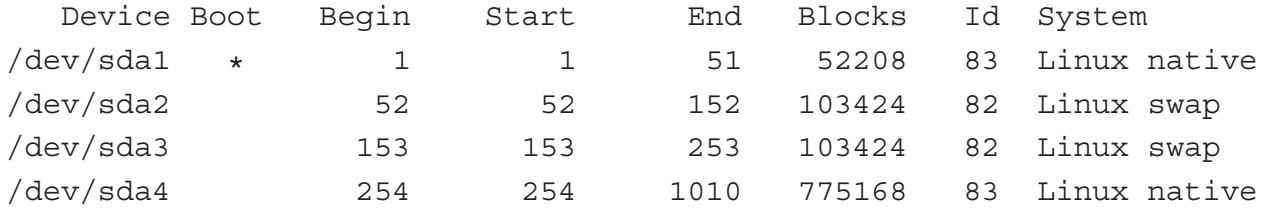

## **Exemples - FreeBSD**

```
# disklabel wd0
type: ST506
disk: ESDI/IDE
...
bytes/sector: 512
sectors/track: 56
tracks/cylinder: 15
sectors/cylinder: 840
cylinders: 339
sectors/unit: 284760
rpm: 3600
...
```
Administration Système - Rémy Card (UVSQ), Frédéric Gilbert (INRIA) **67** emperadores and the control of the control of the control of the control of the control of the control of the control of the control of the control o

## **Exemples - FreeBSD**

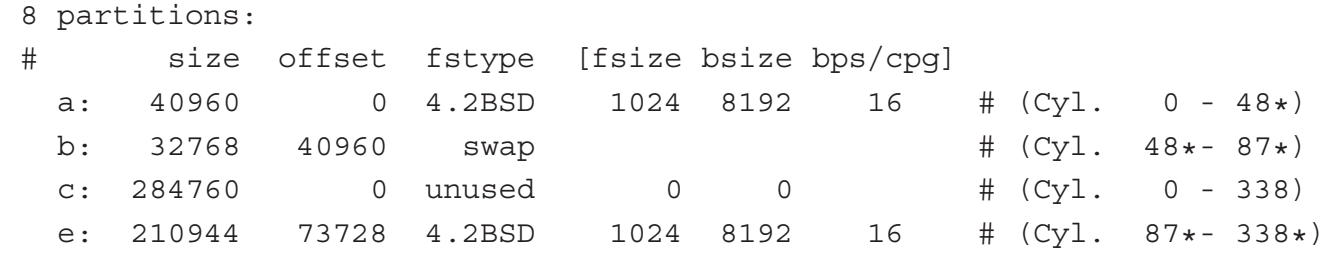

#### **Systemes de fichiers `**

- Création de système de fichiers :
	- mkfs (IRIX)
	- mke2fs (Linux)
	- newfs (Autres)
- Liste des systèmes de fichiers à monter :
	- /etc/vfstab (Solaris 2)
	- /etc/checklist (HP-UX 9)
	- /etc/fstab (Autres)
- Type de systeme de fichiers : `
	- SunOS, Solaris2 : ufs
	- HP-UX : hpfs
	- $-$  BSD : 4.2
	- Linux : ext2, ext3, reiserfs, . . .
	- Multiples types de FS reconnus  $\rightarrow$  nécessité du File System Switch; e.g. driver VFS sous Linux.

Administration Système - Rémy Card (UVSQ), Frédéric Gilbert (INRIA) **69** and the context of the context of the context of the context of the context of the context of the context of the context of the context of the contex

#### $C$ réation d'un système de fichiers

– Généralement :

newfs fichier spécial mkfs fichier spécial

- Sous HP-UX 9 : newfs fichier spécial type du disque
- Optimisations : options de newfs ou mkfs, par exemple :
	- $-$  -i  $N$  : nombre d'octets par i-nœud
	- $\subset$   $N$  : nombre de cylindres par groupe
	- $-$  -m  $N$  : pourcentage de blocs réservés à root
	- $-$  -o space time: optimisation

#### **Montage de systeme de fichiers `**

- Montage : mount
- Démontage : umount
- Syntaxes :

```
mount [options] fichier spécial répertoire
mount [options] fichier spécial|répertoire
mount [options]
umount -a [-v]
umount [-v] fichier spécial|répertoire
```
Administration Système - Rémy Card (UVSQ), Frédéric Gilbert (INRIA)  $71$ 

#### **Options de montage (1)**

- $-v$  : verbeux
- -r : lecture seule
- $-$  -t type :
	- ufs : Solaris 2, BSD
	- hfs : HP-UX
	- efs : IRIX
	- $-4.2:$  SunOS
	- ext2 : Linux
- $-$  -u : modification des options de montage
# **Options de montage (2)**

- -o options : options de montage
	- rw, ro
	- nosuid
	- nodev
	- noexec
	- quota, noquota
	- sync, async
	- remount
- $a$  : montage de tous les systèmes de fichiers
- $-$  -n : pas de mise à jour de la liste des systèmes de fichiers montés (généralement /etc/mtab)

Administration Système - Rémy Card (UVSQ), Frédéric Gilbert (INRIA)  $73$ 

#### **Liste des systemes de fichiers `**

- /etc/fstab, /etc/checklist, /etc/filesystems
- Chaque ligne décrit un système de fichiers :
	- fichier spécial
	- point de montage (répertoire)
	- type du systeme de fichiers `
	- options de montage
	- intervalle entre deux sauvegardes
	- ordre de vérification

# **Exemples (1)**

– /etc/fstab (SunOS) :

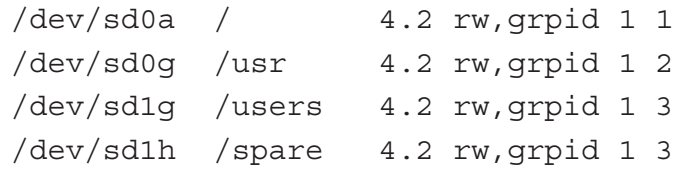

– /etc/vfstab (Solaris 2) :

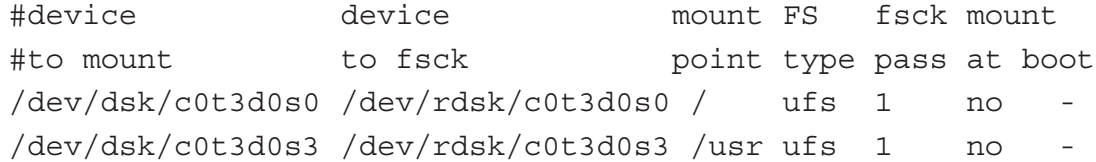

Administration Système - Rémy Card (UVSQ), Frédéric Gilbert (INRIA) <sup>75</sup>

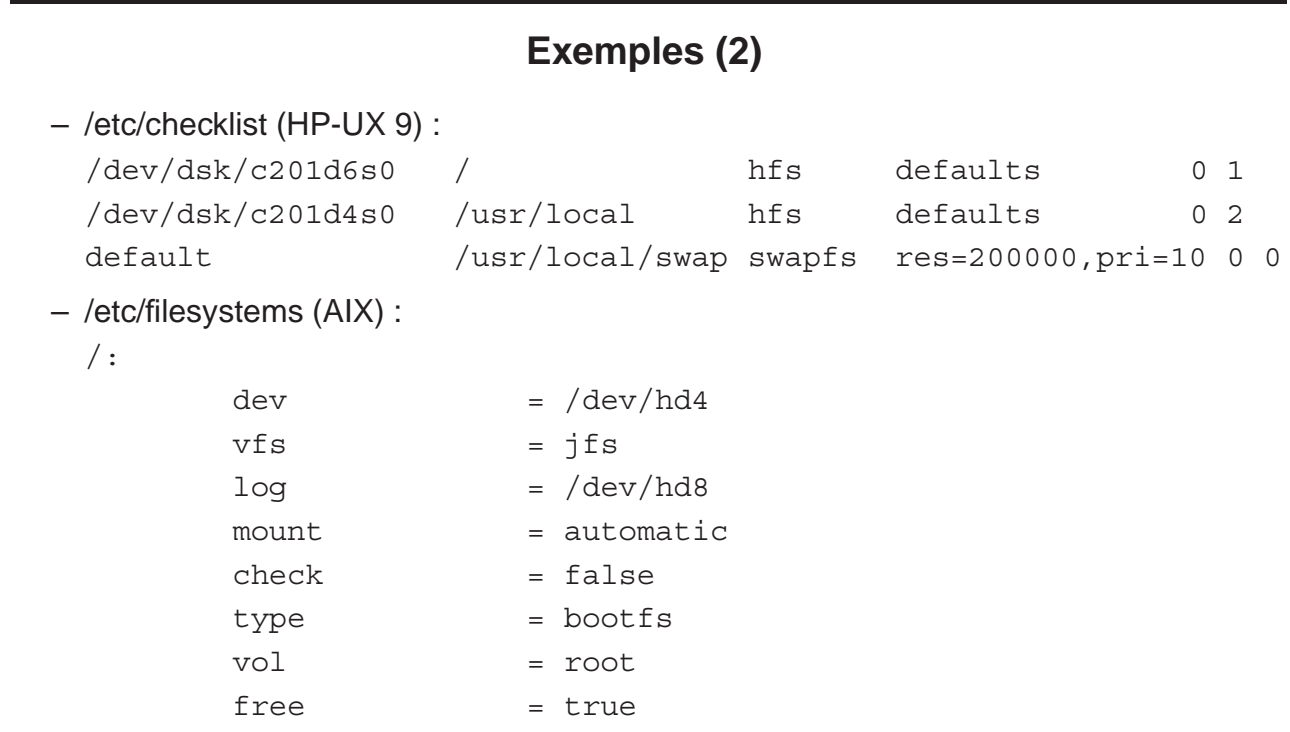

#### $V$ érifications de cohérence

- Un système de fichiers peut être corrompu
- $-$  Vérification de la cohérence :  $f$ sck
- Cinq passes :
	- verification des i-nœuds ´
	- $-$  vérification des répertoires
	- $-$  restauration des fichiers et/ou répertoires non connectés
	- verification du nombre de liens ´
	- vérification des tables de blocs/i-nœuds libres
- Attention :  $f \, \text{sck}$  doit être exécuté uniquement sur des systèmes de fichiers non actifs !

Administration Système - Rémy Card (UVSQ), Frédéric Gilbert (INRIA)  $77$ 

# **Exemple d'exécution**

# fsck -n /dev/rsd1g \*\* /dev/rsd1g (NO WRITE) \*\* Currently Mounted on /users \*\* Phase 1 - Check Blocks and Sizes \*\* Phase 2 - Check Pathnames \*\* Phase 3 - Check Connectivity \*\* Phase 4 - Check Reference Counts \*\* Phase 5 - Check Cyl groups 33913 files, 1783839 used, 231118 free (23262 frags, 25982 blocks, 1.2% fragmentation)

# **Options de fsck**

- Sous BSD :
	- $-$  -p : corrections automatiques
	- -b bloc : adresse du superbloc
	- $-$  -y : réponse 'oui' à toutes les questions
	- $-$  -n : réponse 'non' à toutes les questions

#### – Sous System V :

- $-$  b : redémarrage automatique si la racine est modifiée
- $-y$  -n : idem BSD
- -q : corrections automatiques
- $-$  -D : recherche de blocs erronés dans les répertoires
- $f$  : vérification rapide
- $s$  : reconstruction de la liste des blocs libres

Administration Système - Rémy Card (UVSQ), Frédéric Gilbert (INRIA)  $79$ 

#### **Autres commandes**

- clri fichier\_spécial N : remise à zéro d'un i-nœud
- fsdb fichier\_spécial: débogueur de système de fichiers (System V) (debugfs sous Linux)
- $-$  dumpfs fichier spécial : affichage des paramètres du système de fichiers (dumpe2fs sous Linux)
- $-$  tunefs fichier\_spécial: modification des paramètres du système de fichiers (tune2fs sous Linux)
- df : affichage de l'espace disponible (blocs ou i-nœuds) options : - k (en kilo-octets), - h ("human-readable", récent).

# **Journalisation :** ext2 → ext3

- Journalisation : écriture synchrone, d'un historique des écritures asynchrones. En cas d'arrêt brutal : on examine / "rejoue" ce journal, plutôt que d'examiner la totalité du disque
- $-$  ext3 : ajout d'une mécanique de journalisation à ext2 Création :  $mke2fs -j$  /dev/sdX, ou tune2fs  $-i$  /dev/sdX pour ne pas réinitialiser.
- $-$  Performance (par rapport à ext2) :
	- $-$  lecture :  $+0\%$
	- $-$  copie :  $\approx$  +15%
	- déplacement :  $\approx$  +60%
	- destruction :  $\approx$  +100%

Administration Système - Rémy Card (UVSQ), Frédéric Gilbert (INRIA) **31 and an Card and Card et an Card et an Card et an Card et an Card et an Card et an Card et an Card et an Card et an Card et an Card et an Card et an Ca** 

# **Journalisation : reiserfs**

– Représentation des répertoires et fichiers dans un arbre balancé (toutes les feuilles sont à la même profondeur)  $\Rightarrow$  temps d'accès aux fichiers uniforme

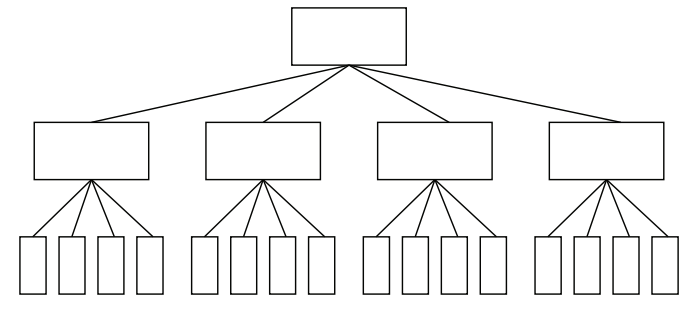

- Journalisé. Commandé par le DOD, en principe très robuste
- mkreiserfs, reiserfsck, type de montage reiserfs dans /etc/fstab.
- $-$  Performance (par rapport à ext2) :
	- $-$  lecture :  $+0\%$
	- $\cdot$  copie :  $\approx$  +10%
	- déplacement :  $\approx$  +6%
	- destruction :  $\approx$  -45%!

# **Partitions de swap (1)**

- Unix utilise des partitions de swap pour stocker sur disque des données mémoire
- Création d'une partition de swap : comme une autre partition (sauf sous HP-UX 9)
- Sous Linux, après création : mkswap fichier spécial
- Activation :
	- swapon fichier\_spécial : SunOS, Linux, FreeBSD,
	- swapon -e fichier\_spécial : HP-UX
	- swap -a fichier\_spécial : Solaris 2, IRIX

Administration Système - Rémy Card (UVSQ), Frédéric Gilbert (INRIA) **33** and the state of the state of the state of the state of the state of the state of the state of the state of the state of the state of the state of th

#### **Partitions de swap (2)**

- Liste des partitions de swap à utiliser :
	- Solaris 2 : dans /etc/vfstab :

fichier spécial - - - swap - no

- HP-UX 9 : dans /etc/checklist :
	- fichier spécial swap end
- AIX : dans /etc/swapspaces : hd6:

 $dev = /deb/hd6$ 

- Autres : dans /etc/fstab : fichier spécial swap swap rw 0 0
- Ces partitions sont activées lors du démarrage du système (appel de swapon
	- a ou équivalent).

# **Taille de la mémoire virtuelle (1)**

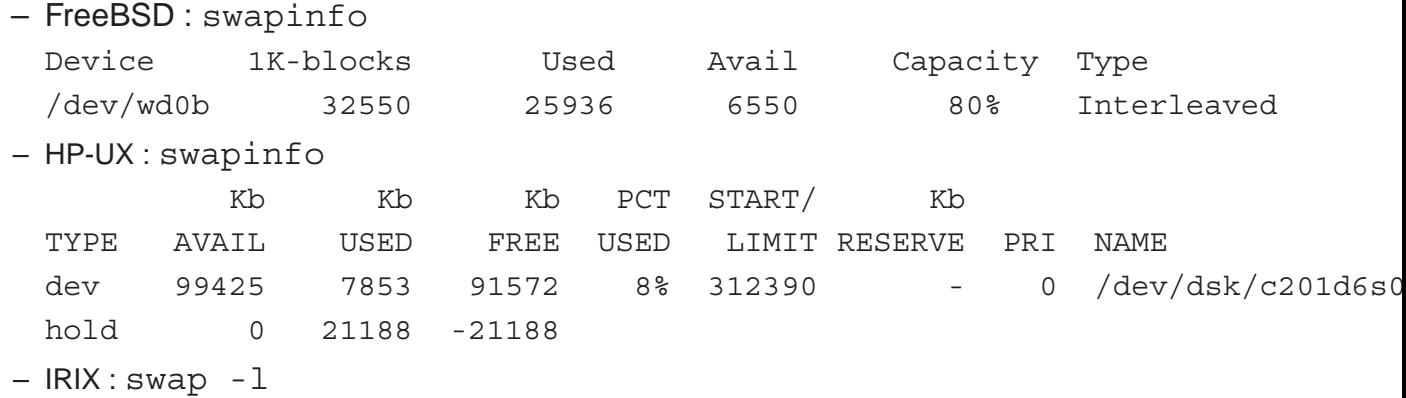

Administration Système - Rémy Card (UVSQ), Frédéric Gilbert (INRIA) **35** and the context of the context of the context of the context of the context of the context of the context of the context of the context of the contex

**Taille de la mémoire virtuelle (2)** 

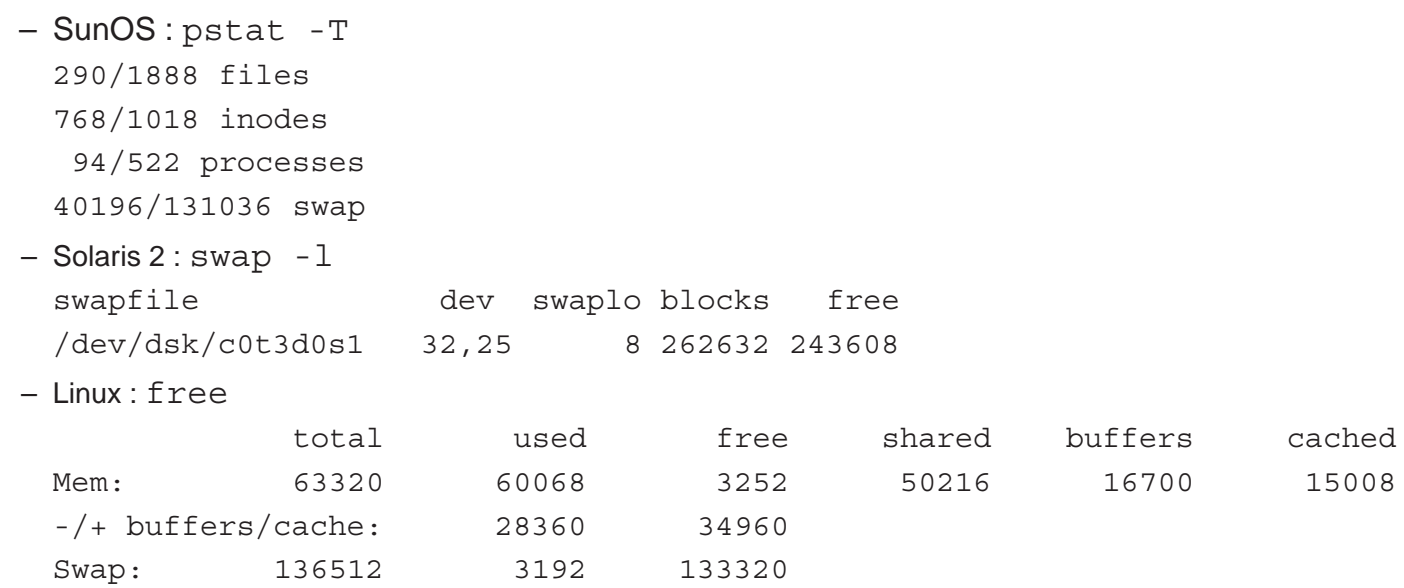

#### **Désactivation du swap**

- $-$  Désactivation possible sous certains systèmes
- Solaris 2 :

```
swap -d fichier spécial
```
– Linux :

```
swapoff -a
swapoff fichier spécial
```
Administration Système - Rémy Card (UVSQ), Frédéric Gilbert (INRIA)  $87$ 

#### **Quotas disque**

- Big Brother finally hits Unix !
- Principe : imposer une limite sur l'espace disque utilisable par chaque utilisateur et/ou groupe d'utilisateurs
- Limites sur :
	- le nombre de blocs
	- le nombre de fichiers
- Dépassement de limite : erreur
- $-$  Les quotas sont spécifiques à chaque système de fichiers

# **Limites**

- Deux limites
- Limite 'douce' :
	- peut être dépassée (avertissement)
	- devient équivalente à la limite absolue au bout d'un délai de grâce
- Limite absolue :
	- est supérieure à la limite 'douce'
	- ne peut pas être dépassée (erreur)
- Délai de grâce :
	- Délai laissé à l'utilisateur pour réduire son occupation sous la limite 'douce'
	- 7 jours par défaut

Administration Système - Rémy Card (UVSQ), Frédéric Gilbert (INRIA) **39 and an actual de la contracte de la contra** 

#### **Definition des quotas ´**

- $-$  Les quotas sont spécifiques à chaque système de fichiers
- Les limites peuvent être différentes (voire inexistantes) sur des systèmes de fichiers différents
- Fichiers de definition des quotas : ´
	- quota.user : limites par utilisateur (OSF/1, Linux, BSD)
	- quota.group : limites par groupe (OSF/1, Linux, BSD)
	- quotas : limites par utilisateur (autres systemes) `
- Pas de manipulation directe des fichiers : commandes d'administration des quotas

# **Activation des quotas (1)**

- Une option doit être définie pour chaque système de fichiers :
	- quota (SunOS, HP-UX)
	- rq (Solarix 2, IRIX)
	- userquota, groupquota (OSF/1, BSD)
	- usrquota, grpquota (Linux)
- Activation: quotaon [options] [fichier\_spécial]
	- - a Activation sur tous les systèmes de fichiers
	- -v Verbeux
	- $-$  -u Activation des quotas liés aux utilisateurs
	- $-$  -q Activation des quotas liés aux groupes

Administration Système - Rémy Card (UVSQ), Frédéric Gilbert (INRIA) **31 and an Card and Card et an Card et an Card Constant Card et an Card et an Card et an Card et an Card et an Card et an Card et an Card et an Card et an** 

# **Activation des quotas (2)**

 $-$  La commande quotaon est normalement appelée lors du démarrage (scripts d'initialisations)

Les quotas sont alors activés sur les montages qui ont l'option quota dans

/etc/fstab.

- Désactivation de quotas disque : quotaoff [options] [fichier spécial]
	- $-$  a Désactivation sur tous les systèmes de fichiers

# **Verification des quotas ´**

- En cas de crash, les fichiers de définition des quotas peuvent être corrompus
- Verification des fichiers de quotas : ´

```
quotacheck [options] [système fichiers]
```
- $-$  -a Vérification sur tous les systèmes de fichiers
- -v Verbeux
- $-$  -u Vérification des quotas liés aux utilisateurs
- $-$  -q Vérification des quotas liés aux groupes
- $-$  -p Vérifications en parallèle
- Normalement exécuté automatiquement au démarrage avant l'activation des quotas

```
Administration Système - Rémy Card (UVSQ), Frédéric Gilbert (INRIA) 33
```
# **Affectation de limites**

- Lancement d'un éditeur pour modifier les limites liées à un utilisateur ou à un groupe : edquota
- Options :
	- -u Edition des limites d'un utilisateur

```
- -q Edition des limites liées à un groupe
```

```
Quotas for user dugenou:
/dev/hdb2: blocks in use: 16, limits (soft = 5000, hard = 6000)
           inodes in use: 11, limits (soft = 100, hard = 110)
/dev/sda1: blocks in use: 0, limits (soft = 0, hard = 0)
           inodes in use: 0, limits (soft = 0, hard = 0)
```
- Copie de limites :
	- edquota -p prototype utilisateur

edquota -p prototype -g groupe

– Positionnement de limites : setquota -u utilisateur 10000

# **Affichage des limites**

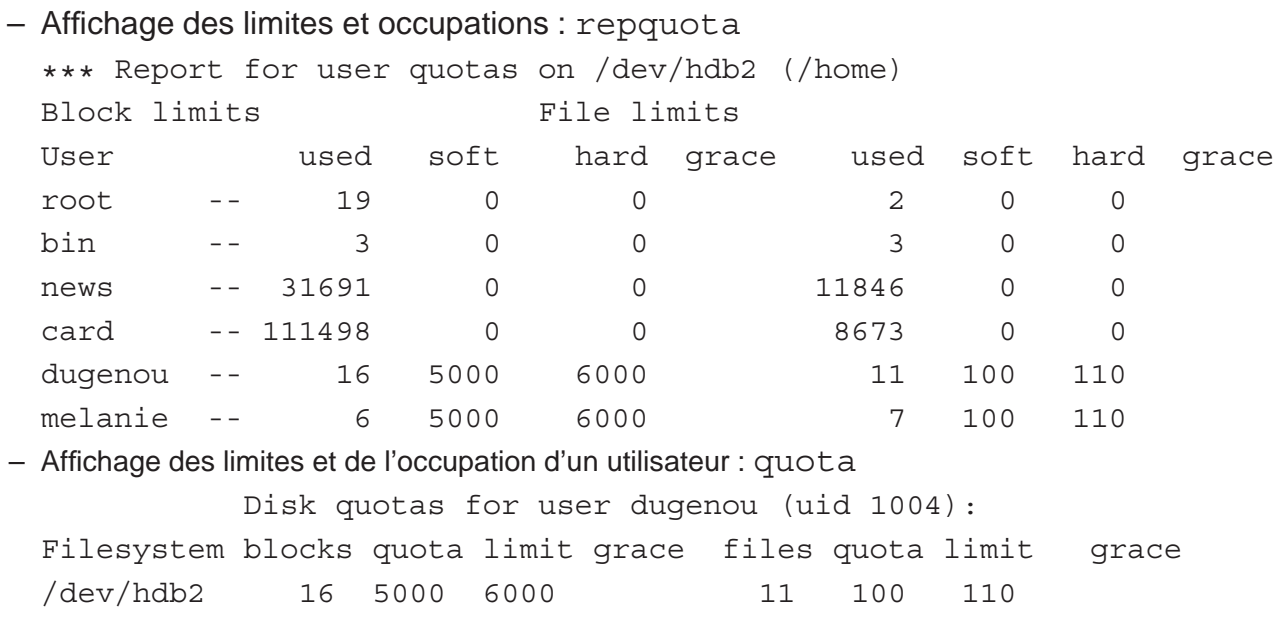

Administration Système - Rémy Card (UVSQ), Frédéric Gilbert (INRIA) **35** and the context of the context of the context of the context of the context of the context of the context of the context of the context of the contex

# LES SAUVEGARDES

#### **Sauvegardes**

- Principe : sauvegarde périodique des fichiers modifiés
- Restaurations :
	- $-$  mise à jour du système
	- crash disque
	- erreur utilisateur
- Supports de sauvegarde :
	- disquettes
	- cartouches magnétiques
	- WORM
	- disques magnétiques, magnéto-optiques
	- CD, DVD (voir dar, Partimage)
	- Produits : Bacula, EMC Networker (robots, gestion client/serveur) . . .
	- Sur disques : baies RAID, NAS, etc.

Administration Système - Rémy Card (UVSQ), Frédéric Gilbert (INRIA)  $97$ 

# **Politique de sauvegarde**

- Sauvegardes complètes
- Sauvegardes incrémentales :
	- sauvegarde des fichiers modifies´
	- la restauration peut nécessiter plusieurs cartouches
- Exemples de politiques de sauvegarde :
	- sauvegarde complete chaque jour `
	- sauvegarde complète chaque semaine, incrémentale chaque jour
	- tours de Hano¨ı
- Sauvegardes sur disques : sauvegardes incrémentales au niveau bloc, possibilité de faire une sauvegarde totale puis un nombre illimité d'incrémentales.

## **Outils de sauvegarde**

- dump et restore (ufsdump et ufsrestore sous Solaris 2)
	- $-$  rapide (interprétation de la structure du système de fichiers)
	- traitement de tous les types de fichiers
	- traitement des trous
	- sauvegarde de systèmes de fichiers complets (sauf sous SunOS, Solaris 2, et Linux)
	- format non normalise´
- tar et cpio
	- sauvegarde d'arborescences
	- formats normalises´

Administration Système - Rémy Card (UVSQ), Frédéric Gilbert (INRIA)  $99$ 

**Fonctionnement de dump**

- Quatre passes
	- recherche des fichiers à sauvegarder
	- recherche des répertoires à sauvegarder
	- sauvegarde des répertoires
	- sauvegarde des fichiers
- $-$  Format utilisé :
	- en-tête (description de la sauvegarde)
	- $-$  liste des i-nœuds sauvegardés
	- i-nœuds et contenus des répertoires
	- i-nœuds et contenus des fichiers

#### **Fonctionnement de dump**

– Syntaxe :

dump [options] fichier spécial

- Options :
	- 0, 1, 2, ..., 9 Niveau de sauvegarde
	- b blocage Facteur de blocage
	- s taille Taille de la bande en pieds
	- f fichier Périphérique de sauvegarde
	- d densité Densité en BPI
	- u mise à jour du fichier /etc/dumpdates

Administration Systeme - R ` emy Card (UVSQ), Fr ´ ed´ eric Gilbert (INRIA) ´ 101

#### **Exemple**

# dump 0ufB /dev/st0 120000 /dev/hda2

DUMP: Date of this level 0 dump: Mon Dec 9 00:37:55 1996 DUMP: Date of last level 0 dump: the epoch DUMP: Dumping /dev/hda2 (/) to /dev/st0 DUMP: mapping (Pass I) [regular files] DUMP: mapping (Pass II) [directories] DUMP: estimated 95430 tape blocks. DUMP: dumping (Pass III) [directories] DUMP: dumping (Pass IV) [regular files] DUMP: 61.01% done, finished in 0:03 DUMP: DUMP: 95731 tape blocks DUMP: level 0 dump on Mon Dec 9 00:37:55 1996 DUMP: DUMP IS DONE

#### **Restauration**

– Syntaxe :

restore [options] [fichiers]

- Options :
	- b blocage Facteur de blocage
	- i Restauration interactive
	- $r$  Restauration complète
	- $x$  Restauration des fichiers spécifiés
	- $-$  t Liste des fichiers sauvegardés
	- f fichier Périphérique de sauvegarde
	- v Mode verbeux

Administration Système - Rémy Card (UVSQ), Frédéric Gilbert (INRIA)  $103$ 

# **Exemple (1)**

# restore rvf /dev/st0

Verify tape and initialize maps Tape block size is 32 Dump date: Mon Dec 9 00:37:55 1996 Dumped from: the epoch Level 0 dump of / on bbj:/dev/hda2 Label: none Begin level 0 restore Initialize symbol table. Extract directories from tape Calculate extraction list. Make node ./dev Make node ./etc ...

# **Exemple (2)**

Extract new leaves. Check pointing the restore Create symbolic link ./bin->/usr/bin extract file ./usr/share/zoneinfo/posix/Asia/Ishigaki ... Set directory mode, owner, and times. Check the symbol table. Check pointing the restore

Administration Système - Rémy Card (UVSQ), Frédéric Gilbert (INRIA)  $105$ 

#### **Restauration interactive**

- Commandes de pseudo-navigation dans l'archive
- Commandes
	- help
	- add [fichiers]
	- cd répertoire
	- ls
	- delete [fichiers]
	- extract
	- quit

#### **Exemple (3)**

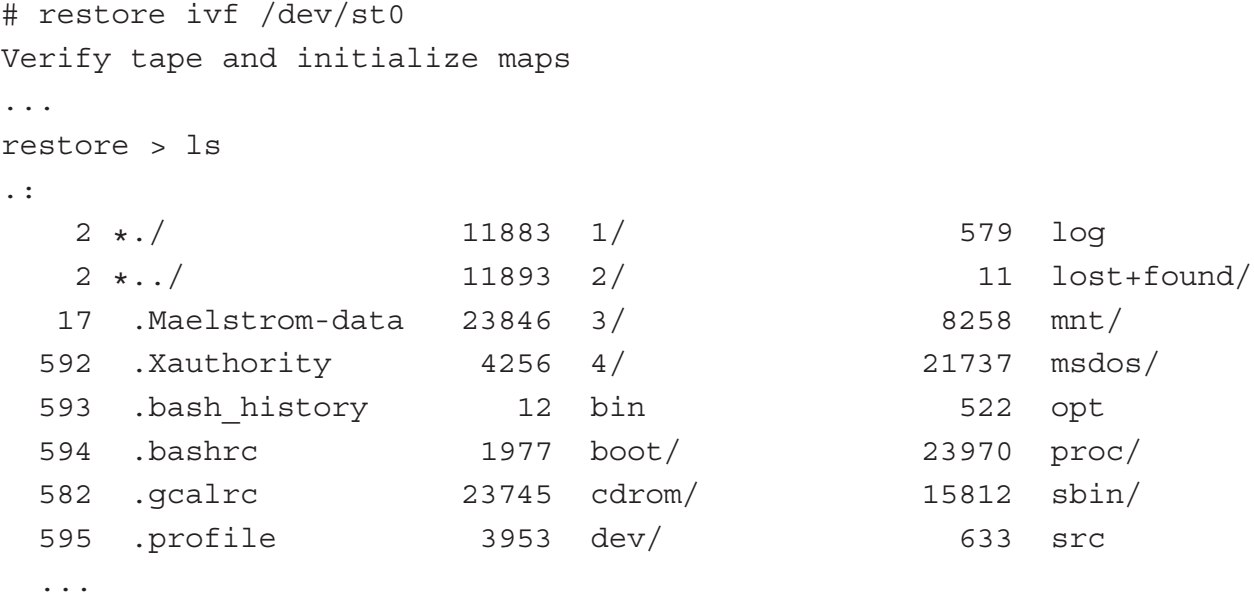

Administration Système - Rémy Card (UVSQ), Frédéric Gilbert (INRIA)  $107$ 

```
Exemple (4)
```

```
restore > add etc
Make node ./etc
Make node ./etc/vga
restore > extract
You have not read any tapes yet.
Unless you know which volume your file(s) are on you should start
with the last volume and work towards towards the first.
Specify next volume #: 1
extract file ./etc/vga/libvga.config
Create symbolic link ./etc/utmp->/var/run/utmp
...
Add links
Set directory mode, owner, and times.
set owner/mode for '.'' [yn] n
```
#### **Utilisation de tar**

- tar [options] [fichiers]
- Options
	- $c$  Création d'archive
	- $x$  Extraction de fichier
	- t Liste des fichiers
	- f fichier Périphérique de sauvegarde
	- b blocage Facteur de blocage
	- v Mode verbeux
- Options de GNU-tar (Linux, BSD)
	- $Z$ , z Compression (gzip),  $\dot{\mathcal{I}}$  (bzip2)
	- M Multi-volumes
	- $-$  p Préservation des droits Unix

Administration Système - Rémy Card (UVSQ), Frédéric Gilbert (INRIA)  $109$ 

# **Exemple (1)**

```
– Création :
  # tar cvf /dev/st0 /etc
  tar: Removing leading / from absolute path names in the
  archive
  etc/
  etc/mtab
  etc/mail.rc
  etc/group
  etc/passwd
  etc/HOSTNAME
  ...
```
– Liste :

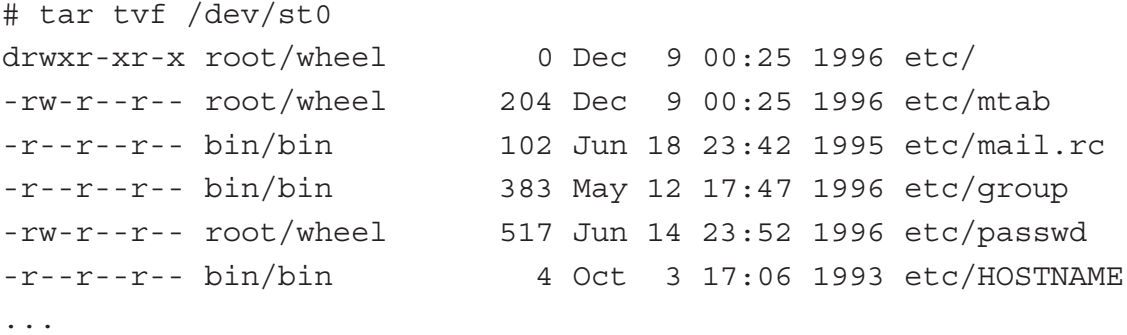

Administration Système - Rémy Card (UVSQ), Frédéric Gilbert (INRIA) <sup>111</sup>

**Exemple (3)**

– Extraction :

```
# tar xvf /dev/st0
etc/
etc/mtab
etc/mail.rc
etc/group
etc/passwd
etc/HOSTNAME
etc/brc
...
```
# **Exemple (4)**

```
– Dans un fichier :
  # tar cvf /tmp/home.tar /home
 home/
 home/joe
 home/joe/.cshrc
  ...
  # tar xvf /tmp/home.tar
 home/
 home/joe
 home/joe/.cshrc
  ...
– Dans un fichier compresse : ´
  # tar zcvf /tmp/home.tar.gz /home
  ...
  # tar zxvf /tmp/home.tar.gz
  ...
```
Administration Système - Rémy Card (UVSQ), Frédéric Gilbert (INRIA)  $113$ 

# **Exemple (5)**

```
- Création et extraction simultanées :
  tar cpf - . | (cd /ailleurs ; tar xpf -)
```
– Création et extraction simultanées à distance : tar cpf - . | rsh otherhost "(cd /ailleurs ; tar xpf -)" tar cpf - . | ssh -x otherhost "(cd /ailleurs ; tar xpf -)"

#### **Utilisation de cpio**

- Extraction : cpio -i [options] [fichiers]
- Création d'archive : cpio -o [options]
- Recopie d'arborescence : cpio -p [options] répertoire
- Options :
	- b Echange des octets et demi-mots
	- B Blocs de 5 Ko
	- $c$  Utilisation de caractères ASCII pour les en-têtes
	- s Echange des octets
	- S Echange des demi-mots
	- t Liste des fichiers
	- v Mode verbeux

Administration Système - Rémy Card (UVSQ), Frédéric Gilbert (INRIA)  $115$ 

# **Exemple (1)**

– Création : # ls -d /etc/\* | cpio -ov > /dev/st0 /etc/HOSTNAME /etc/aliases /etc/aliases.db /etc/at.deny /etc/brc ... 417 blocks

# **Exemple (2)**

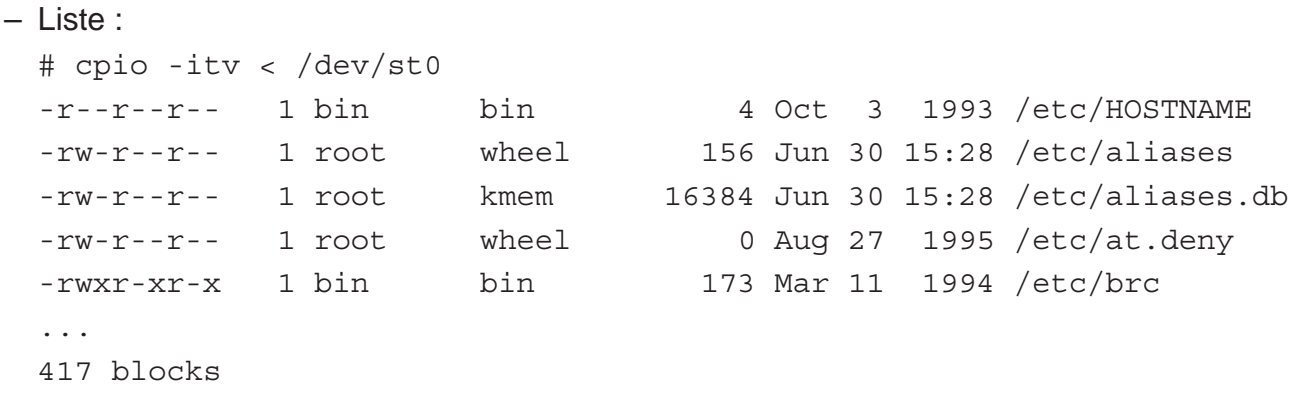

Administration Système - Rémy Card (UVSQ), Frédéric Gilbert (INRIA) <sup>117</sup>

# **Exemple (3)**

– Extraction : # cpio -iv < /dev/st0 /etc/HOSTNAME /etc/aliases /etc/aliases.db /etc/at.deny /etc/brc ... 417 blocks

#### **Nommage des lecteurs de bandes**

– BSD :

- /dev/rmtX, /dev/rstX, /dev/rsaX
- /dev/nrmtX, /dev/nrstX, /dev/nrsaX
- System V :
	- /dev/mt/cCtTdD
	- /dev/mt/cCtTdDn
- Linux :
	- /dev/stX, /dev/nstX

Administration Système - Rémy Card (UVSQ), Frédéric Gilbert (INRIA)  $119$ 

# **Manipulation de support magnétique**

- mt [-f périphérique] commande
- Commandes :
	- eof Ecriture de marque de fin
	- $-$  fsf  $N$  Déplacement de  $N$  fichiers sur la bande
	- $-$  bsf  $N$  Retour en arrière de  $N$  fichiers
	- rewind Rembobinage
	- offline Mise hors ligne
	- rewoffl Rembobinage et mise hors ligne

# LA JOURNALISATION (LES "LOGS")

Administration Systeme - R ` emy Card (UVSQ), Fr ´ ed´ eric Gilbert (INRIA) ´ 121

#### **Journalisation**

- $-$  De nombreux démons doivent transmettre une trace de leur exécution
- $-$  Les messages sont centralisés par un démon :  $syslog d$
- Avantages :
	- une seule configuration
	- uniformite des messages ´
	- peu de code de trace dans chacun des démons
- Fichier de configuration : /etc/syslog.conf
- Chaque message est caractérisé par :
	- un type (ou "facilité", *facility* en anglais)
	- une sévérité

#### **Types de messages**

- kern Messages du noyau
- syslog Messages de syslogd lui-même
- mail Messages du systeme de messagerie `
- lpr Messages du systeme d'impression `
- auth Messages d'authentification
- daemon Messages des demons ´
- news Messages du systeme de news `
- cron Messages de cron
- user Messages des applications utilisateur
- local0, ..., local7 Réservé pour utilisation locale

Administration Système - Rémy Card (UVSQ), Frédéric Gilbert (INRIA)  $123$ 

# $S$ évérités

- emerg Crash imminent
- alert Erreur très grave
- crit Erreur grave
- error Erreur sans gravite´
- warning Avertissements
- notice Messages normaux
- info Simples informations
- debug Messages de mise au point

## **Configuration de syslogd**

- Chaque ligne de /etc/syslog.conf contient :
	- une liste de priorités (types de messages et sévérités)
	- une action à effectuer
- $-$  L'action peut spécifier :
	- un nom de fichier  $( / \ldots )$
	- $-$  une machine à qui transmettre le message ( $@$ machine) demande à ce que le syslog distant accepte les messages venant de machines distantes : lancement avec l'option  $-r$
	- une liste d'utilisateurs
	- pipe nomme´
- Pour tester : outil logger

logger -p mail.info "message d'essai"

– Rotation des logs : rotate-log, logrotate

Administration Système - Rémy Card (UVSQ), Frédéric Gilbert (INRIA)  $125$ 

#### **Exemple de configuration**

```
*.err;kern.debug;auth.notice;mail.crit /dev/console
*.notice;kern.debug;lpr.info;mail.crit;news.err /var/log/messages
*.info;daemon.none;mail.none /var/log/messages
mail.debug /var/log/mail.log
daemon.err /var/log/daemon.err
daemon.info /var/log/daemon.info
daemon.notice /var/log/daemon.notice
lpr.info /var/log/lpd-errs
cron.* /var/cron/log
auth.* //war/log/auth.log
*.alert root
*.emerg *
local2.* /var/log/poppassd.log
local4.* @soleil.uvsq.fr
*.emerg |/etc/mail-to-root
```
#### **Exemple de fichiers résultants (1)**

/var/log/messages

Feb 14 16:10:00 atlas CRON[49500]: (root) CMD (/usr/libexec/atrun) Feb 14 16:11:56 loiret printer: paper out Feb 14 16:12:43 atlas sshd[49743]: connect from bigdaddy.csi.uvsq.fr Feb 14 16:12:46 loiret printer: error cleared Feb 14 16:15:00 atlas CRON[49819]: (root) CMD (/usr/libexec/atrun) Feb 14 16:16:13 atlas mountd[151]: mount request from 193.51.26.61 for non existent path /usr/lib/X11/ncd Feb 14 16:16:14 atlas mountd[151]: mount request denied from 193.51.26.61 for /

Administration Système - Rémy Card (UVSQ), Frédéric Gilbert (INRIA)  $127$ 

```
Exemples de fichiers résultants (2)
```

```
/var/log/daemon.info
```

```
Feb 14 16:18:54 atlas inetd[188]: tftp from 193.51.26.59
Feb 14 16:18:55 atlas mountd[151]: mount request denied from
193.51.26.59 for /
Feb 14 16:18:55 atlas inetd[188]: tftp from 193.51.26.59
Feb 14 16:18:55 atlas mountd[151]: mount request denied from
193.51.26.59 for /
Feb 14 16:18:55 atlas inetd[188]: tftp from 193.51.26.59
Feb 14 16:18:57 atlas inetd[188]: pop3 from 193.51.26.3
Feb 14 16:19:02 atlas inetd[188]: pop3 from 193.51.26.9
Feb 14 16:19:05 atlas inetd[188]: pop3 from 193.51.26.10
Feb 14 16:19:15 atlas last message repeated 3 times
```
# **Comptabilite utilisateur ´**

- La comptabilité (en anglais, accounting) consiste à sauvegarder :
	- les traces de connexions
	- $-$  les commandes exécutées
- Plusieurs fichiers sont utilisés :
	- utmp : Connexions en cours
	- wtmp : Connexions ayant eu lieu
	- acct, pacct : Commandes exécutées

Administration Système - Rémy Card (UVSQ), Frédéric Gilbert (INRIA)  $129$ 

# **Comptabilite BSD ´**

- Activation : accton fichier
- Examen :
	- who : Connexions en cours (lit utmp)
	- $-$  last : Connexions passées (lit wtmp)
	- lastcomm : Commandes exécutées
- Consommation CPU : sa [options]
	- $-$  -m : Synthèse par utilisateur
	- $-s$ : Synthèse par commande + purge
- Connexions : ac [options] [utilisateurs]
	- - p : Synthèse par utilisateur
	- $-d$  : Synthèse par jour

# **Exemples (1)**

# last

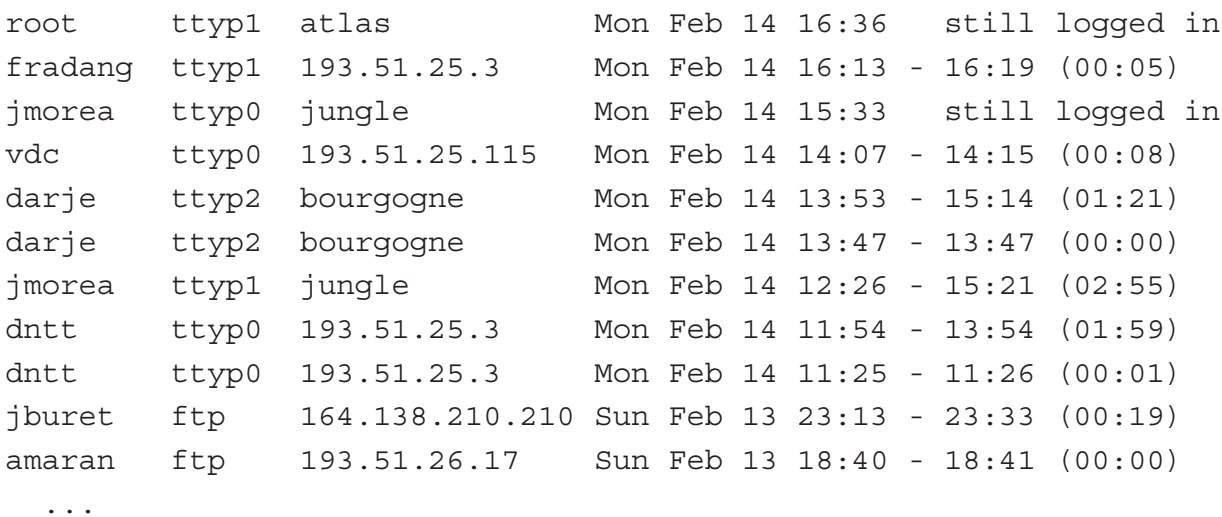

Administration Système - Rémy Card (UVSQ), Frédéric Gilbert (INRIA) **131 Card and Card and Card and Card and Card and Card and Card and Card and Card and Card and Card and Card and Card and Card and Card and Card and Car** 

# **Exemples (2)**

# lastcomm

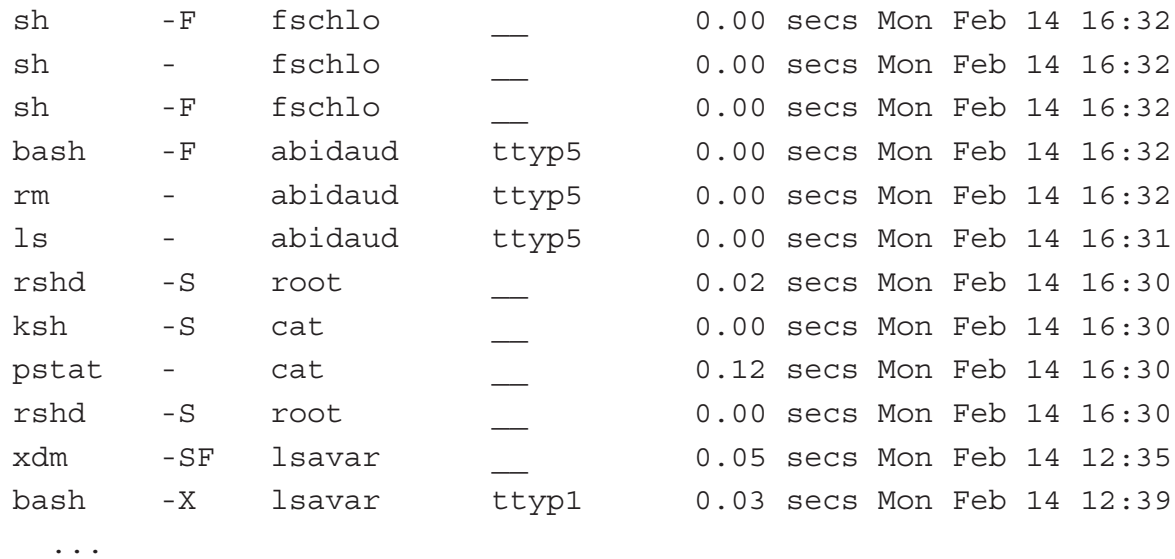

 $(S = superuser, F = forked, D = décédé avec core, X = terminé par un signal)$ 

# **Exemples (3)**

# sa -m root 77740306 5707.10cpu 113984412tio 23383018084k\*sec ... card 395414 17191.37cpu 179112687tio 320990375k\*sec ... # sa -s 695190 6364383.82re 18439.48cp 34avio 382k 2063 19440.61re 14199.00cp 8484avio 2k ftp 6039 2446.77re 473.90cp 547avio 518k pwd\_mkdb 38562 86.21re 472.61cp 2avio 951k cat 38392 6683.32re 377.77cp 3avio 449k dialog 223 354.57re 314.74cp 1394avio 11k rcp ...

Administration Système - Rémy Card (UVSQ), Frédéric Gilbert (INRIA)  $133$ 

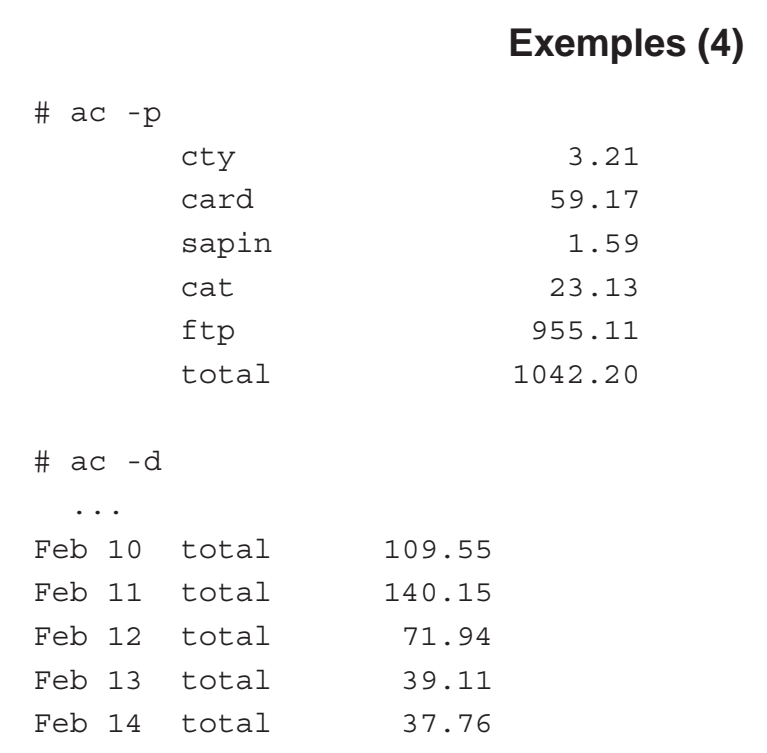

# **Comptabilité System V (1)**

- Utilitaires présents dans /usr/lib/acct
- Activation : /usr/lib/acct/startup
- Désactivation : /usr/lib/acct/shutacct
- Traitement : /usr/lib/acct/runacct
	- Doit être exécuté périodiquement (1 fois par jour via cron)
	- Traite les fichiers de comptabilite´
	- Remet à zéro les fichiers de comptabilité
	- $-$  Produit des rapports synthétiques dans  $/\text{var/adm}/\text{acct}$

Administration Système - Rémy Card (UVSQ), Frédéric Gilbert (INRIA)  $135$ 

# **Comptabilité System V (2)**

– Utilisation des disques :

/usr/lib/acct/dodisk

- résultat dans / var/adm/acct/nite/disktacct
- $-$  Vérification des fichiers de comptabilité :

/usr/lib/acct/ckpacct

- doit être exécuté fréquemment (par cron)
- verification de la taille des fichiers ´
- décomposition en plusieurs si besoin
- suspension de la comptabilité si saturation de  $/\text{var}$

# **Types de comptabilite´**

- Solaris 2 : System V
- HP-UX : System V
- IRIX : System V
- SunOS : System V + commandes BSD
- OSF/1 : System V (/usr/sbin/acct)
- FreeBSD : BSD
- Linux : BSD

# LE NOYAU

#### **Le noyau, composition et fabrication**

- Cœur du système : séquenceur, gestion de la mémoire, etc.
	- Code principal
	- Drivers : fonctionnalités (VFS, TCP-IP, ...), ou matériel (SCSI, ethernet, ...)
		- · "built-in", intégrés au code du noyau
		- $\cdot$  modules, chargement dynamique, config éventuelle
- Fabrication
	- Pourquoi ?
		- $\cdot$  pour ajouter un pilote (périphérique, ...)
		- · pour supprimer les pilotes inutiles (tuning en taille)
		- · pour adapter aux composants (tuning en performance)
	- Trois grands types de mode de configuration :
		- · BSD (SunOS, HP-UX, \*BSD)
		- · System V
		- · Linux

Administration Système - Rémy Card (UVSQ), Frédéric Gilbert (INRIA)  $139$ 

**Le noyau, composition et fabrication**

- Fabrication
	- Grandes étapes :
		- · configuration (choix des options)
		- $\cdot$  choix des composants du source (lié au choix et aux dépendances)
		- · compilation, du noyau et des modules
		- · installation, du noyau et des modules
		- $\cdot$  si nécessaire, reparamétrage du boot (loader)
- Ajout d'un driver
	- Version binaire (déià compilée) : pour une version donnée seulement (novau standard des distributions)
	- Version source :
		- $\cdot$  compilation du driver avec les "includes" du noyau préalablement compilé
		- · ou recompilation du noyau en integrant les sources du driver, parties built-in ´ et/ou partie module.

# **Configuration d'un noyau BSD**

- Fichier de configuration :
	- description du matériel
	- selection d'options ´
- Création d'une nouvelle configuration : config fichier\_configuration
- Compilation du noyau : make depend make
- Installation
- Redemarrage ´

# **Fichier de configuration BSD**

- Suite de declarations : ´
	- machine type
	- cpu type
	- ident nom noyau
	- maxusers nombre d utilisateurs
	- options option
	- config racine et swap
	- controller
	- disk
	- tape
	- device
	- pseudo-device

# **Exemples de declarations (1) ´**

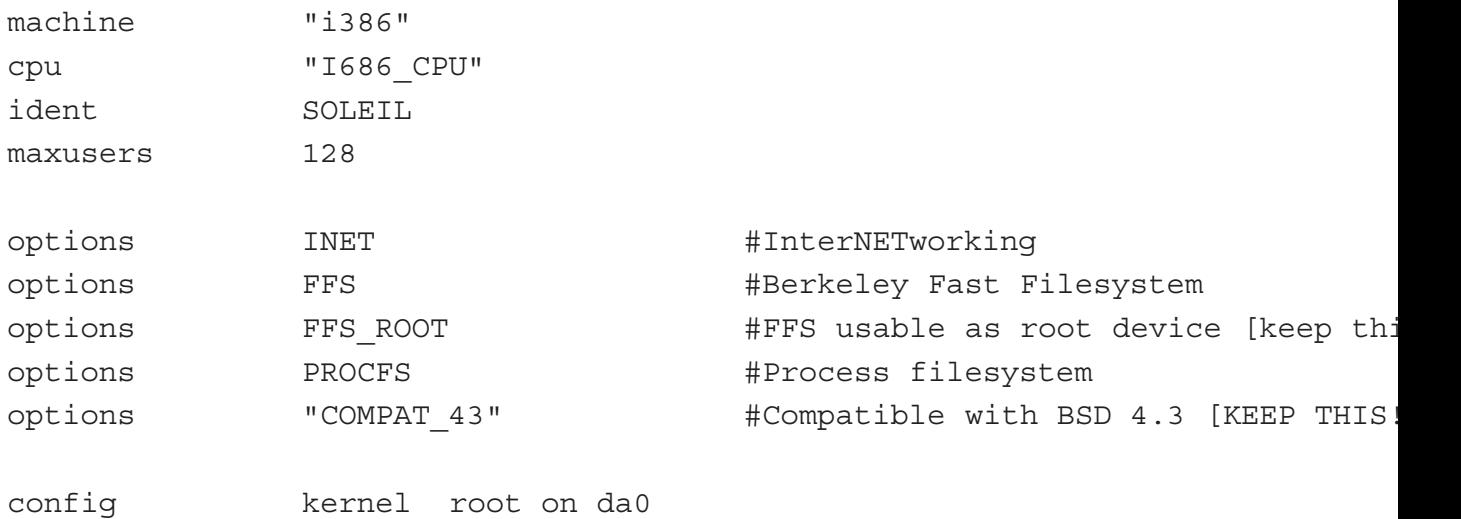

Administration Système - Rémy Card (UVSQ), Frédéric Gilbert (INRIA) <sup>143</sup>

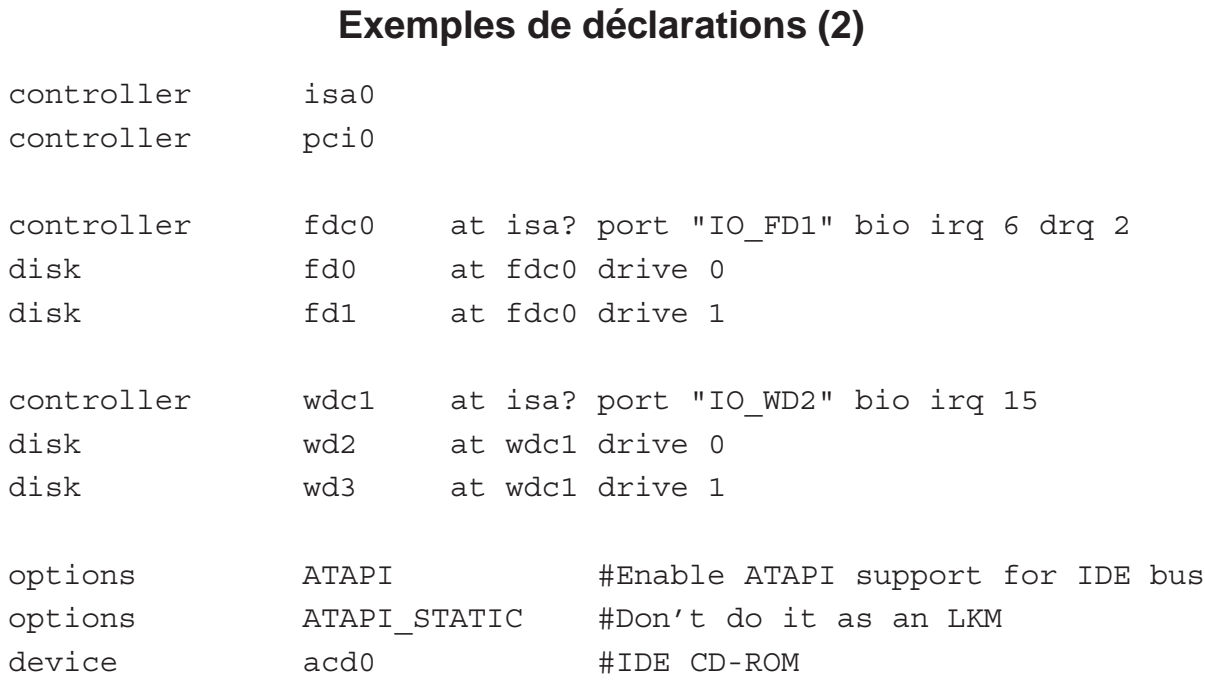
#### **Configuration d'un noyau Solaris 2**

- $-$  Idéalement, pas de reconfiguration à faire
- Noyau basé sur des modules chargés de manière dynamique
- Situé dans / kernel :
	- /kernel/drv : pilotes (e.g. sd + sd.conf)
	- /kernel/exec : chargeurs de binaires (a.out, elf, . . .)
	- $-$  /kernel/fs : systèmes de fichiers (ufs, nfs, ...)
	- /kernel/misc : divers (atapi, pcmcia, . . .)
	- /kernel/sched : ordonnanceur
	- /kernel/streams : gestionnaires de streams (pipes, rpc, . . .)
	- /kernel/sys : modules optionnels
	- /kernel/unix : noyau de base

Administration Système - Rémy Card (UVSQ), Frédéric Gilbert (INRIA)  $145$ 

#### **Reconfiguration**

- $-$  Le fichier /etc/system définit les paramètres du noyau
- Directives :
	- rootfs:type\_système\_de\_fichiers
	- rootdev: périphérique
	- forceload: modules
	- exclude: modules
	- set paramètre=valeur

#### **Exemple**

```
# Type et localisation de /
rootfs: ufs
rootdev: /sbus@1,f8000000/esp@0,800000/sd@3,0:a
# Pas de mémoire partagée
exclude: sys/shmsys
# Pilote à charger
forceload: drv/plotter
# Positionnement de maxusers à 40
```
set maxusers=40

Administration Système - Rémy Card (UVSQ), Frédéric Gilbert (INRIA)  $147$ 

#### **Affichage de la configuration (1)**

```
# prtconf
System Configuration: Sun Microsystems sun4m
Memory size: 32 Megabytes
System Peripherals (Software Nodes):
SUNW,SPARCstation-5
    iommu, instance #0
        sbus, instance #0
            espdma, instance #0
                esp, instance #0
                    sd (driver not attached)
                    sd, instance #0 (driver not attached)
                    sd, instance #1 (driver not attached)
                    sd, instance #2 (driver not attached)
                    sd, instance #3
...
```
#### **Affichage de la configuration (2)**

```
...
   obio, instance #0
       zs, instance #0
       zs, instance #1
       eeprom (driver not attached)
       slavioconfig (driver not attached)
       auxio (driver not attached)
       counter (driver not attached)
       interrupt (driver not attached)
       power (driver not attached)
       SUNW,fdtwo (driver not attached)
   memory (driver not attached)
   virtual-memory (driver not attached)
   FMI,MB86904 (driver not attached)
   pseudo, instance #0
```
Administration Système - Rémy Card (UVSQ), Frédéric Gilbert (INRIA)  $149$ 

**Affichage de la configuration (3)**

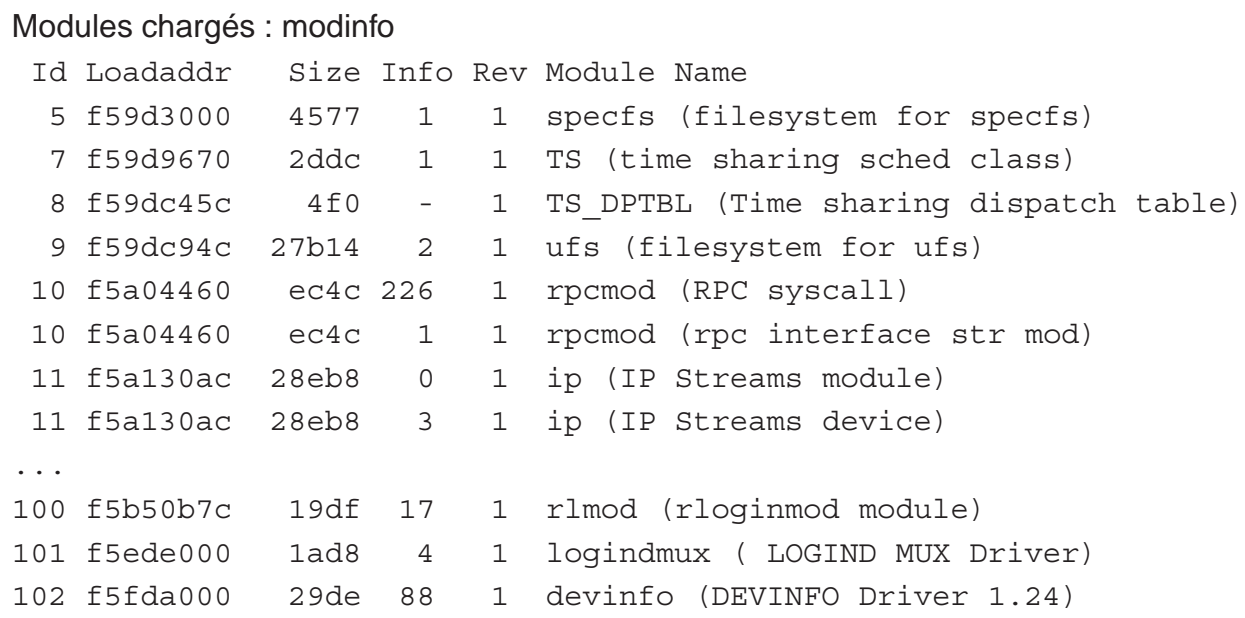

#### **Configuration d'un noyau Linux (2.4.\*)**

```
– Configuration :
  cd /usr/src/linux; make config
 ou
 cd /usr/src/linux; make xconfig
 ou
 cd /usr/src/linux; make menuconfig
– Compilation du noyau :
 make depend
 make zImage ou make bzImage
 make modules
– Installation :
 make install
```

```
Administration Système - Rémy Card (UVSQ), Frédéric Gilbert (INRIA) and an compare and an anti-trate and an anti-
```
#### **Configuration d'un noyau Linux (2.6.\*)**

```
– Configuration :
```

```
cd /usr/src/linux; make config
ou
cd /usr/src/linux; make xconfig
ou
cd /usr/src/linux; make menuconfig
```

```
– Compilation du noyau :
```
make ou

 $make$  bzImage  $+$  make modules

```
– Installation :
```

```
make install
make modules install
```
– Pour compiler un driver, il est possible de générer uniquement les fichiers à inclure : make prepare-all, make modules prepare

#### **Exemple (make config)**

```
# make config
...
\mathbf{r}* Loadable module support
*
Enable loadable module support (CONFIG_MODULES) [Y/n/?]
Set version information on all symbols for modules (CONFIG MODVERSIONS) [Y/n
Kernel module loader (CONFIG_KMOD) [Y/n/?]
*
* General setup
*
Networking support (CONFIG_NET) [Y/n/?]
PCI support (CONFIG PCI) [Y/n/?]
...
4000 lignes/questions ! . . .
```
Administration Système - Rémy Card (UVSQ), Frédéric Gilbert (INRIA)  $153$ 

#### **Demarrage d'un noyau Linux ´**

- Noyau chargé par un programme externe
- Généralement LILO (LInux LOader)
- Installation d'un nouveau noyau :
	- copie de l'image (arch/i386/boot/zImage ou arch/i386/boot/bzImage)
	- $-$  configuration de lilo: édition de /etc/lilo.conf
	- $-$  exécution de  $lib$ ilo pour prendre les changements en compte

#### **Exemple de fichier /etc/lilo.conf**

```
boot=/dev/sda
map=/boot/map
install=/boot/boot.b
prompt
timeout=50
read-only
root=/dev/sda1
image=/boot/vmlinuz-2.2.14
        label=2.2.14
        initrd=/boot/initrd-2.2.14.img
image=/boot/vmlinuz-2.2.13
        label=2.2.13
        initrd=/boot/initrd-2.2.13.img
other=/dev/sda2
        label=freebsd
        table=/dev/sda
```
Administration Système - Rémy Card (UVSQ), Frédéric Gilbert (INRIA)  $155$ 

**Démarrage du système par Lilo (1)** 

– Le bios charge le MBR du 1e disque à une adresse prédéfinie.

Master Boot Record = secteur  $0$  ; partitions + loader

- Le loader
	- se copie ailleurs et affiche L ;
	- charge le loader secondaire (boot.b) et affiche I.
- Le loader secondaire
	- affiche L:
	- charge un certain nombre de secteurs contenant des informations de configuration (paramètres et adresse des systèmes), puis affiche  $\circ$ ;
	- affiche boot:

laisse quelques secondes pour choisir un système différent du système par défaut.

#### **Démarrage du système par Lilo (2)**

- Le loader secondaire
	- charge un ramdisk s'il y a lieu (ligne initrd= de lilo.conf);
	- charge l'image du kernel en mémoire et en démarre l'éxécution.
- Le kernel
	- s'auto-décompresse ;
	- initialise le hardware :

détection de la mémoire, des disques et de tous les périphériques ;

- $excute /limurce du$  ramdisk éventuel;
- effectue le mount du file system racine en  $\ell$ :
- démarre le processus  $/sbin/int$  (pid = 1), dont le comportement est défini par  $/etc/inittab.$

#### **Démarrage du système par GRUB**

- GRand Unified Bootloader. Version ré-écrite : GRUB2.
- Lecture du fichier de configuration au démarrage (pas d'étape d'installation comme Lilo).
- Fichier /boot/grub/grub.cfg, généré automatiquement (commande update-grub)
- Possibilité de passage en mode prompt et de saisir les instructions de boot, et mode "grub rescue" en cas d'échec d'utilisation de qrub.cfg

#### **Exemple de fichier grub.cfg**

```
default 0
timeout 5
#
foreground = ffffff
background = 000000
#
splashimage=(hd0,1)/boot/grub/leaf_splash.xpm.gz
#
title Linux 2.2.14
root (hd0,1)
kernel /boot/vmlinuz-2.2.14 root=/dev/sda2 quiet
initrd /boot/initrd-2.2.14.img
#
title Windows
root (hd1)
chainloader +1
```
Administration Système - Rémy Card (UVSQ), Frédéric Gilbert (INRIA)  $159$ 

**Configuration d'un noyau HP-UX 9**

- Méthode similaire à BSD
- $-$  Fichiers de configuration situés dans /etc/conf
- Définition des périphériques et des pilotes dans /etc/master :
	- $-$  sections séparées par  $$$ \$\$
	- definition des pilotes ´
	- alias de pilotes
	- variables
	- dependances de pilotes ´
	- bibliotheques `
	- nom des sous-systemes `

#### **Fichier de configuration**

- /etc/conf/dfile\*
- Plusieurs sections :
	- $-$  définition des sous-systèmes
	- $-$  définition du système de fichiers racine
	- definition des zones de swap ´
	- definition de variables ´
- Création de la configuration :
	- config dfile
	- création de conf.c et de config.mk
- $-$  Génération du noyau : make  $-f$  config.mk

Administration Système - Rémy Card (UVSQ), Frédéric Gilbert (INRIA) **161** and the context of the context of the context of the context of the context of the context of the context of the context of the context of the conte

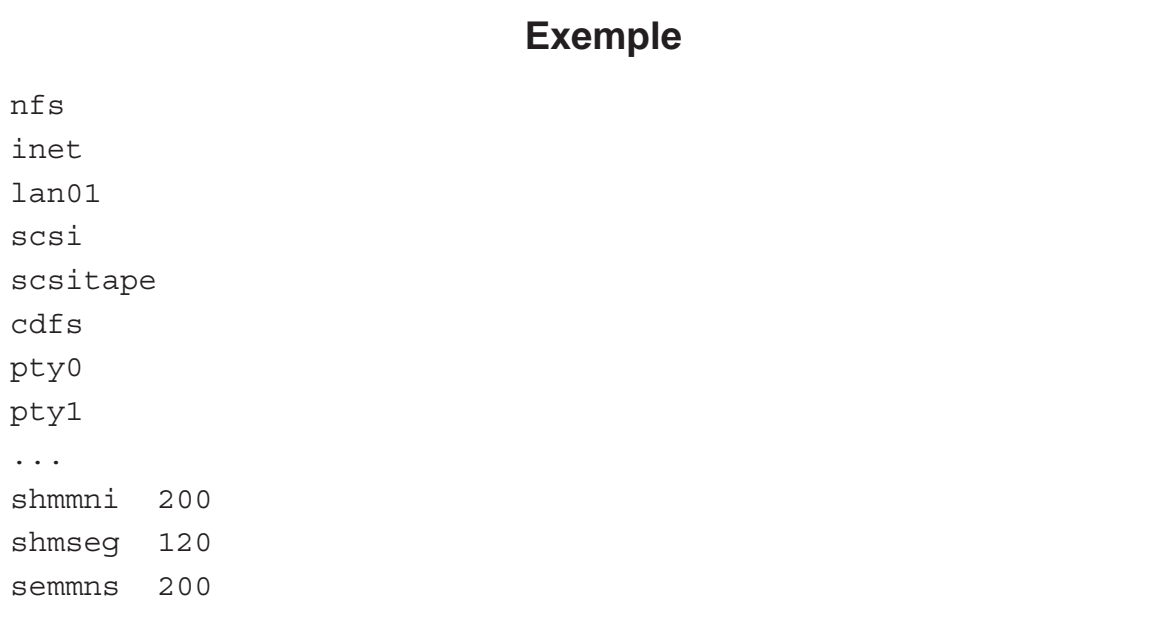

#### **Configuration d'un noyau HP-UX 10**

- $-$  Méthode très similaire à HP-UX 9
- Fichiers de configuration situés dans  $/usr/conf$
- Définition des périphériques et des pilotes dans /etc/master.d/ $\star$
- Fichier de configuration : /stand/system
- Configuration et compilation du noyau :

cd /stand

config system

Administration Système - Rémy Card (UVSQ), Frédéric Gilbert (INRIA)  $163$ 

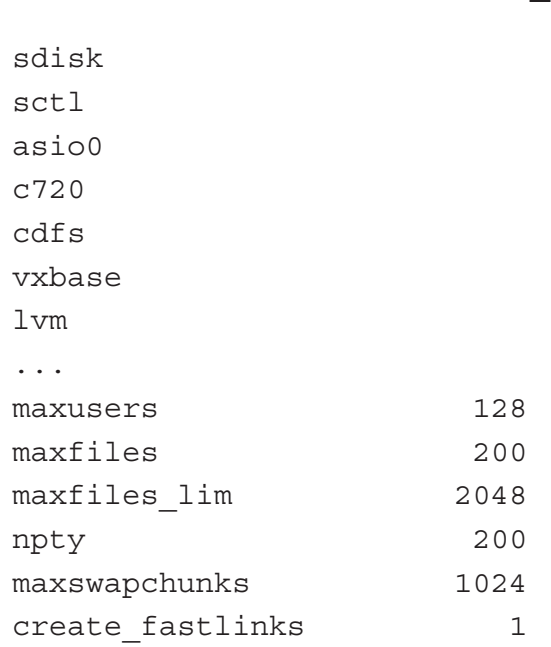

## **Exemple**

#### **Ajout de periph ´ erique ´**

- Pilotes de périphériques caractérisés par :
	- $-$  un type (caractère ou bloc)
	- un numero majeur ´
		- Le numéro majeur est utilisé comme indice dans une table interne du noyau
	- un numero mineur ´

Le numéro mineur est utilisé pour distinguer un périphérique d'un type (numéro majeur) donné.

- Ajout d'un pilote :
	- intégration du pilote dans une table du noyau
	- modification du fichier de configuration
	- regénération d'un noyau

Administration Système - Rémy Card (UVSQ), Frédéric Gilbert (INRIA)  $165$ 

#### **Fichiers de configuration**

- Solaris 2 : /usr/kernel/drv/\*conf, /usr/kernel/drv/\*
- HP-UX 9 : /etc/master, /etc/conf/dfile
- HP-UX 10 : /usr/conf/master.d/\*, /stand/system
- SunOS : /sys/sunX/conf/NOYAU, /sys/sunX/conf/files\*
- OSF/1 : /sys/conf/NOYAU, /sys/conf/files\*
- FreeBSD : /sys/i386/conf/NOYAU, /sys/i386/conf/files\*

#### **Integration dans BSD (1) ´**

– Ajout d'une entrée dans files. NOYAU : local/pilote.o optional périph device-driver

- $-$  Placement des objets dans  $/sys$  : mkdir /sys/local cp pilote.o /sys/local/pilote.o
- $-$  Intégration dans une table : édition de conf.c
	- $-$  table des périphériques en mode caractère :  $cdevsw$
	- table des périphériques en mode bloc : bdevsw

Administration Système - Rémy Card (UVSQ), Frédéric Gilbert (INRIA)  $167$ 

#### **Integration dans BSD (2) ´**

```
– Exemple :
 extern int drv open(), drv close(), drv read();
  ...
 struct cdevsw cdevsw[] =
  {
     ...
     { drv_open, drv_close, drv_read, nodev,
         nodev, nodev, nodev, 0,
         nodev, 0, 0,
     },
– Modification du fichier de configuration :
 device-driver driver
– Reconstruction du noyau
```
#### **Integration dans HP-UX ´**

– Définition des pilotes dans /etc/master ou dans /usr/conf/master.d: périph pilote type masque bloc carac ...

périph libpilote.a ...

– Ajout du nom du périphérique dans le fichier de configuration ( $dfile$  ou

```
/stand/system) :
périph
```
– Reconstruction d'un noyau

Administration Système - Rémy Card (UVSQ), Frédéric Gilbert (INRIA)  $169$ 

**Integration dans Solaris 2 ´**

- Pas besoin de reconfigurer le noyau
- Ajout dynamique de pilote dans le noyau
- Ajout : add drv
- Suppression : rem drv
- Chargement de module : modload
- Suppression de module : modunload
- Liste des modules : modinfo

#### **Fichiers speciaux ´**

- Création des fichiers spéciaux correspondant au(x) périphérique(s) dans le  $r$ épertoire /dev
- mknod fichier type majeur mineur
- Scripts de création :
	- /dev/MAKEDEV
	- /dev/MAKEDEV.local
- Exemple :
	- cd /dev
	- ./MAKEDEV pty
- Solaris :

```
drvconfig + devlinks + disks ou tapes + éventuellement ucblinks
ou boot après un touch / reconfigure.
```
 $-$  Linux récents (noyau 2.6) : udev, configuration dans /etc/udev.d/rules

Administration Système - Rémy Card (UVSQ), Frédéric Gilbert (INRIA)  $171$ 

#### **Fichiers speciaux ´**

```
- Extrait de ls -1 /dev (Linux):
 crw-rw----+ 1 root audio 14, 4 2010-11-22 16:37 /dev/audio
 crw------- 1 root root 5, 1 2010-11-22 16:37 console
 crw-r----- 1 root root 13, 32 2010-11-22 17:37 mouse0
 crw-rw-rw- 1 root root 1, 3 2010-11-22 17:37 null
 brw-rw---- 1 root disk 8, 0 2010-11-22 17:37 sda
 brw-rw---- 1 root disk 8, 1 2010-11-22 17:37 sda1
 .......... ........... ............................
 brw-rw---- 1 root disk 8, 16 2010-11-22 16:57 sdb
 brw-rw---- 1 root disk 8, 17 2010-11-22 16:57 sdb1
 crw--w---- 1 root root 4, 0 2010-11-22 17:37 tty0
 crw------- 1 root root 4, 1 2010-11-22 16:37 tty1
 crw-rw---- 1 root dialout 166, 0 2010-11-22 16:37 ttyACM0
```
#### **Modules**

- Module : sous-système chargé dynamiquement en mémoire
- Pas contenu de maniere statique dans le noyau `
- Supportés par :
	- SunOS
	- Solaris 2
	- IRIX
	- $-$  \*BSD
	- Linux
- Deux types de chargements :
	- manuel
	- $-$  à la demande

Administration Système - Rémy Card (UVSQ), Frédéric Gilbert (INRIA)  $173$ 

**Gestion des modules (1)**

- Solaris 2 :
	- chargement : modload
	- suppression : modunload
	- liste : modinfo
- SunOS :
	- chargement : modload
	- suppression : modunload
	- liste : modstat
- IRIX : ml

#### **Gestion des modules (2)**

- \*BSD :
	- chargement : kldload
	- suppression : kldunload
	- liste : kldstat
- Linux :
	- modules situés dans /lib/modules/version
	- chargement : insmod
	- suppression : rmmod
	- liste : lsmod, ou cat /proc/modules
	- dépendances : depmod, modprobe fichier /lib/modules/version/modules.dep
	- $-$  chargement à la demande :  $kmod$

Administration Système - Rémy Card (UVSQ), Frédéric Gilbert (INRIA)  $175$ 

#### **Installation d'outils**

- Installation d'outils : logiciels applicatifs ou systeme, librairies . . . `
- A partir des sources : fichier outil-version.tar.gz
	- $-$ . / configure : GNU autoconf, prend en compte les caractéristique de la machine
	- make : fabrique les binaires
	- make install : les installe au bon endroit dans le système.
- A l'aide d'un systeme de packaging `
	- Sun, DEC : fichiers outil-version.pkg contient un fichier . tar.qz des binaires + des fichiers de description et des scripts commande pkgadd
	- Linux (RedHat) : fichiers RPM, outil-version.rpm contenu équivalent, gestion des dépendances, commande rpm
	- Linux (Debian) : fichiers PKG, outil-version.deb contenu équivalent, gestion des dépendances, commande dpkq
	- Avec gestion automatique des dépendances : urpmi (Mandriva) et yum (RedHat), apt-get (Debian, Ubuntu, Xandros, . . .).

#### **La commande RPM**

- $-$  Information :  $rpm -q$ 
	- $-$  -qa : liste tous les RPMs installés
	- $-$  -ql glibc : liste de tous les fichiers issus du RPM (installé) donné en argument
	- $-$  -qi glibc : informations (version, licence, ...) sur le RPM (installé) donné en argument
	- $-$  -qf /bin/ls : donne le RPM d'où est issu le fichier
	- -qpl glibc-2.3.3-21mdk.i586.rpm : donne la liste des fichiers pouvant être installés par le *fichier* RPM donné en argument
- Installation : rpm -i [options] produit-1.2.rpm
- Mise à jour (upgrade) : rpm -U [options] produit-1.2.rpm
- Désinstallation : rpm -E [options] produit
- Options courantes :
	- -- test : simule l'opération
	- --nodeps : ignore les conflits de dépendance
	- --force : ignore les autres erreurs
	- --noscripts: n'exécute pas les scripts de pré/post-(dés)installation.

Administration Système - Rémy Card (UVSQ), Frédéric Gilbert (INRIA)  $177$ 

#### **Les paquets Debian**

- Information :
	- $-$  dpkq  $-1$  : liste tous les paquets installés
	- $-$  dpkq  $-L$  produit : liste de tous les fichiers issus du paquet (installé)
	- dpkg -s produit : informations sur le paquet (installe)´
	- dpkg -S /bin/ls : donne le paquet d'où est issu le fichier
	- dpkg -c produit-1.2.deb : donne le contenu du paquet
- Installation : dpkg -i [options] produit-1.2.deb ou le plus souvent apt-get install produit
- Désinstallation: dpkg -r [options] produit ou apt-get remove produit
- Autres opérations spécifiques :
	- apt-get upgrade : met à jours tous les paquets pour lesquels une nouvelle version est disponible
	- $-$  apt-get update : met à jour la base des paquets disponibles dans les sources définies dans /etc/apt/sources.list

# LES PROCESSUS PÉRIODIQUES

Administration Système - Rémy Card (UVSQ), Frédéric Gilbert (INRIA)  $179$ 

**Processus periodiques ´**

- Exécution de processus :
	- $-$  de manière périodique
	- $-$  à date et heure fixes
- Deux mécanismes :
	- cron
	- at, batch
- Traitements periodiques : ´
	- $-$  cron est lancé au démarrage
	- $-$  il lance les processus définis dans les  $c$ rontab
- $-$  Synchronisation après arrêt :
	- anacron : Anacronistic Cron (Linux)

#### **Crontab**

- Modele BSD : un seul fichier `
	- /etc/crontab
	- /usr/lib/crontab
- Modele System V : une crontab par utilisateur `
	- /var/spool/cron/
	- /var/cron/
	- manipulation par la commande crontab
- Modele Linux (certaines distributions) : `
	- scripts dans répertoires /etc/cron.hourly, /etc/cron.daily,
		- /etc/cron.weekly, /etc/cron.monthly.
	- entrées dans la crontab globale pré-positionnées pour exécuter ces scripts
- $-$  Liste des utilisateurs autorisés :  $cron.allow$
- Liste des utilisateurs non autorisés : cron.deny

Administration Système - Rémy Card (UVSQ), Frédéric Gilbert (INRIA) **and a component entrepreneurs** and a 181

#### **Format d'une crontab**

- Format de chaque ligne :
	- 1. minute (0 . . . 59)
	- 2. heure (0 . . . 23)
	- 3. jour du mois (1 . . . 31)
	- 4. mois (1 . . . 12 ; jan . . . dec)
	- 5. jour de la semaine  $(0, 1 \ldots 7)$ ; sun, mon ... sun)
	- 6. nom d'utilisateur (si crontab globale)
	- 7. commande à exécuter
- Valeurs :
	- \* : toutes
	- v1,v2,v3,... : liste de valeurs
	- v1-v2 : intervalle de valeurs
	- $-$  \*/v1 : toutes les valeurs divisibles par v1 (récent)

#### **Exemple**

```
15 03 * * find / -name .nfs\* -mtime +7
     -exec rm -f \{\} \ -o -fstype nfs -prune
05 04 * * 6 /usr/local/etc/newsyslog >/dev/null 2>&1
15 04 \star \star \star find /var/preserve/ -mtime +7 -a
     -exec rm -f \{\}\ \setminus\;00 * * * * /usr/lib/acct/ckpacct
00 07 * * 1-6 /usr/lib/acct/dodisk
15 07 \star \star 1-6 /usr/lib/acct/runacct
     2>/usr/adm/acct/nite/fd2log
30 07 01 \star \star /usr/lib/acct/monacct
00,20,40 * * * /usr/local/etc/check daemon rpc.mountd -n
00,15,30,45 * * * /usr/local/etc/check daemon in.named
01,16,31,46 * * * /usr/local/etc/check daemon
     /usr/local/bin/xntpd
```
Administration Système - Rémy Card (UVSQ), Frédéric Gilbert (INRIA)  $183$ 

#### **Exécution** à dates fixes

```
– Lancement :
```

```
at [options] heure [date] [commande]
batch [options] [commande]
Par exemple :
at 17:45 12/31/2007
at teatime tomorrow
```
– File d'attente :

atq

- Suppression dans la file d'attente atrm numéro|-
- Execution des travaux : ´
	- $-$  intégré dans  $cron$  (exemple : SunOS)
	- exécuté par  $atrun$ , lui-même lancé par cron (exemple : \*BSD, Linux)

## L'IMPRESSION

Administration Système - Rémy Card (UVSQ), Frédéric Gilbert (INRIA)  $185$ 

#### **Gestion des imprimantes**

- Deux modeles `
- BSD :
	- lpr
	- lpd
	- lpc
- System V
	- lp
	- lpsched
	- lpadmin
	- lpshut
	- ...
- Des successeurs :
	- lprng
	- cups

#### **Impression BSD**

- Imprimantes gérées par le démon 1pd
- $-$  Impression par la commande  $lpr$
- Impression d'un fichier :
	- lpr fichier
	- $-$  transmission du fichier à  $lpd$  par  $lpr$
	- Traitement par lpd
- Selection de l'imprimante : ´
	- option de lpr
	- -Pimprimante

Administration Système - Rémy Card (UVSQ), Frédéric Gilbert (INRIA)  $187$ 

#### **Fonctionnement de lpd**

- Fichier de configuration : /etc/printcap
- Attente de requête d'impression
- Deux possibilites : ´
	- $-$  imprimante distante : transmission à une autre machine
	- imprimante locale : mise en file d'attente
- File d'attente locale :
	- fichier de contrôle  $(c f*)$
	- fichier de données  $(df*)$

#### **Le fichier /etc/printcap**

- Définition des imprimantes
- Chaque imprimante est definie par une suite de champs ´
- Principaux champs :
	- sd=répertoire : répertoire contenant la file d'attente
	- lp=fichier\_spécial : périphérique de l'imprimante
	- lf=fichier : fichier contenant les traces des erreurs
	- $-$  af=fichier : fichier de comptabilité (pac)
	- rm=machine,
		- rp=imprimante : localisation de l'imprimante
	- if=programme,
		- nf=programme,
		- of=programme : filtres

Administration Système - Rémy Card (UVSQ), Frédéric Gilbert (INRIA)  $189$ 

#### **Exemples (1)**

```
laser pourrie:\
     :lp=/dev/ttya:sd=/var/spool/laser_pourrie:sh:\
     :lf=/var/loq/laser pourrie:\
     :af=/var/adm/laser pourrie:\
     :br#9600:rw:fc#0000374:fs#0000003:xc#0:\
     :xs#0040040:mx#0:sf:sb:\
     :if=/usr/local/lib/filtre:
```
laser:\

:lp=:rm=laser310:sd=/var/spool/laser:sh:\

:lf=/var/log/laser:af=/var/adm/laser:

#### **Exemples (2)**

```
– Imprimante locale, raccordée au serveur srvimpr.uvsq.fr
  # nom court de l'imprimante locale
  l0929b:\
         # nom du répertoire de la file d'attente (sd=spool directory)
         :sd=/var/spool/lpd/l0929b:\
         # la taille maximum du fichier est illimitée (car 0)
         :mx#0:\`# pas de page de séparation
         :\sh:\setminus# nom du fichier spécial pour printer locale
         :lp= /dev/lp0:\# nom du fichier de traitement du fichier
         :if=/var/spool/lpd/l0929b/filter:
```
Administration Systeme - R ` emy Card (UVSQ), Fr ´ ed´ eric Gilbert (INRIA) ´ 191

```
Exemples (3)
```

```
– Imprimante distante
  # nom court de l'imprimante REMOTE
  l0929b:\
         # nom du répertoire de la file d'attente
         :sd=/var/spool/lpd/10929b:\............................
         # nom du serveur d'impression distant (rm=remote machine)
         :rm=srvimpr.uvsq.fr:\
         # nom de l'imprimante distante (rp=remote printer)
         :rp=l0929b:\
```
#### **Gestion de la file d'attente**

- Affichage : lpq
- Suppression : lprm
- Gestion par l'administrateur : lpc
	- gestion interactive
	- plusieurs commandes

Administration Système - Rémy Card (UVSQ), Frédéric Gilbert (INRIA)  $193$ 

#### **La commande lpc (1)**

- Commande de base : help
- Activation :
	- enable imprimante|all
	- disable imprimante|all
- Demarrage : ´
	- start imprimante|all
	- stop imprimante|all
- Activation et démarrage :
	- up imprimante|all
	- down imprimante|all [message]

#### **La commande lpc (2)**

- Arrêt de l'impression : abort imprimante | all
- Suppression de la file d'attente : clean imprimante|all
- Passage en tête :
	- topq imprimante numéro
	- topq imprimante utilisateur
- Etat : status [imprimante]

Administration Système - Rémy Card (UVSQ), Frédéric Gilbert (INRIA)  $195$ 

#### **Impression System V**

- Impression gérées par 1psched
- $-$  Impression par la commande  $1p$
- Plusieurs commandes d'administration :
	- dans /usr/lib
	- dans /usr/sbin (Solaris 2)
- Deux types de destinations :
	- imprimantes
	- classes
	- $-$  paramètre de  $lp: -d$  destination

#### **Configuration des imprimantes**

- Une commande : lpadmin
- Options :
	- $-$  -pimprimante : imprimante à configurer
	- $\nu$  fichier  $spécial$  : périphérique auquel est connecté l'imprimante
	- -eimprimante : copie de l'interface
	- $-$  -mmodèle : copie de l'interface depuis le modèle spécifié
	- $iprogramme$  : spécification de l'interface
	- -cclasse : classe
	- $-$  -ddestination: sélection de l'imprimante par défaut
	- -xdestination : suppression
	- -rclasse : suppression de la classe

Administration Système - Rémy Card (UVSQ), Frédéric Gilbert (INRIA)  $197$ 

#### **Gestion de la file d'attente**

- Suppression :
	- cancel num´ero
	- cancel destination
- $-$  Désactivation :
	- reject [-rmessage] destination
	- disable [-rmessage] destination
- Activation :
	- accept destination
	- enable destination
- Etat : lpstat -pdestination

### **CUPS (1)**

- Common Unix Printing System, surtout commun a Linux `
- Plutôt orienté "end user" : interface graphique, pour éviter la complexité du

#### printcap

– Basé sur un ensemble de "locations" avec des droits spécifiques

```
– Fichier de configuration, /etc/cupsd/cupsd.conf
  ServerName cupserver
  ServerAdmin root@cupserver
  AccessLog /var/log/cups/access_log
  ErrorLog /var/log/cups/error_log
  LogLevel info
  MaxClients 100
  BrowseAddress @IF(dc0)
  <Location />
  Order Deny,Allow
  Deny From All
```
Administration Système - Rémy Card (UVSQ), Frédéric Gilbert (INRIA)  $199$ 

</Location> .........

Allow From 192.168.0.\*

### **CUPS (2)**

– "Locations", ou chemin d'accès pour différents types d'objets ou d'opérations :

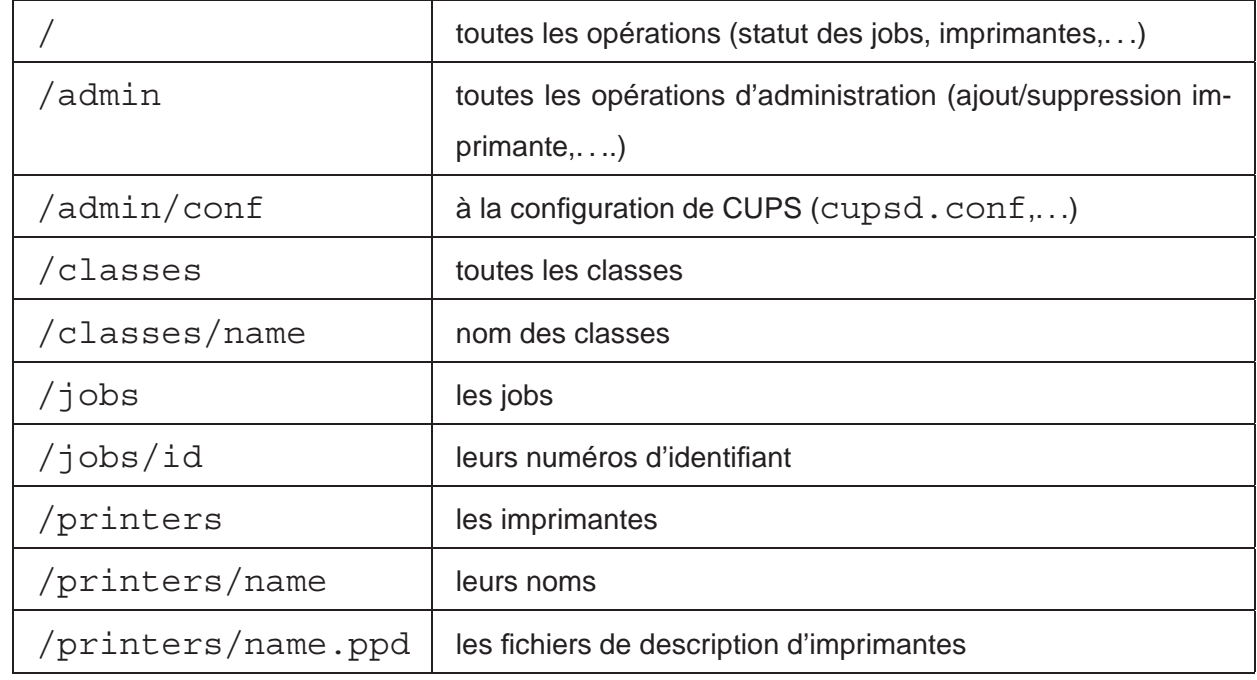

#### **Types de systemes d'impression `**

- Solaris 2 : System V
- HP-UX : System V
- IRIX : System V
- SunOS : BSD
- OSF/1 : BSD (+ commandes System V)
- \*BSD : BSD
- Linux : BSD, CUPS

# LA GESTION DES TERMINAUX

#### **Gestion des terminaux**

- Deux types de terminaux :
	- terminaux connectés directement au système
	- terminaux virtuels, utilisés par X-Window et les connexions par réseau
- Terminaux connectés :
	- activation d'un processus de connexion
	- mise à disponibilité des informations de contrôle
- Terminaux virtuels :
	- $-$  mise à disponibilité des informations de contrôle

#### **Detail d'une connexion ´**

- Lecture du nom d'utilisateur par getty
- $-$  Exécution du programme  $login$  par getty
- $-$  Lecture du mot de passe et validation par  $login$
- $-$  Vérification du terminal de login dans  $/etc/securetty$  en cas de login root
- Vérification de la présence du fichier  $/etc/nologin$
- Affichage de  $/etc/mot$ d par  $login$  et blocage des logins le cas échéant
- $-$  Positionnement de la variable d'environnement TERM et exécution du shell par  $login$
- Exécution des fichiers d'initialisation par le shell

#### **Fichiers de configuration**

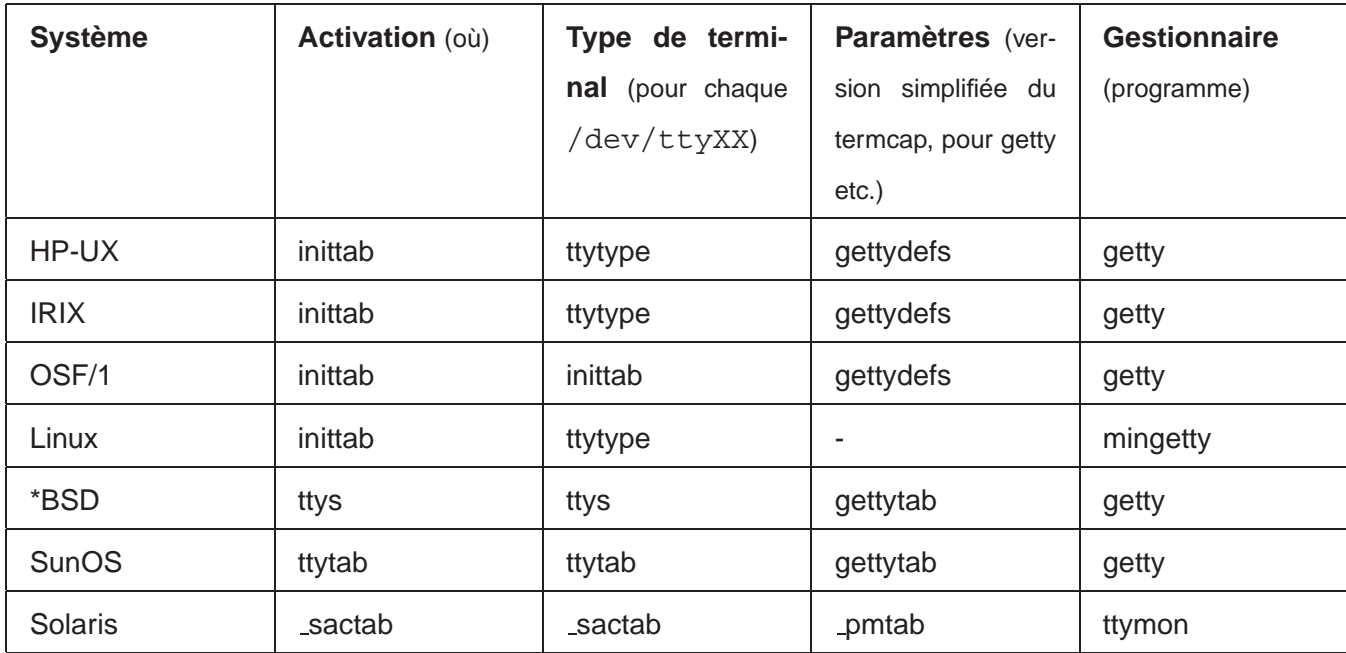

Administration Système - Rémy Card (UVSQ), Frédéric Gilbert (INRIA)  $205$ 

#### **/etc/ttytab et /etc/ttys**

- Systèmes basés sur 4.3BSD
- Description des terminaux directement connectés :
	- port
	- type du terminal
	- programme à exécuter
- Syntaxe de chaque ligne :
	- port programme type terminal on off [secure]
- Exemple (/etc/ttytab sous SunOS) :
	- console '/usr/etc/getty std.9600' sun on secure
	- ttya '/usr/etc/getty std.19200' vt100 on
	- ttyb '/usr/etc/getty std.9600' unknown off
- $-$  Après un changement de configuration :  $kill$  -HUP 1

#### **/etc/gettytab**

- $-$  Définition des informations de contrôle des ports
- Association de noms symboliques a la configuration des ports `
- Syntaxe similaire à printcap et termcap

#### – Exemple :

```
default:\
   :lm=\r\n%h login\72 :sp#9600:
```

```
2|std.9600|9600-baud:\
   :sp#9600:
h|std.19200|19200-baud:\
   :sp#19200:
```
Administration Système - Rémy Card (UVSQ), Frédéric Gilbert (INRIA)  $207$ 

#### **/etc/inittab**

- Systèmes basés sur System V
- $-$  Le programme  $q$ etty peut être lancé par init
- Exemple :

co:234:respawn:/etc/getty console console t1:234:respawn:/etc/getty ttyS1 19200 t2:234:off:/etc/getty ttyS2 9600

#### **/etc/ttytype**

- Fichier décrivant le type des terminaux connectés
- Syntaxe de chaque ligne :

type\_terminal port

– Exemple :

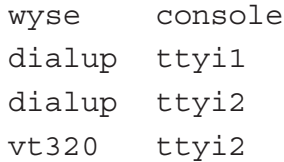

Administration Système - Rémy Card (UVSQ), Frédéric Gilbert (INRIA)  $209$ 

#### **/etc/gettydefs**

- Rôle indentique à gettytab ...
- ... mais syntaxe différente
- Syntaxe :

label# initialisation# terminaison# message# suivant

– Exemple :

console# B9600 HUPCL # B9600 SANE #login: #console 19200# B19200 HUPCL # B19200 SANE #login: #9600 9600# B9600 HUPCL # B9600 SANE #login: #4800 9600# B9600 HUPCL # B9600 SANE #login: #4800

– Après modification :

getty -c gettydefs

#### **Terminaux sous Solaris 2 (1)**

- Gestion absolument différente de celle de tous les autres systèmes !
- 'Service Access Facility'
- Lancement du démon dans / etc/inittab: sc:234:respawn:/usr/lib/saf/sac -t 300
- Lancement du gestionnaire de la console dans /etc/inittab :
	- co:234:respawn:/usr/lib/saf/ttymon -g -h \
		- -p "'uname -n' console login: " -T sun \
		- -d /dev/console -l console -m ldterm, ttcompat

Administration Système - Rémy Card (UVSQ), Frédéric Gilbert (INRIA)  $211$ 

#### **Terminaux sous Solaris 2 (2)**

- Plusieurs commandes d'administration :
	- $-$  sacadm : ajout, suppression, activation, désactivation de gestionnaires de ports
	- pmadm : configuration de gestionnaires de ports
	- $-$  ttyadm : configuration des ports série
	- sttydefs : création et modification d'entrées dans /etc/ttydefs

– Fichier /etc/ttydefs : similaire a` gettydefs 9600f:9600 crtscts hupcl:9600 crtscts hupcl::9600f 38400:38400 hupcl:38400 hupcl::19200 19200f:19200 hupcl:19200 hupcl::9600 9600:9600 hupcl:9600 hupcl::4800

#### **Terminaux sous Linux**

```
– 8 consoles virtuelles :
  – 6 consoles texte
    création par init :
    1:2345:respawn:/sbin/mingetty --noclear tty1
    2:2345:respawn:/sbin/mingetty --noclear tty2
    3:2345:respawn:/sbin/mingetty --noclear tty3
    4:2345:respawn:/sbin/mingetty --noclear tty4
    5:2345:respawn:/sbin/mingetty --noclear tty5
    6:2345:respawn:/sbin/mingetty --noclear tty6
    accessibles par \{\text{Ctrl}\}+\{F1 ... F6 depuis une autre console texte, ou
    {Ctrl} + {Alt} + {F1 ... F6} depuis une console X
  – 2 consoles X
    Crées lors du lancement de X
    accessibles par \{\text{Ctrl}\}+\{F7 \ldots F8\} depuis une console texte, ou
    \{\text{Ctrl}\}+\{\text{Alt}\}+\{F7 \ldots F8\} depuis une autre console X
```
Administration Système - Rémy Card (UVSQ), Frédéric Gilbert (INRIA)  $213$ 

#### **Parametres des terminaux `**

- Deux bases de données définissent les paramètres des terminaux :
	- /etc/termcap sous BSD
	- /usr/lib/terminfo (ou /usr/share/terminfo ou /usr/share/lib/terminfo) sous System V
- Ces bases definissent : ´
	- les parametres des terminaux (nombre de lignes, de colonnes, ...) `
	- $-$  les caractères de contrôle

#### **/etc/termcap**

- Suite d'entrées
- Syntaxe d'une entrée : nom1|nom2...:paramètres
- Syntaxe similaire à printcap
- Exemple :
	- d0|vt100|dec vt100:\ :co#80:li#24:ho=\E[H:\ :ku=\EOA:kd=\EOB:

Administration Système - Rémy Card (UVSQ), Frédéric Gilbert (INRIA)  $215$ 

#### **terminfo**

- Ensemble de fichiers binaires decrivant des terminaux ´
- Chaque entrée est un fichier situé dans le répertoire de la base ( $\approx$ /usr/share/terminfo)
- Compilation d'un fichier de description : tic
- $-$  Décompilation d'une entrée compilée :  $inform$
- Exemple de description (infocmp /usr/share/terminfo/v/vt100) :

```
vt100|dec vt100,
   cols#80, lines#24, home=\E[H,
   kcuul=\EOA, kdcudl=\EOB
```
# $Caractéristiques du terminal$

- $-$  Un utilisateur peut utiliser  $stty$  pour modifier les caractéristiques de son terminal
- Syntaxe : stty option [valeur] ...
- Principales options :
	- $-$  -a : affiche les paramètres courants
	- $N$  : vitesse de la ligne
	- $-$  rows  $N$ : nombre de colonnes
	- $-$  lines  $N$ : nombre de lignes
	- $-$  erase  $C$  : caractère d'effacement de caractère
	- $-$  intr  $C$  : caractère d'interruption
	- $-$  susp  $C$  : caractère de suspension
	- oddp, evenp : parite´
	- $-$  sane : réinitialisation des paramètres (voir aussi commande  $\text{reset}$ )

Administration Système - Rémy Card (UVSQ), Frédéric Gilbert (INRIA)  $217$ 

# **X, configuration (1)**

- Sur PC : XFree 86, ou maintenant Xorg
- Fichier de configuration : /etc/XF86config, /etc/xorg.conf
- Parametres de la carte graphique : `

Section "Device"

Identifier "Matrox Millennium G400"

Driver "mga"

BoardName "Unknown"

EndSection

Signification des principaux paramètres :

- Identifier: clef pour identifier la carte utilisée pour l'affichage
- Driver : identifie le driver utilisé, ici

```
/lib/modules/2.4.16/kernel/drivers/char/drm/mga.o
```
et

/usr/X11R6/lib/modules/drivers/mga drv.o

# **X, configuration (2)**

– Paramètres de l'écran :

```
Section "Monitor"
        Identifier "COMPAQ TFT7000"
        VendorName "Unknown"
        ModelName "Unknown"
        HorizSync 31.0 - 80.0
        VertRefresh 58 - 85
        Option "dpms"
```
EndSection

Signification des principaux paramètres :

- Identifier: clef pour identifier l'écran utilisé pour l'affichage
- HorizSync : fréquences admissibles pour le balayage horizontal, en kHz.
- VertRefresh: fréquences admissibles pour le balayage vertical, en Hz.

Ces deux informations sont à trouver dans la documentation constructeur, ou sur le web, ou par l'expérience...

Administration Système - Rémy Card (UVSQ), Frédéric Gilbert (INRIA)  $219$ 

# **X, configuration (3)**

```
– Paramètres de l'affichage (association de la carte graphique et de l'écran) :
```

```
Section "Screen"
       Identifier "Screen0"
       Device "Matrox Millennium G400"
        Monitor "COMPAQ TFT7000"
       DefaultDepth 24
        Subsection "Display"
               Depth 24
               Modes "1280x1024" "1152x864" "1024x768" "800x600"
        EndSubSection
EndSection
....
Section "ServerLayout"
        ....
        Screen 0 "Screen0" 0 0
```
Signification des principaux paramètres :

- Identifier: clef pour identifier l'affichage utilisé, composé de l'association de la carte graphique référencée par "Device" et de l'écran référencé par "Monitor"
- DefaultDepth: nombre de plans par défaut pour cet affichage (8, ou maintenant le plus souvent 24 bits).
- Depth + Modes : résolutions admissibles pour cet affichage (il est possible de passer d'une résolution à l'autre en faisant  ${Ctrl} + {Alt} + {+}$  et  ${Ctrl} + {Alt} + {-}$

#### **X, lancement**

– Lancement du serveur

Lancement par la commande xinit.

Souvent encapsulé : startx, x11

Syntaxe : xinit \$clientargs -- \$serverargs

- $-$  \$clientargs: les paramètres sont lus dans le fichier $\tilde{ }/$ . xinitrc, ou dans /etc/X11/xinit/xinitrc en son absence ;
- $\frac{1}{2}$  serverargs : les paramètres sont lus dans le fichier $\tilde{ }/$ . xserverrc, ou dans /etc/X11/xinit/xserverrc en son absence.
- Lancement des clients

lancement directement ou via fichier  $xinitrc$ , soit à partir de fichiers $\tilde{ }'$ . Xclients ou /etc/X11/xinit/Xclients. Par exemple :

- un xterm en mode console (xterm -C)
- lecture des ressources  $X: xrdb \gamma$ .  $Xdefaults$
- mapping clavier : xmodmap ˜/.Xmodmap
- xclock, xbiff, xeyes. . .
- Lancement d'un Window Manager (fvwm, kde),. . .

Administration Systeme - R ` emy Card (UVSQ), Fr ´ ed´ eric Gilbert (INRIA) ´ 221

# RÉSEAU ET SERVICES RÉSEAU

# **Configuration réseau**

- Unix inclut le support du protocole TCP/IP
- $-$  La configuration réseau consiste à :
	- configurer les interfaces réseau;
	- configurer le routage ;
	- configurer les services réseau fournis par le système;
	- configurer les services réseau utilisés par le système.

Administration Système - Rémy Card (UVSQ), Frédéric Gilbert (INRIA)  $223$ 

# **Modèle de référence OSI**

Couche Application

Couche Présentation

Standardisation de la représentation des données

Couche Session

Gestion des sessions entre applications

Couche Transport

Détection et correction des erreurs

Couche Réseau

Gestion des connexions sur le réseau

Couche Liaison

Transmission fiable des données sur le lien physique

Couche Physique

Définit les caractéristiques du réseau physique

# **Architecture de TCP/IP**

Couche Application

Couche Transport

Transmission des données de point à point

Couche Internet

Définit les datagrammes et gère le routage

Couche Réseau

Routines d'accès au réseau physique

Administration Système - Rémy Card (UVSQ), Frédéric Gilbert (INRIA)  $225$ 

**Encapsulation** Couche Transport Couche Internet Couche Réseau Données Couche Application entete TCP Données entete TCP Données entete IP entete TCP Données entete IP entete ethernet

# **Classes d'adresses IP (1)**

- Format des adresses IP :
	- 4 octets ;
	- numéro de réseau et numéro de machine
- Quatre classes d'adresses IP
- Classes A : premier bit à 0; 8 bits pour le numéro de réseau, 24 bits pour le numéro de machine ;
- Classes B : deux premiers bits à  $1 \quad 0$ ; 16 bits pour le numéro de réseau, 16 bits pour le numéro de machine :
- Classes C : trois premiers bits à  $1 \quad 1 \quad 0$ ; 24 bits pour le numéro de réseau, 8 bits pour le numéro de machine ;
- Classes D (adresses *multicast*) : quatre premiers bits à  $1 \quad 1 \quad 1 \quad 0$ ;
- Classes E (réservées) : cinq premiers bits à  $1 \quad 1 \quad 1 \quad 0$ .

Administration Système - Rémy Card (UVSQ), Frédéric Gilbert (INRIA)  $227$ 

**Classes d'adresses IP (2)**

- $-$  Réseau 0 : route par défaut
- $-$  Réseaux 1 à 126 : classes A (16777214 machines maximum)
- Réseau 127 : adresse de loopback
- $-$  Réseaux 128 à 191 : classes B (65534 machines maximum)
- $-$  Réseaux 192 à 223 : classes C (254 machines maximum)
- Numéros de machines réservés : 0 : adresse du réseau, 255 : adresse de diffusion
- Exemples :
	- $-26.104.0.19$ : machine  $104.0.19$  dans le réseau  $26$
	- $-132.227.60.30$  : machine  $60.30$  dans le réseau  $132.227$
	- $-193.51.26.14$ : machine 14 dans le réseau 193.51.26

# **Notion de sous-reseau ´**

- La structure standard d'une adresse IP peut être modifiée localement
- Utilisation d'une partie de l'adresse de machine comme numéro de sous-réseau
- Création de sous-réseau pour résoudre des problèmes :
	- topologiques : utilisation de plusieurs réseaux physiques pour la même classe ;
	- organisationnels : administration déléguée.
- Création de sous-réseau en appliquant un masque de réseau :
	- $-$  si un bit est à 1, le bit correspondant dans l'adresse fait partie de l'adresse de réseau;
	- si un bit est a` 0, le bit correspondant dans l'adresse fait partie de l'adresse de machine.

Administration Système - Rémy Card (UVSQ), Frédéric Gilbert (INRIA)  $229$ 

# **Masque de sous-reseau ´**

- Le masque de sous-réseau définit les bits à prendre en compte dans l'adresse du réseau
- Son interprétation est locale
- Il peut être exprimé sous forme de :
	- une suite de bits ;
	- quatre octets ;
	- un nombre de bits consécutifs.
- Masques standards :
	- classes A : 255.0.0.0
	- $-$  classes B : 255.255.0.0
	- $-$  classes  $C: 255.255.255.0$

#### **Exemples**

- $-132.227.60.30/24$  (masque  $255.255.255.0$ ):
	- $-$  réseau  $132.227$
	- $-$  sous-réseau  $60$
	- machine 30
- $-134.157.0.129/25$  (masque  $255.255.255.128$ ):
	- $-$  réseau  $134.157$
	- sous-réseau 1
	- machine 1
- $-193.51.24.74/27$  (masque  $255.255.255.224$ ):
	- $-$  réseau  $193.51.24$
	- sous-réseau 2
	- machine 10

Administration Système - Rémy Card (UVSQ), Frédéric Gilbert (INRIA) **and a component entrepreneurs** 231

#### **Réseaux privés**

- Le RFC (Request For Comment) 1597 définit plusieurs réseaux privés
- Un réseau privé peut être utilisé à l'intérieur d'une organisation ...
- ... mais il n'est pas accessible de l'extérieur
- Réseaux privés définis :
	- $-$  classe A : 10.0.0.0
	- classe B : 172.16.0.0
	- $-$  classes  $C: 192.168.0.0$

#### **Interfaces reseau ´**

- Une adresse IP peut être affectée à chaque interface réseau
- Nom des interfaces réseau :
	- Solaris : le0
	- $-$  HP-UX :  $l$ an0
	- OSF/1 : ln0, nu0
	- Linux : eth0
	- FreeBSD : nom spécifique à la cartes (exemples :  $fxp0, x10$ )
- Interfaces specifiques : ´
	- Interface "loopback" : lo0
	- Point à point : ppp0
- Le noyau doit contenir :
	- le(s) pilote(s) de la(les) interface(s) réseau;
	- le support des protocoles réseau

Administration Système - Rémy Card (UVSQ), Frédéric Gilbert (INRIA)  $233$ 

**Configuration d'une interface réseau (1)** 

- ifconfig interface [options]
- Options :
	- [inet] adresse
	- netmask masque
	- broadcast adresse
	- up
	- down
- Exemple :

```
ifconfig fxp0 inet 193.51.24.1 netmask 255.255.255.224 \
broadcast 193.51.24.31
```
# **Configuration d'une interface réseau (2)**

- Les interfaces réseau sont généralement configurées lors du démarrage du système par les scripts d'initialisation
- Les scripts utilisent des fichiers de configuration :
	- Linux Red Hat :
		- /etc/sysconfig/network
		- /etc/sysconfig/network-scripts/ifcfg-\*
	- Linux Debian : /etc/network/interfaces
	- FreeBSD : /etc/rc.conf
	- SunOS, Solaris : /etc/hostname.interface
	- HP-UX : /etc/rc.config.d/netconf

Administration Système - Rémy Card (UVSQ), Frédéric Gilbert (INRIA)  $235$ 

# **Exemples (1)**

- Linux Red Hat :
	- /etc/sysconfig/network NETWORKING=yes FORWARD\_IPV4=false HOSTNAME=bigdaddy.csi.uvsq.fr DOMAINNAME=csi.uvsq.fr

...

```
– /etc/sysconfig/network-scripts/ifcfg-eth0
 DEVICE=eth0
 IPADDR=193.51.26.14
 NETMASK=255.255.255.0
 NETWORK=193.51.26.0
 BROADCAST=193.51.26.255
 GATEWAY=193.51.33.254
 ONBOOT=yes
 PROTO=static
 ou
 PROTO=dhcp
```
# **Exemples (2)**

– Linux Debian : /etc/network/interfaces auto lo iface lo inet loopback auto eth0 iface eth0 inet static address 193.51.26.14 network 193.51.26.0 netmask 255.255.255.0 broadcast 193.51.26.255 gateway 193.51.33.254 ou auto eth0

Administration Système - Rémy Card (UVSQ), Frédéric Gilbert (INRIA)  $237$ 

iface eth0 inet dhcp

### **Exemples (3)**

– FreeBSD :

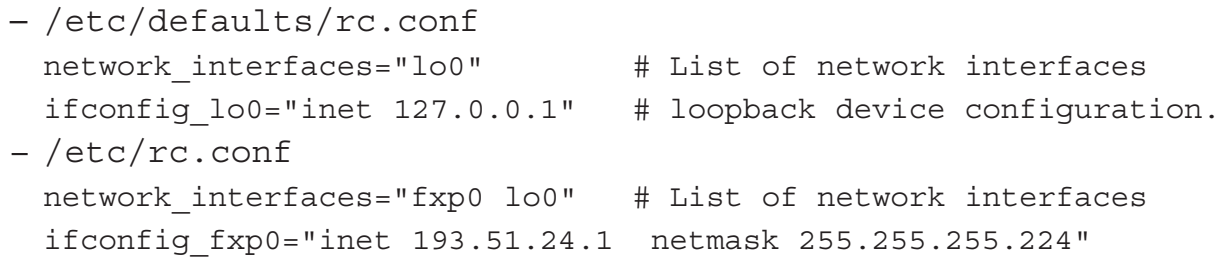

## **Exemples (4)**

 $-$  HP-UX : /etc/rc.config.d/netconf

```
HOSTNAME="romuald.isty-info.uvsq.fr"
OPERATING_SYSTEM=HP-UX
LOOPBACK_ADDRESS=127.0.0.1
...
INTERFACE_NAME[0]=lan0
IP_ADDRESS[0]=193.51.33.1
SUBNET_MASK[0]=255.255.255.0
BROADCAST_ADDRESS[0]=""
LANCONFIG_ARGS[0]="ether"
DHCP ENABLE[0]=0
```
Administration Système - Rémy Card (UVSQ), Frédéric Gilbert (INRIA)  $239$ 

# $E$  **État des interfaces réseau (1)**

ifconfig interface

```
Exemples :
– FreeBSD :
 $ /sbin/ifconfig -a
 fxp0: flags=8843<UP,BROADCAST,RUNNING,SIMPLEX,MULTICAST> mtu 1500
          inet 193.51.24.1 netmask 0xffffffe0 broadcast 193.51.24.31
          ether 00:a0:c9:ee:76:58
          media: autoselect (100baseTX <full-duplex>) status: active
 lo0: flags=8049<UP,LOOPBACK,RUNNING,MULTICAST> mtu 16384
          inet 127.0.0.1 netmask 0xff000000
- HP-UX :
 $ /usr/sbin/ifconfig lan0
 lan0: flags=863<UP,BROADCAST,NOTRAILERS,RUNNING,MULTICAST>
          inet 193.51.33.1 netmask ffffff00 broadcast 193.51.33.255
```
# $E$  **État des interfaces réseau (2)**

netstat -i [options]

#### Exemple :

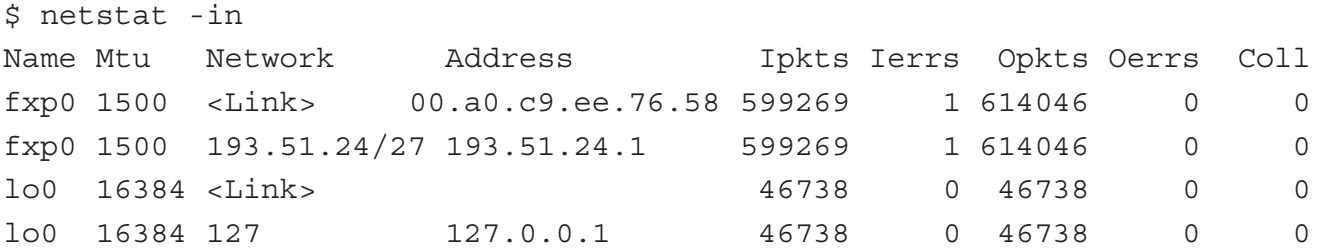

Administration Système - Rémy Card (UVSQ), Frédéric Gilbert (INRIA)  $241$ 

#### **Test de connectivite´**

- $-$  La commande  $p$ ing peut être utilisée pour tester la connectivité
- Elle utilise le protocole ICMP (Internet Control Message Protocol) pour :
	- envoyer une requête "echo"
	- recevoir la réponse
- Exemple :

```
$ ping soleil.uvsq.fr
 PING soleil.uvsq.fr (193.51.24.1): 56 data bytes
 64 bytes from 193.51.24.1: icmp_seq=0 ttl=254 time=0.638 ms
 64 bytes from 193.51.24.1: icmp_seq=1 ttl=254 time=0.634 ms
 \hat{C}--- soleil.uvsq.fr ping statistics ---
 2 packets transmitted, 2 packets received, 0% packet loss
 round-trip min/avg/max/stddev = 0.524/0.557/0.603/0.034 ms
– Aussi :
 – ping -c 1 : une fois seulement (pour scripts)
```
- $-$  ping  $-f$ : mode flood, pour "tester" une liaison réseau
- ping -b 193.51.0.0 : mode broadcast

# **Adresses MAC**

- Au niveau de la couche Réseau, les communications sont assurées en utilisant les adresses MAC
- L'adresse MAC correspondant à une adresse IP est obtenue par le protocole ARP (Address Resolution Protocol) :
	- $-$  le système qui veut dialoguer avec un autre diffuse une requête "qui a cette adresse IP ?"
	- la machine concernée lui répond
- Les correspondances entre adresses IP et MAC sont maintenues dans un cache

– Liste : arp -a [options]

# **Manipulation du cache ARP**

```
$ /usr/sbin/arp -an
   (193.51.33.32) at 0:0:a7:2:56:ee ether
   (193.51.33.2) at 8:0:9:c4:12:fc ether
   (193.51.33.5) at 8:0:9:e:41:8a ether
   (193.51.33.41) at 0:0:a7:3:78:24 ether
   (193.51.33.42) at 0:0:a7:3:78:41 ether
   (193.51.33.106) at (incomplete)
  ...
– Suppression : arp -d nom/adresse-IP
– Ajout :
 arp -s nom/adresse-IP adresse-MAC [option]
 arp -f nom-de-fichier
```
#### **Routage IP**

- Un système peut accéder directement aux machines connectées sur le même réseau (sous-réseau)
- Pour accéder aux machines situées sur un autre réseau, il doit disposer d'une table de routage
- Une table de routage est constituée d'entrées spécifiant :
	- l'adresse de destination
	- l'adresse du routeur à qui transmettre les paquets
- Plusieurs types de routages :
	- statique (route)
	- dynamique (routed, gated)

# **Table de routage**

- La configuration d'une interface réseau crée une entrée permettant d'accéder au réseau local
- Les autres entrées doivent être configurées par l'administrateur
- $-$  Affichage de la table de routage : netstat  $-r$
- Exemple simple :

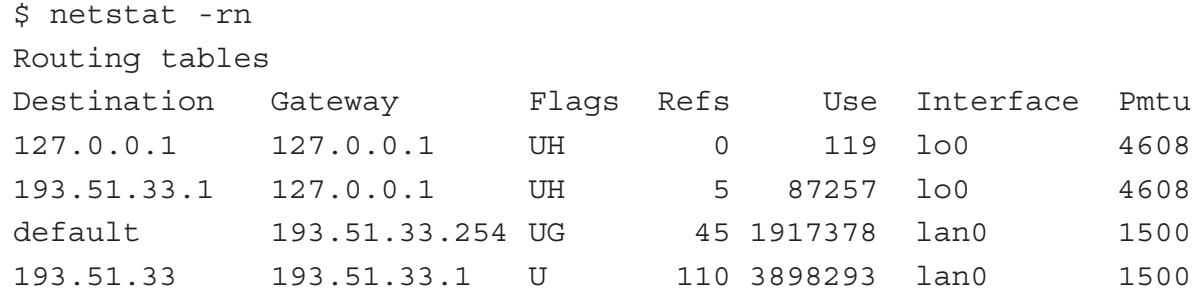

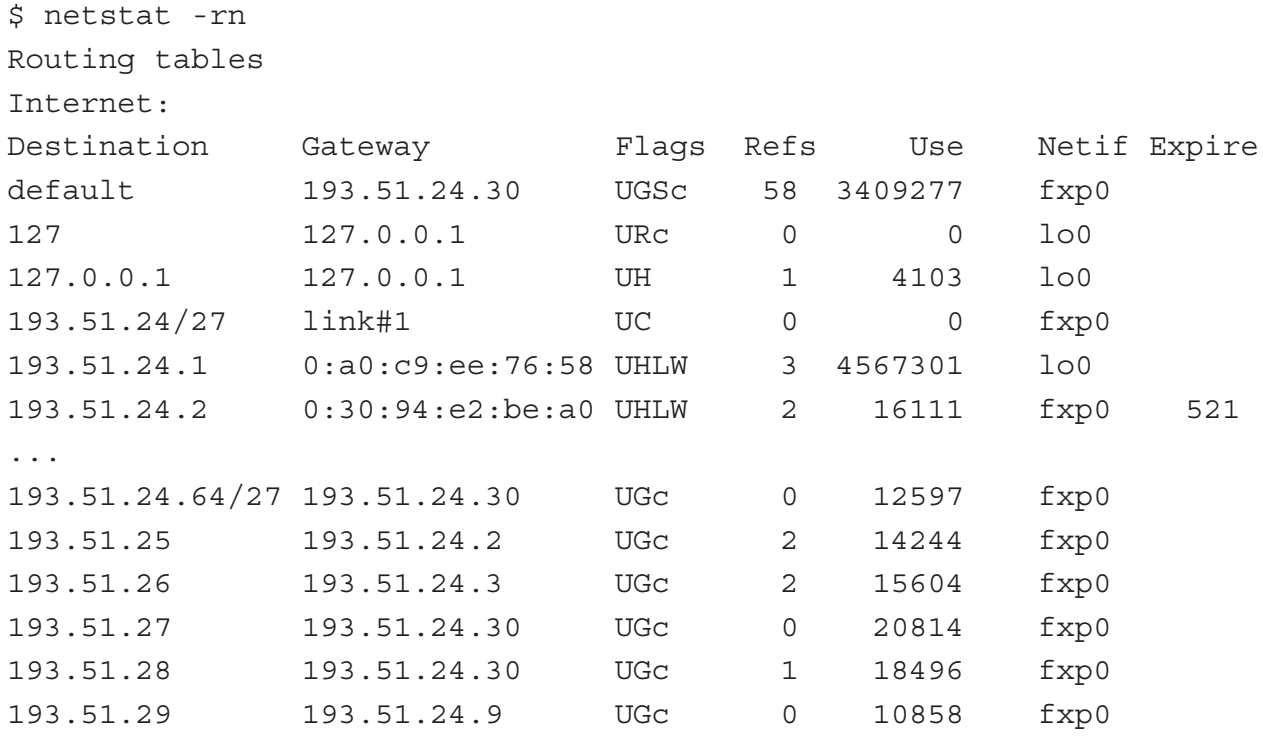

Administration Système - Rémy Card (UVSQ), Frédéric Gilbert (INRIA)  $247$ 

#### **Routage statique**

- L'administrateur définit les entrées de la table de routage
- Ajout :

```
route add destination adresse metric
```
- Suppression :
	- route delete destination adresse
- Exemple :

# route add default 193.51.33.254 1

- Généralement, le routage par défaut est positionné par les scripts d'initialisation
- Rejet : possibilité d'une route pour rejeter les paquets venant d'une machine route add -host adresse ip reject La route est alors affichée avec le flag ! H.

#### **Exemples**

```
– Linux Red Hat : /etc/sysconfig/network
  ...
 GATEWAY=193.51.26.254
 GATEWAYDEV=eth0
  ...
– FreeBSD : /etc/rc.conf
  ...
 defaultrouter="193.51.26.254" # Set to default gateway (or NO).
 router enable="NO" # Set to YES to enable a routing daemon.
  ...
– HP-UX : /etc/rc.config.d/netconf
 ROUTE DESTINATION[0]=default
 ROUTE MASK[0] = " "ROUTE_GATEWAY[0]=193.51.33.254
 ROUTE COUNT[0]=1
```

```
Administration Système - Rémy Card (UVSQ), Frédéric Gilbert (INRIA) 249
```
# **Routage dynamique**

- Dans un environnement complexe, la mise en œuvre du routage statique est souvent difficile
- La mise en place d'un mécanisme de routage dynamique permet de faciliter les mises à jour
- Chaque routeur diffuse la liste des réseaux sur lesquels il est connecté
- Chaque routeur met à jour sa table de routage à partir des informations reçues depuis les autres
- Démons de routage : routed, gated

#### **Suivi du routage**

- La commande traceroute permet de connaître le routage vers une destination
- Exemple :

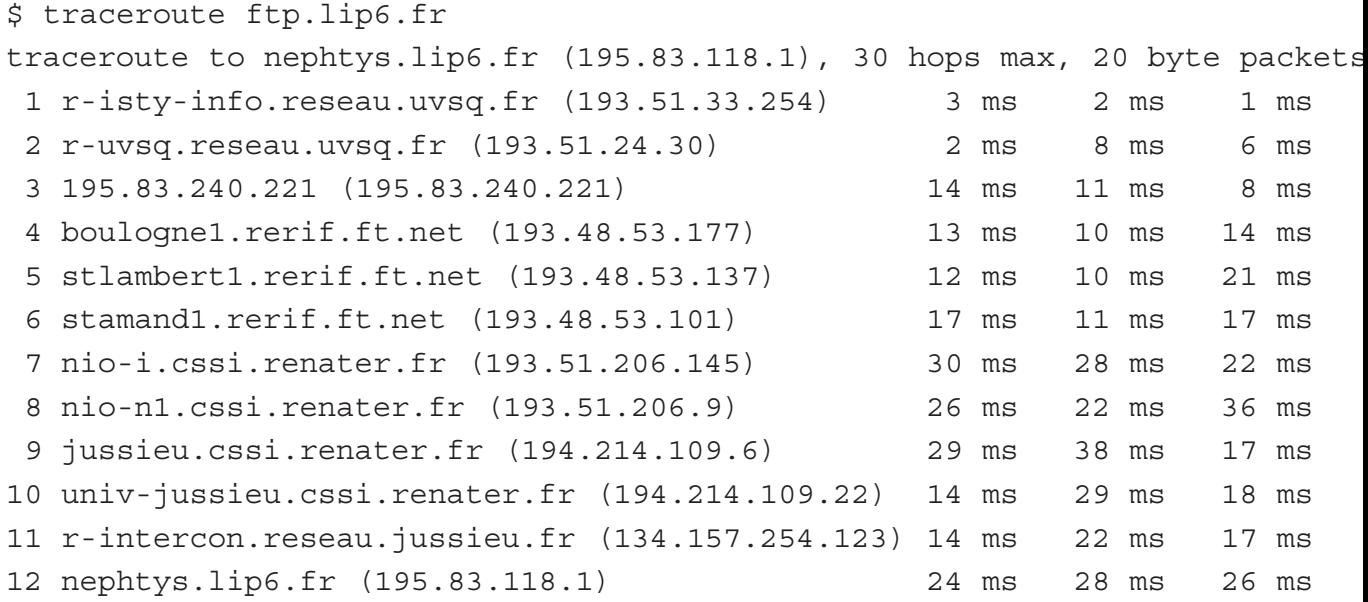

```
Administration Système - Rémy Card (UVSQ), Frédéric Gilbert (INRIA) 251
```
**Nommage des machines**

- Les protocoles réseau utilisent des adresses IP pour désigner les machines
- Mais il est plus parlant d'utiliser des noms associés aux machines
- La correspondance entre adresses et noms peut être réalisée par :
	- /etc/hosts :

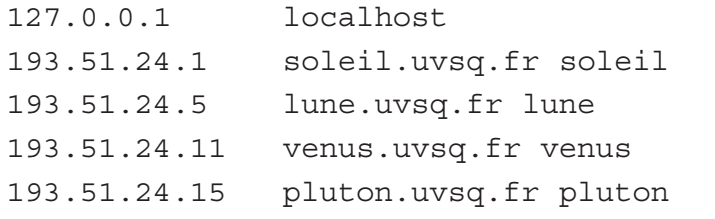

- une base locale : Yellow Pages de Sun (yp), netinfo,. . .
- le DNS

```
Possibilités mentionnées dans le /etc/nsswitch.conf, par exemple :
```
hosts : files dns

# **Services reseau ´**

- Les services réseau sont assurés par des serveurs (démons)
- Chaque serveur est en attente de connexion sur un port
- La liste des protocoles réseau est contenue dans /etc/protocols
- La liste des services (avec le(s) port(s) associe(s)) est contenue dans ´ /etc/services
- Certains services sont lancés au démarrage du système (exemples : named, nfsd, sendmail)
- D'autres services sont lancés par le "serveur internet" inetd

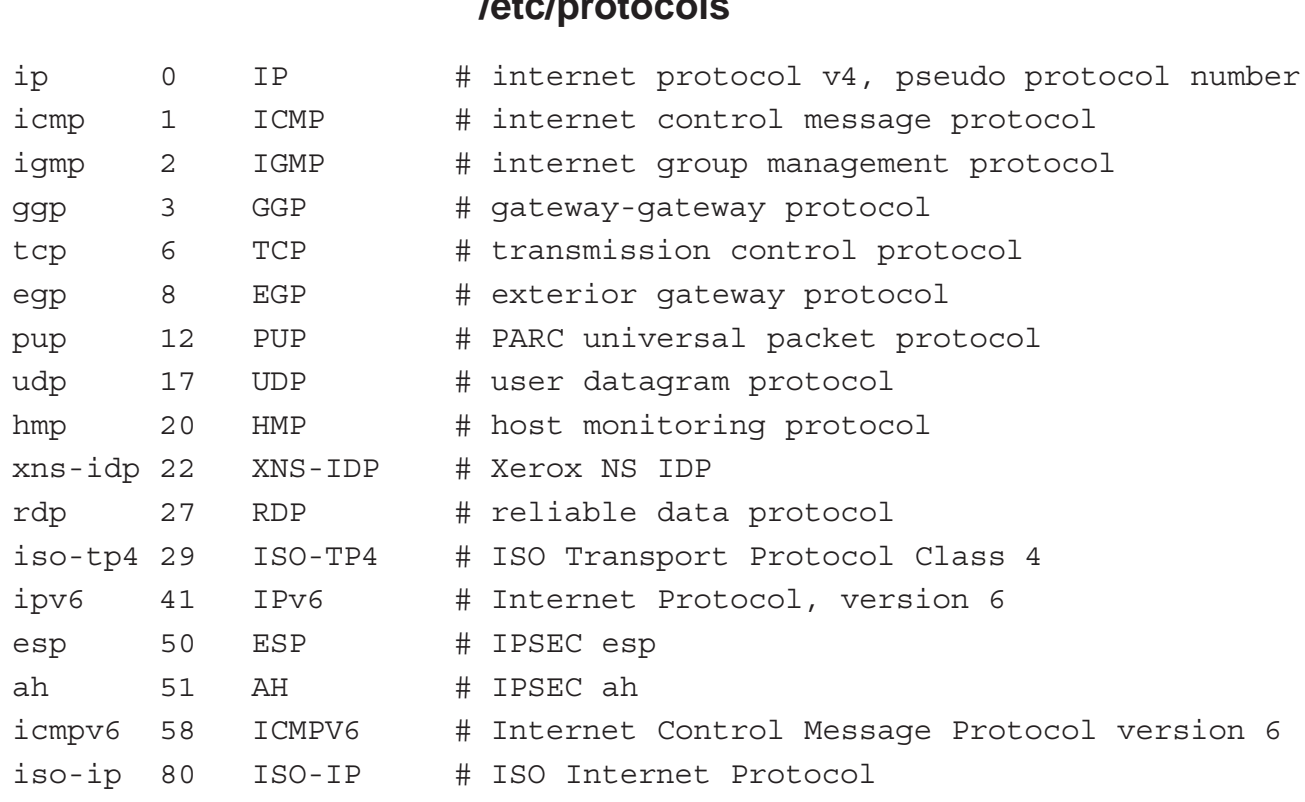

# **/etc/protocols**

#### **/etc/services**

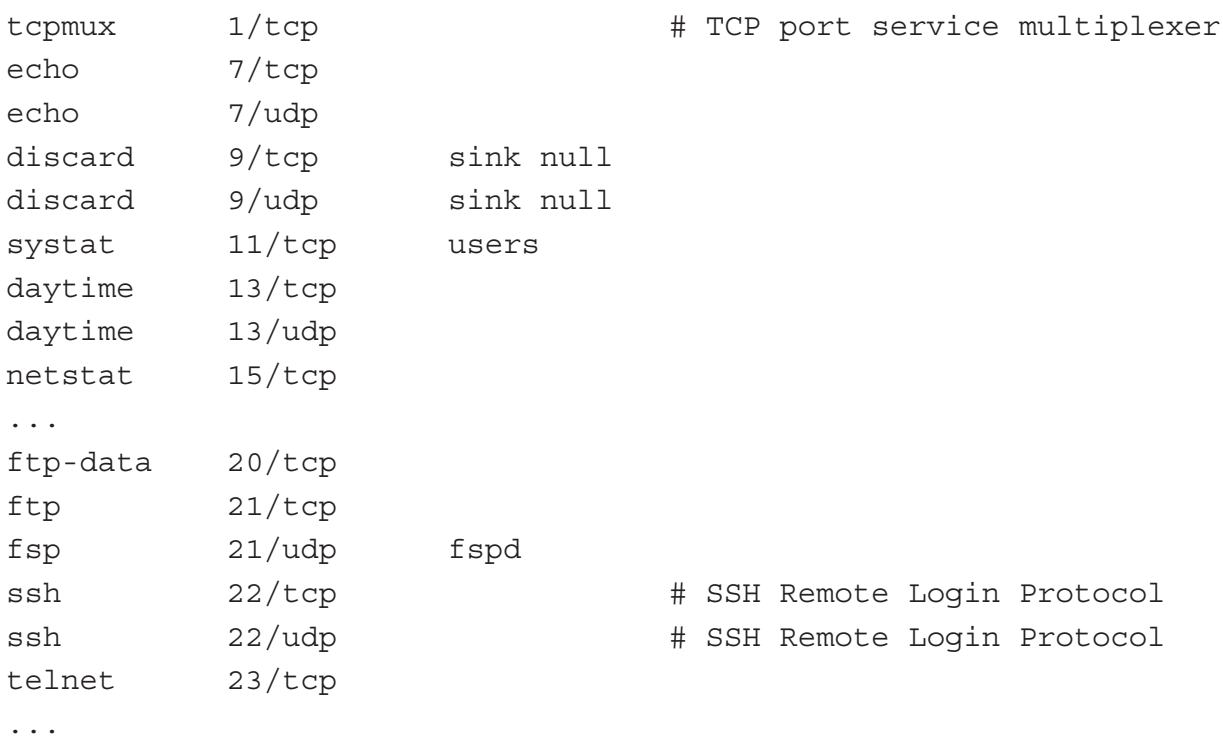

Administration Système - Rémy Card (UVSQ), Frédéric Gilbert (INRIA)  $255$ 

#### **Le serveur inetd**

- Rôle de inetd
	- $-$  inetd est démarré par les scripts d'initialisation
	- il lit le fichier /etc/inetd.conf
	- $-$  il se place en attente sur les ports spécifiés
	- lorsqu'une requête sur un port est reçue, inetd lance le serveur correspondant
- Format des lignes de /etc/inetd.conf :
	- nom de service
	- type de service (stream ou dgram)
	- nom de protocole (tcp ou udp)
	- attente ou non (wait ou nowait)
	- nom d'utilisateur
	- nom et arguments du serveur à lancer

#### **/etc/inetd.conf**

```
ftp stream tcp nowait root /usr/libexec/ftpd ftpd -l
telnet stream tcp nowait root /usr/libexec/telnetd telnetd
shell stream tcp nowait root /usr/libexec/rshd rshd
login stream tcp nowait root /usr/libexec/rlogind rlogind
finger stream tcp nowait nobody /usr/libexec/fingerd fingerd -s
...
comsat dgram udp wait tty:tty /usr/libexec/comsat comsat
ntalk dgram udp wait tty:tty /usr/libexec/ntalkd ntalkd
#tftp dgram udp wait nobody /usr/libexec/tftpd tftpd /tftpboot
#bootps dgram udp wait root /usr/libexec/bootpd bootpd
...
```
Administration Système - Rémy Card (UVSQ), Frédéric Gilbert (INRIA)  $257$ 

#### **Le serveur xinetd (1)**

xinetd est le successeur de inetd, cumulant les fonctions de inetd (association du lancement d'un programme à une requète de service réseau), et de  $tcp$  wrapper (sécurisation par des autorisations).

– Configuration globale : fichier  $/etc/xinetd.conf,$  contenant des paramétrages communs à tous les services :

```
defaults
{
     instances = 60log type = SYSLOG authpriv
     log on success = HOST PID
     log on failure = HOST
     disable = yes
}
```
includedir /etc/xinetd.d

# **Le serveur xinet (2)**

```
– Configuration de chaque service :
 Répertoire /etc/xinetd.d, contenant un fichier de configuration par service ouvert,
 décrivant le programme à lancer et les paramètres de sécurité.
 Exemple, /etc/xinetd.d/telnet :
 service telnet
 {
         flags = REUSE
         socket type = stream
         wait = no
         user = rootserver = /usr/sbin/in.telnetdonly from = .uvsq.fr
         log on failure += USERID
         disable = no
 }
```
Administration Système - Rémy Card (UVSQ), Frédéric Gilbert (INRIA)  $259$ 

#### **Mise en place de NFS**

- NFS : Network File System
- initialement développé par Sun
- implémenté sur la majorité des systèmes Unix
- Principe :
	- un serveur exporte une hierarchie de fichiers ´
	- des clients accèdent à cette hiérarchie par une opération de montage
	- les acces aux fichiers sont transmis au serveur par le protocole NFS `

# **Configuration d'un serveur NFS**

- Plusieurs services :
	- mountd : serveur de montage
	- $-$  n $fsd$  : serveur d'entrées/sorties
	- lockd : serveur de verrous
	- statd : serveur de surveillance
- Le fichier /etc/exports définit les hiérarchies exportées : répertoire - [options]
- $-$  La syntaxe de /etc/exports peut différer selon les systèmes
- $-$  Après modification de /etc/exports :
	- exportfs -a
		- ou
	- kill -HUP pid\_de\_mountd
- Pour savoir ce qu'une machine exporte :

```
showmount -e machine
```
Administration Système - Rémy Card (UVSQ), Frédéric Gilbert (INRIA)  $261$ 

# **Options d'exportation**

- ro : exportation en lecture seule
- $rw =$  liste : liste des clients autorisés à accéder en lecture/ écriture
- access=liste : liste des clients autorisés
- network=réseau : accès autorisé à toutes les machines du réseau spécifié
- $-$  alldirs : tous les sous-répertoires de la hiérarchie sont exportés (montage possible)
- anon=uid : numéro d'utilisateur utilisé pour traiter les requêtes émanant d'un utilisateur non identifié (par défaut : nobody)
- $-$  root=liste : liste des clients autorisés à accéder aux fichiers avec un accès root
- maproot=uid : uid utilisé pour les accès effectués par root

#### **Exemples**

 $-$  HP-UX :

```
/users -anon=65534,async,access=athanase:paupiette:...,root=athanase
/public -anon=65534,async,access=athanase:paupiette:...,root=athanase
/var/mail -anon=65534,async,access=athanase:paupiette:...,root=athanase
```
– FreeBSD :

```
/usr -maproot=root -alldirs -network=193.51.26
```
– Linux :

```
/public athanase(rw,sync,no_root_squash) paupiette(ro,sync)
```
Administration Système - Rémy Card (UVSQ), Frédéric Gilbert (INRIA)  $263$ 

# **Configuration d'un client NFS**

- L'accès à un répertoire distant est effectué via une opération de montage
- Une fois la hiérarchie montée, l'accès aux fichiers est transparent
- Montage manuel : mount -t nfs -o rw,nosuid romuald.isty-info.uvsq.fr:/var/mail /var/mail
- Montage à chaque démarrage via mention dans  $/etc/fstab$ : romuald.isty-info.uvsq.fr:/var/mail /var/mail nfs rw,nosuid 0 0 romuald.isty-info.uvsq.fr:/public /public nfs rw,nosuid 0 0 romuald.isty-info.uvsq.fr:/users /users nfs rw,nosuid 0 0
- Gestion de l'absence de réponse du serveur : simple renvoi d'erreur avec l'option soft (risques de corruption de donnée), blocage avec l'option hard (bloquant mais sûr, donc préférable).
- Montage automatique lors de l'accès au point de montage en utilisant automount  $(SunOS, ...)$ , autofs  $(Linux, ...)$

# **DNS - Principes**

- Le DNS (Domain Name Server) est l'annuaire utilisé pour faire le lien entre des noms de machines et leurs adresses IP
- Le DNS utilise des noms qualifiés
- La base gérée par le DNS est :
	- répartie;
	- hiérarchisée;
	- avec une faible fréquence de changement;
	- accessible en lecture seule.

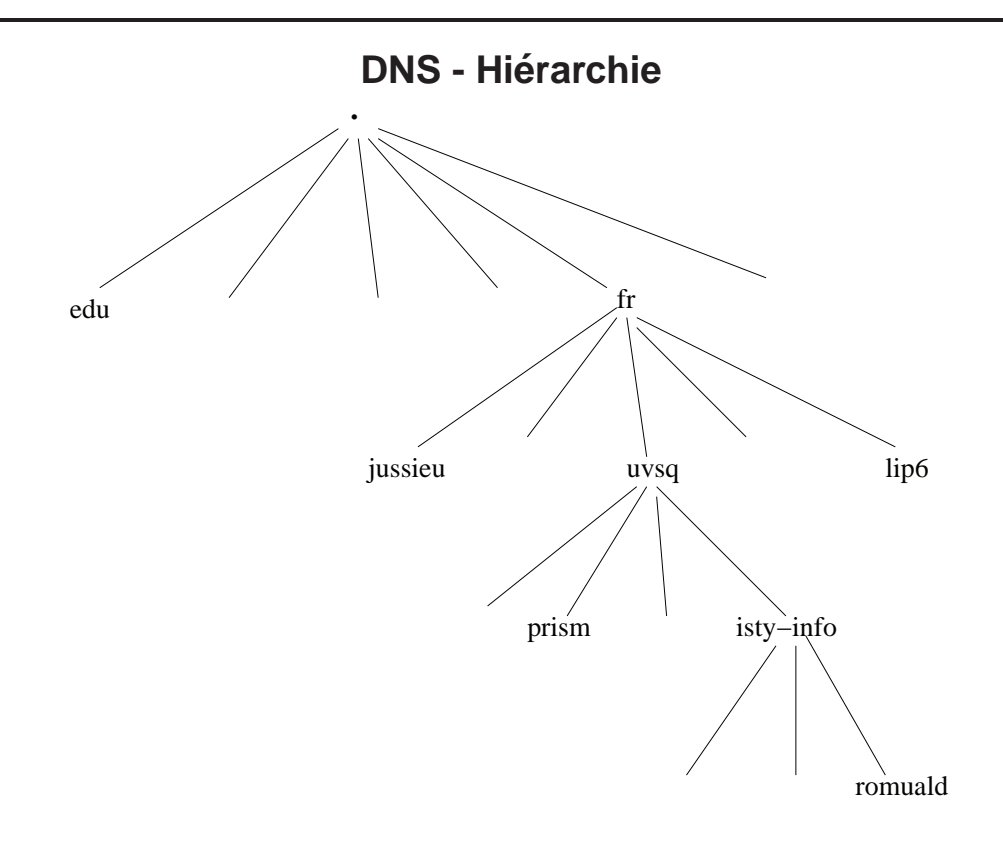

# **Zones DNS**

- Une zone représente un domaine (exemples :  $fr,$  uvsq.fr, isty-info.uvsq.fr)
- Une zone parente peut déléguer une zone fille à un ou plusieurs serveurs de noms
- Chaque zone est gérée par un serveur maître et plusieurs serveurs secondaires
- Le contenu de la zone n'est modifié que sur le serveur maître ; il est recopié sur les serveurs secondaires
- Tous les serveurs ont le même statut pour la consultation
- La recherche est hierarchique ´

#### **Recherche d'adresse**

Recherche de l'adresse de romuald.isty-info.uvsq.fr

- 1. Demande aux serveurs de. les adresses des serveurs de noms de  $fr$
- 2. Demande aux serveurs de  $fr$  les adresses des serveurs de noms de uvsq.fr
- 3. Demande aux serveurs de uvsq.fr les adresses des serveurs de noms de isty-info.uvsq.fr
- 4. Demande aux serveurs de isty-info.uvsq.fr l'adresse de romuald.isty-info.uvsq.fr
- Pour diminuer le nombre de requêtes, les serveurs gardent un cache des résultats antérieurs

## **Types d'enregistrements**

- Le DNS permet d'associer des enregistrements a des noms de machines ou de ` domaines
- Principaux types d'enregistrements :
	- A : adresse IP (Authority)
	- AAAA : adresse IPv6
	- CNAME : nom canonique pour un alias (Canonical Name)
	- $-$  HINFO : informations sur le système (Host Info), peu utilisé
	- MX : relais de courrier electronique (Mail eXchange) ´
	- $-$  NS : serveur de noms (Name Server), pour déléguer une zone
	- PTR : pointeur (vers un autre nom)
	- WKS : services fournis (Well Known Services), obsolete `
	- RP : e-mail du responsable de la zone (Responsible Person)
	- SOA : description de la zone (Start Of Authority), voir plus loin...

Administration Système - Rémy Card (UVSQ), Frédéric Gilbert (INRIA)  $269$ 

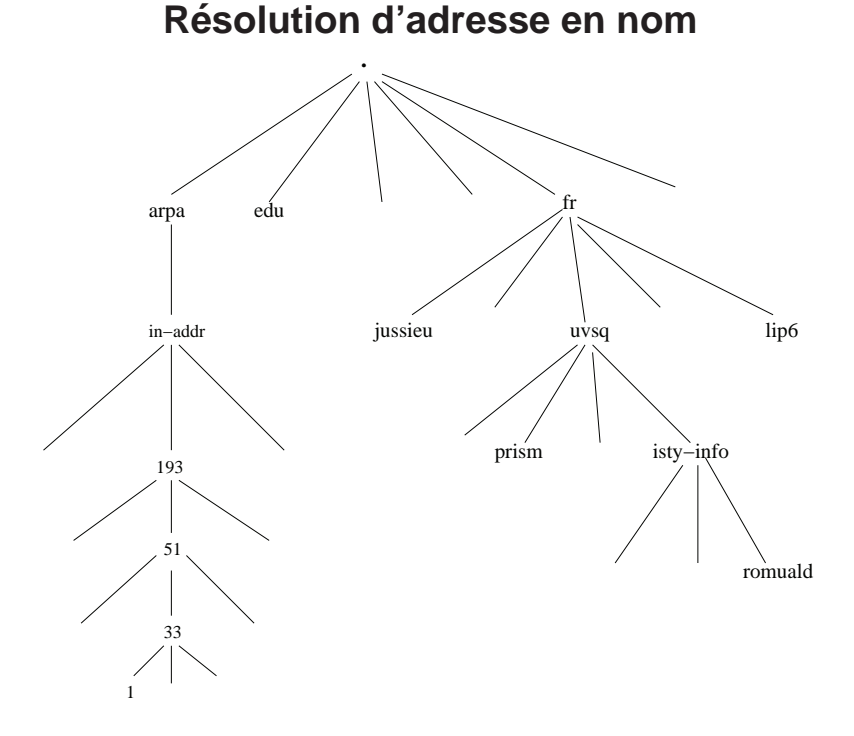

#### **Utilisation du DNS**

- Le DNS est bâti selon un schéma client-serveur
- $-$  Le client fait partie de la bibliothèque C ( $q$ ethostbyname, gethostbyaddr)
- Il s'adresse aux serveurs spécifiés par  $/etc/resolv$ .conf
- Exemple :

```
domain csi.uvsq.fr
search csi.uvsq.fr ens.uvsq.fr uvsq.fr
nameserver 193.51.24.1 # soleil.uvsq.fr
nameserver 193.51.26.1 # atlas.ens.uvsq.fr
nameserver 193.51.25.1 # guillotin.prism.uvsq.fr
```
Administration Système - Rémy Card (UVSQ), Frédéric Gilbert (INRIA)  $271$ 

#### **Interrogation du DNS**

```
– Plusieurs commandes : nslookup (obsolète), host, dig
– Exemple nslookup :
  $ nslookup
 Default Server: soleil.uvsq.fr
  Address: 193.51.24.1
  > romuald.isty-info.uvsq.fr
  Name: romuald.isty-info.uvsq.fr
  Address: 193.51.33.1
  > set q=ptr
  > 1.33.51.193.in-addr.arpa
  1.33.51.193.in-addr.arpa name = romuald.isty-info.uvsq.fr
```
#### **Interrogation du DNS (2)**

```
– Exemple dig :
 $ dig inria.fr
  ; <<>> DiG 9.3.0 <<>> inria.fr
  ;; global options: printcmd
  ;; Got answer:
  ;; ->>HEADER<<- opcode: QUERY, status: NOERROR, id: 64986
  ;; flags: qr rd ra; QUERY: 1, ANSWER: 0, AUTHORITY: 1, ADDITIONAL: 0
  ;; QUESTION SECTION:
  ;inria.fr. IN A
  ;; AUTHORITY SECTION:
 inria.fr. \sim 7200 IN SOA dns.inria.fr. \
             hostmaster.sophia.inria.fr. \
             2006111400 21600 3600 3600000 7200
```
Administration Système - Rémy Card (UVSQ), Frédéric Gilbert (INRIA)  $273$ 

#### **Interrogation du DNS (3)**

```
– Exemple dig pour rechercher un enregistrement particulier :
 $ dig inria.fr -t MX
  ; <<>> DiG 9.3.0 <<>> inria.fr
  ;; global options: printcmd
  ;; Got answer:
  ;; ->>HEADER<<- opcode: QUERY, status: NOERROR, id: 64986
  ;; flags: qr rd ra; QUERY: 1, ANSWER: 0, AUTHORITY: 1, ADDITIONAL: 0
  ;; QUESTION SECTION:
  ;inria.fr. IN A
  ;; ANSWER SECTION:
 inria.fr. 55492 IN MX 50 concorde.inria.fr.
 inria.fr. 55492 IN MX 50 discorde.inria.fr.
```
#### **Mise en place d'un serveur de noms**

- $-$  La mise en place d'un serveur de noms consiste à configurer et à activer le serveur named
- Pour être serveur primaire d'une zone, il faut obtenir la délégation dans la zone de niveau supérieur
- Un serveur peut être :
	- uniquement cache ;
	- primaire et/ou secondaire.
- Configuration de named :
	- /etc/named.boot : named version 4
	- /etc/named.conf : named version 8 (version actuelle 9.4)

Administration Système - Rémy Card (UVSQ), Frédéric Gilbert (INRIA)  $275$ 

#### **Serveur de noms cache**

- Un serveur cache transmet les requêtes à un autre serveur
- Le résultat des requêtes est sauvegardé dans le cache des deux serveurs options {

```
directory "/etc/namedb";
// forward only;
        forwarders {
                193.51.24.1;
        };
};
zone "." {
        type hint;
        file "named.root";
};
zone "0.0.127.IN-ADDR.ARPA" {
        type master;
        file "localhost.rev"; };
```
#### **Liste des serveurs racine**

- Un serveur de noms doit connaitre la liste des serveurs de la racine pour les
	- contacter
- Sa configuration inclut cette liste (named.root, root.cache) :

```
; This file holds the information on root name servers needed to
; initialize cache of Internet domain name servers
...
                    . 3600000 IN NS A.ROOT-SERVERS.NET.
A.ROOT-SERVERS.NET. 3600000 A 198.41.0.4
                    . 3600000 NS B.ROOT-SERVERS.NET.
B.ROOT-SERVERS.NET. 3600000 A 128.9.0.107
. 3600000 NS C.ROOT-SERVERS.NET.
C.ROOT-SERVERS.NET. 3600000 A 192.33.4.12
...
```
Administration Système - Rémy Card (UVSQ), Frédéric Gilbert (INRIA)  $277$ 

# **Serveur primaire et/ou secondaire**

- Un serveur peut être primaire pour certaines zones et secondaires pour d'autres
- Chaque zone doit être définie dans /etc/named.conf
- Pour une zone primaire :
	- nom de zone
	- type (master)
	- nom de fichier
- Pour une zone secondaire :
	- nom de zone
	- type (slave)
	- nom de fichier
	- adresse IP du serveur primaire

# **Exemple (1)**

```
options {
        directory "/local/named";
};
zone "." {
        type hint;
        file "root.cache";
};
zone "0.0.127.in-addr.arpa" {
        type master;
        file "prim/local/localhost";
};
```
Administration Système - Rémy Card (UVSQ), Frédéric Gilbert (INRIA)  $279$ 

# **Exemple (2)**

```
zone "uvsq.fr" {
        type master;
        file "prim/uvsq/uvsq";
};
zone "isty-info.uvsq.fr" {
        type master;
        file "prim/uvsq/isty-info";
};
zone "33.51.193.in-addr.arpa" {
        type master;
        file "prim/uvsq/33.isty-info";
};
```
# **Exemple (3)**

```
zone "prism.uvsq.fr" {
        type slave;
        file "second/uvsq/prism";
        masters {
                 193.51.25.1;
        };
};
zone "25.51.193.in-addr.arpa" {
        type slave;
        file "second/uvsq/25.prism";
        masters {
                 193.51.25.1;
        };
};
```
Administration Systeme - R ` emy Card (UVSQ), Fr ´ ed´ eric Gilbert (INRIA) ´ 281

# **Securit ´ e´**

– Sur un master :

```
allow transfers{193.51.25.2}
```
On n'autorise en principe que les serveurs secondaires à faire des transferts de zone

– Sur un slave :

```
allow query{any}
```

```
allow recursion{193.51.25.0/24}
```
On autorise toutes les machines à faire une requête, mais seulement les machines du réseau "local" à faire une requête récursive, *i.e.* pour laquelle le serveur peut répercuter la demande sur les serveurs de la zone supérieure (sinon, c'est un "open DNS server").

# **Definition d'une zone ´**

- Start of Authority (SOA) : parametres de la zone `
	- nom du serveur primaire
	- adresse electronique du contact ´
	- numéro de version (aussi appelé numéro de série)
	- delai de rafraˆıchissement ´
	- delai avant un nouvel essai ´
	- delai d'expiration ´
	- Time To Live minimum
- Enregistrements

Administration Système - Rémy Card (UVSQ), Frédéric Gilbert (INRIA)  $283$ 

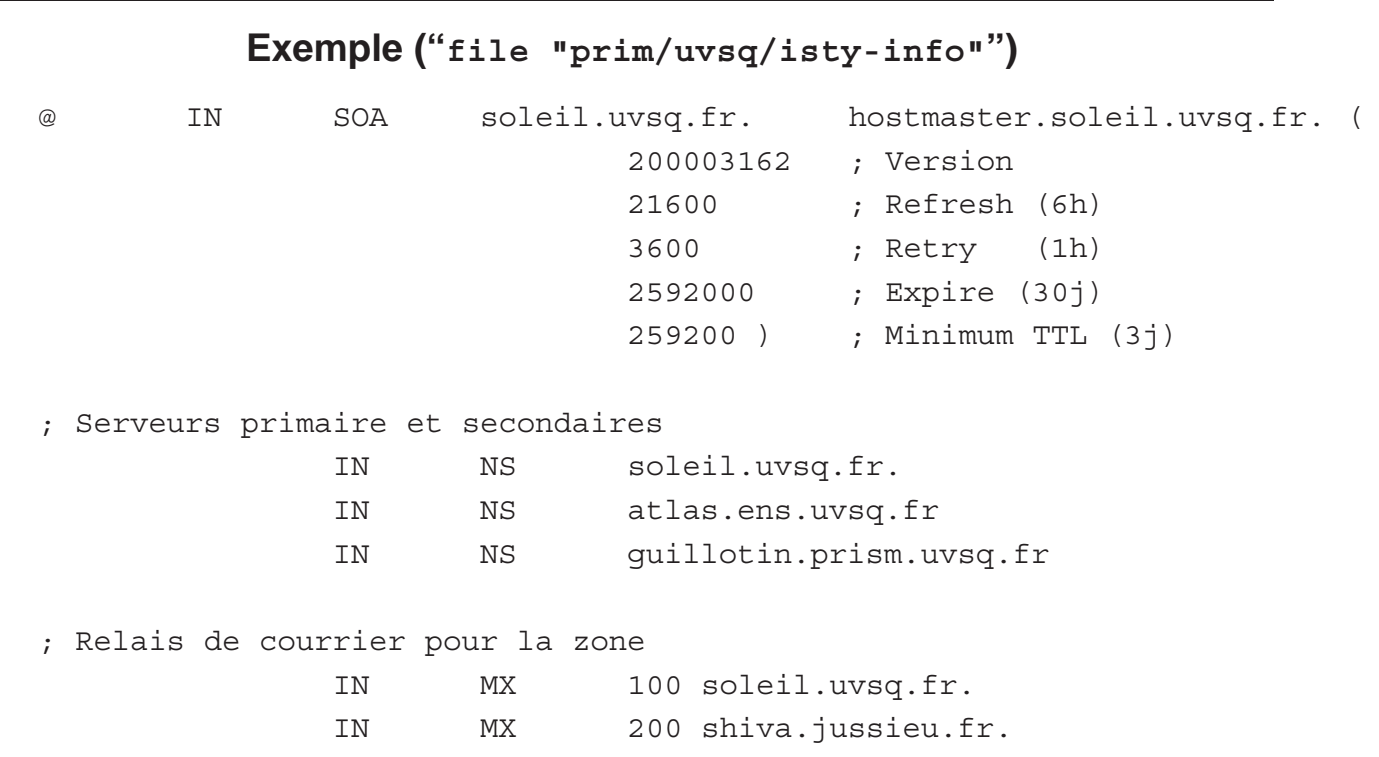

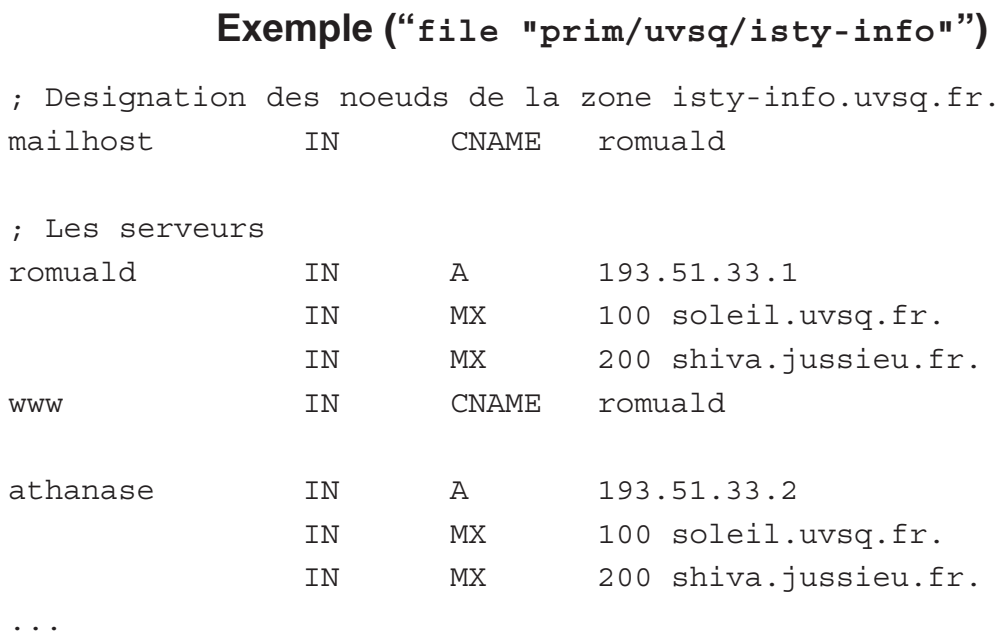

Administration Système - Rémy Card (UVSQ), Frédéric Gilbert (INRIA) <sup>285</sup>

```
Exemple ("file "prim/uvsq/33.isty-info"")
```
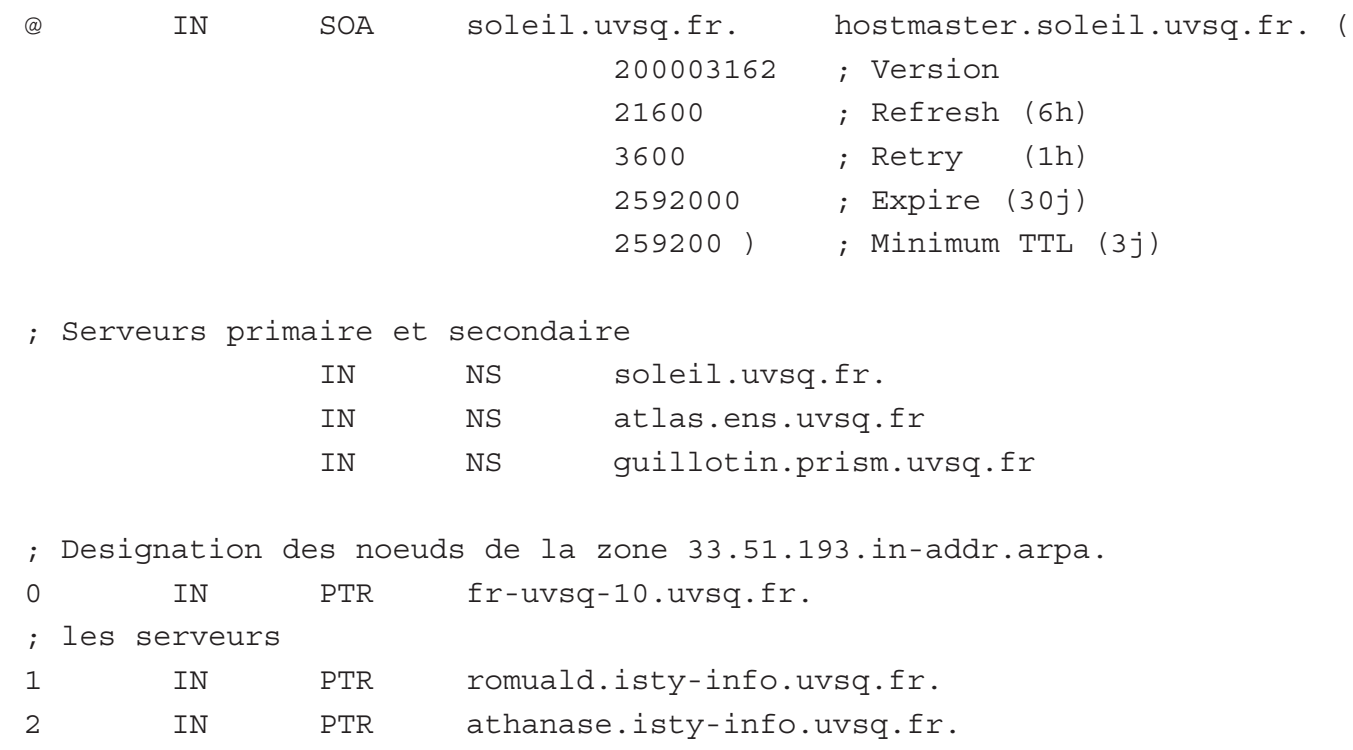

# **Attribution dynamique d'adresse IP**

- Certains éléments d'un réseau n'ont pas d'adresse IP fixée
- Exemples :
	- terminaux X-Window
	- stations sans disques
	- appareils nomades (portables, mobiles, . . .)
- Plusieurs protocoles d'attribution d'adresse IP :
	- RARP
	- BOOTP
	- DHCP

Administration Système - Rémy Card (UVSQ), Frédéric Gilbert (INRIA)  $287$ 

# **BOOTP**

- Le serveur bootpd peut être lancé :
	- au démarrage :
		- bootptd -s
	- par inetd (ou xinetd) :
		- bootps dgram udp wait root /usr/libexec/bootpd bootpd
- Le fichier  $/etc/bootptab$  définit les paramètres de boot :
	- adresse MAC
	- adresse IP
	- masque de réseau
	- routeur
	- serveur(s) de noms
	- fichier à charger
	- etc
#### **Exemple (1)**

```
# Les valeurs par defaut
\cdot default: \cdot : sm = 255.255.255.0:\:gw=193.51.26.254:\
                           :ht=ethernet:\
                           :dn=ens.uvsq.fr:\
                           :ds=193.51.26.1, 193.51.24.1:\
                           :ts=ntp1.uvsq.fr, ntp2.uvsq.fr:\
                           :hn:
# Terminaux X Tektronics (salles de DEUG)
.tek: \qquad \qquad \qquad \text{etc=}. \text{default:} \rangle:hd=/usr/local/boot:\
                           :bf=tekxp.new/boot/os.500:
# Terminaux X NCD de la salle 101
.ncd-xpl: \qquad \qquad :tc= . \text{default}: \setminus:bf=Xncdxpl:\
                           :hd=/usr/local/boot/ncd/bin:\
                           :ht=ether
```
Administration Système - Rémy Card (UVSQ), Frédéric Gilbert (INRIA)  $289$ 

### **Exemple (2)**

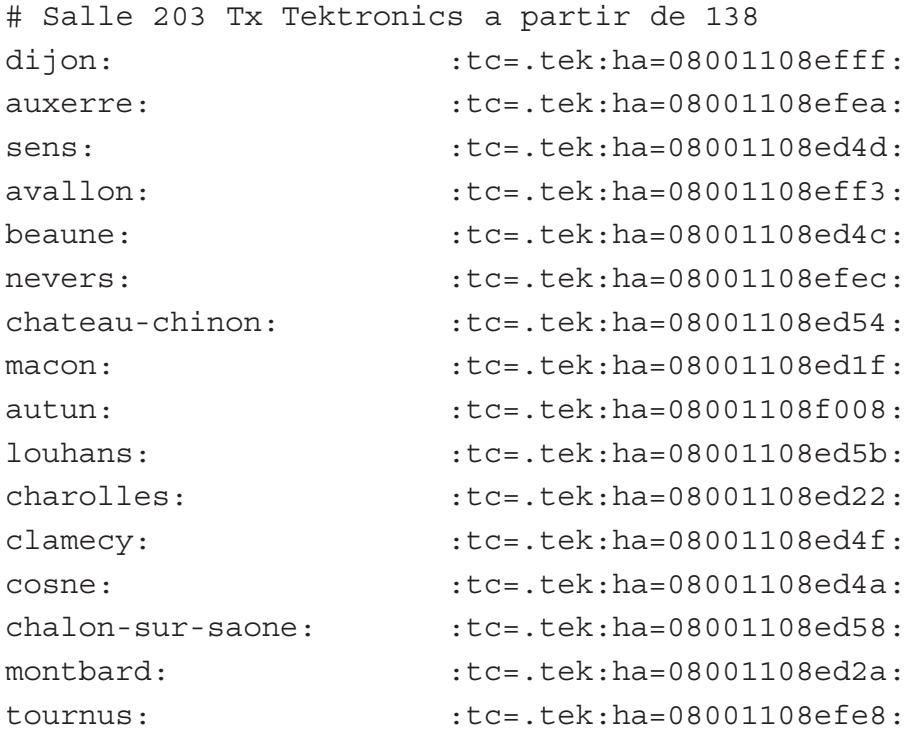

#### **DHCP**

- Dynamic Host Configuration Protocol
- Compatible de maniere ascendante avec BOOTP `
- Affectation dynamique d'adresses :
	- des plages d'adresses peuvent être définies
	- les adresses sont affectées dans l'ordre des demandes
	- ou avec des adresses fixes en utilisant une table de correspondance avec les adresses MAC
- Gestion d'un délai de validité des adresses
- Lancement d'un démon dhcpd (service dhcpd start)
- Configuration dans /etc/dhcpd.conf
- $-$  Base de donnée des concessions dans  $/var/lib/dhcp/dhcpd$ . leases

Administration Système - Rémy Card (UVSQ), Frédéric Gilbert (INRIA)  $291$ 

### **DHCP, configuration**

```
server-identifier dhcp.inria.fr;
allow unknown-clients;
option domain-name "inria.fr";
option smtp-server nez-perce.inria.fr, concorde.inria.fr;
shared-network INRIA-DHCP-NET {
  # reseau interne
  subnet 128.93.0.0 netmask 255.255.192.0 {
   option routers 128.93.1.100;
    option broadcast-address 128.93.63.255;
    option domain-name-servers 128.93.1.23, 128.93.1.9, 192.93.2.78;
    option netbios-name-servers 128.93.50.1, 128.93.50.2;
    pool {
        failover peer "dhcp-failover";
        range 128.93.62.1 128.93.62.254;
        deny unknown-clients;
        deny dynamic bootp clients;
    }
  }
```
### **DHCP, configuration (suite)**

```
# reseau invités, en fait les machine obtiennent une adresse privee
  subnet 10.10.10.0 netmask 255.255.255.0 {
    allow unknown-clients;
    option routers 10.10.10.254;
    option broadcast-address 10.10.10.255;
    option domain-name-servers 10.10.10.254;
    pool {
        deny known clients;
        range 10.10.10.1 10.10.10.253;
        default-lease-time 43200;
        max-lease-time 43200;
    }
  }
}
host client1 {
    fixed-address client1.inria.fr;
    hardware ethernet 00:80:C8:87:09:E9;
    option dhcp-client-identifier 01:00:80:C8:87:09:E9;
}
host client2 {
..........
```
Administration Système - Rémy Card (UVSQ), Frédéric Gilbert (INRIA)  $293$ 

### **DHCP, negociation ´**

- Le client DHCP émet, par broadcast sur le réseau local, une trame de découverte DHCP, "DHCP Discovery"
- Un serveur DHCP reçoit ce broadcast. S'il est capable de satisfaire la demande, il répond en émettant une trame "DHCP Offer", incluant les paramètres requis par le client DHCP
- Le client reçoit l'offre, et peut décider d'accepter ou d'attendre éventuellement d'autres propositions de serveurs DHCP. Il signifie son accord au serveur DHCP dont il retient l'offre, par une trame de broadcast "DHCP Request"
- Si le serveur sélectionné par le client DHCP est capable de satisfaire les options souhaitées, il acquitte la demande en émettant une trame "DHCP Ack"; il lui confirme l'adresse IP et les paramètres associés, et enregistre le "Binding" dans sa base d'information.

### **X Display Manager (XDM)**

- $-$  Gère les connexions depuis les serveurs X :
	- locaux
	- distants (terminaux X)
- Banniere de connexion : `
	- authentification
	- $-$  exécution de fichiers de commandes
- /usr/lib/X11/xdm/xdm-config
	- $-$  définition des paramètres associés à chaque serveur X
- /usr/lib/X11/xdm/Xservers :
	- liste des serveurs X utilisant XDM
	- à modifier uniquement si le terminal X n'utilise pas XDMCP (XDM Control Protocol)

### **Configuration de XDM (1)**

- Fichier /usr/lib/X11/xdm/xdm-config
- Parametres de configuration : `
	- globaux
	- $-$  spécifiques à chaque serveur X
- $-$  Paramètres spécifiques à chaque serveur X
	- DisplayManager.serveur.paramètre: valeur
	- $-$  resources : fichier de ressources à charger par  $x$ rdb
	- $-$  setup : programme exécuté avant l'authentification (sous  $root$ )
	- $-$  startup : programme exécuté après l'authentification (sous  $root$ )
	- $-$  session : programme exécuté après l'authentification
	- $-$  reset : programme exécuté à la fin de la session (sous  $root$ )

### **Configuration de XDM (2)**

– Exemple :

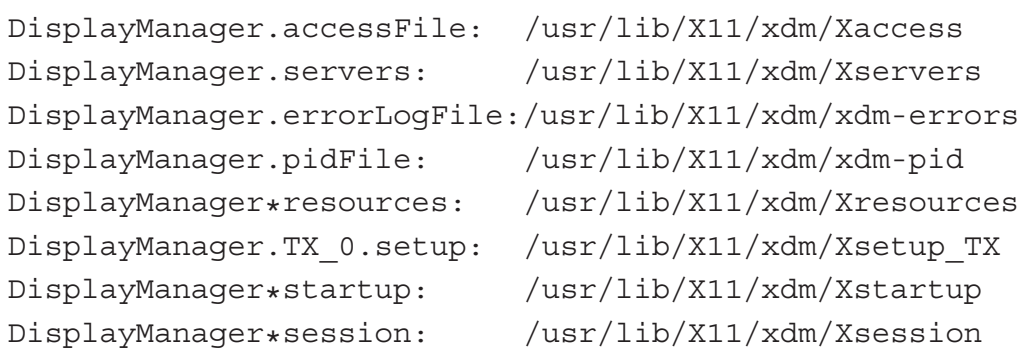

Administration Système - Rémy Card (UVSQ), Frédéric Gilbert (INRIA)  $297$ 

#### **Ressources de XDM**

- Définies dans le fichier Xresources
- Influent sur le comportement de xdm
- Exemple :

```
xlogin*login.translations: #override \
```

```
Ctrl<Key>R: abort-display()\n \
```

```
<Key>F1: set-session-argument(failsafe)
```

```
finish-field() \n \
```

```
<Key>Return: set-session-argument() finish-field()\n
xlogin*borderWidth: 3
xlogin*greeting: 'Bienvenue sur le serveur'
```

```
xlogin*namePrompt: 'Serveur Login : '
```
#### **Programme d'initialisation**

- $-$  Défini par le champ setup
- Exécuté :
	- $-$  après la ré-initialisation du serveur X
	- avant l'affichage de la fenetre d'authentification ˆ
- Exécuté avec les droits de  $root$  (attention aux trous de sécurité!)
- Ne peut pas recevoir d'entrée du clavier
- Exemple :

```
#!/bin/sh
xconsole -geometry 480x130-0-0 -notify -verbose &
```
Administration Système - Rémy Card (UVSQ), Frédéric Gilbert (INRIA)  $299$ 

#### **Initialisation apres connexion `**

- Programme défini par le champ startup
- $-$  Exécuté après l'authentification, avec les droits de  $root$
- XDM s'interrompt si son code de retour est non nul
- Exemple :

```
#!/bin/sh
if [ -f /etc/nologin ]; then
   xmessage -file /etc/nologin -timeout 30 -center
   exit 1
fi
sessreg -a -l $DISPLAY -x /usr/lib/X11/xdm/Xservers \
```

```
$LOGNAME
```

```
exit 0
```
#### **Lancement de la session**

- Programme défini par le champ session
- Exécuté après l'authentification, avec les droits de l'utilisateur
- Sa fin provoque la terminaison de XDM
- Ce programme, ou script, doit lancer les clients X initiaux
- Généralement :
	- traitement du cas 'failsafe'
	- exécution d'un script spécifique à l'utilisateur

Administration Système - Rémy Card (UVSQ), Frédéric Gilbert (INRIA) **301** 

#### **Exemple**

```
#!/bin/sh
if [ $# -eq 1 ]; then
   if [ $1 = \text{failsafe } ]; then
        exec xterm
   fi
fi
startup=$HOME/.xsession
resources=$HOME/.Xresources
if [ -x '$startup' ]; then
   exec '$startup'
else
   [ -f '$resources' ] && xrdb -load '$resources'
   xterm &
   xman &
   exec twm
fi
```
### **Programme de ré-initialisation**

- $-$  Défini par le champ  $\text{reset}$
- $-$  Exécuté à la fin de la session, avec les droits de  $root$
- Exemple :

```
#!/bin/sh
sessreg -d -l $DISPLAY -x /usr/lib/X11/xdm/Xservers \
        $LOGNAME
```
Administration Système - Rémy Card (UVSQ), Frédéric Gilbert (INRIA)  $303$ 

#### **Courrier electronique ´**

- Trois types de programmes :
	- MTA (Mail Transport Agent) : acheminement du mail entre machines (exemples : sendmail, postfix, exim)
	- LDA (Local Delivery Agent) : dépose du mail dans la boîte aux lettres de l'utilisateur (exemples : sendmail, mail.local, procmail)
	- MUA (Mail User Agent) : lecture du courrier local et envoi via un MTA (exemples :  $\text{elm}$ , mail, mutt; Mozilla Thunderbird, Outlook, ...)
- Accès au courrier :
	- accès direct à un fichier contenant le courrier (dans /var/mail par exemple)
	- accès par réseau : protocoles POP, IMAP, etc.
- Transmission de courrier entre machines : protocole SMTP (et SSMTP, . . .)
- Entrée et sortie d'un site :
	- MX : désigné par le DNS comme machine à utiliser comme MTA en entrée du domaine
	- passerelle : machine utilisée par toutes les autres comme MTA pour sortir

### **Courrier electronique ´**

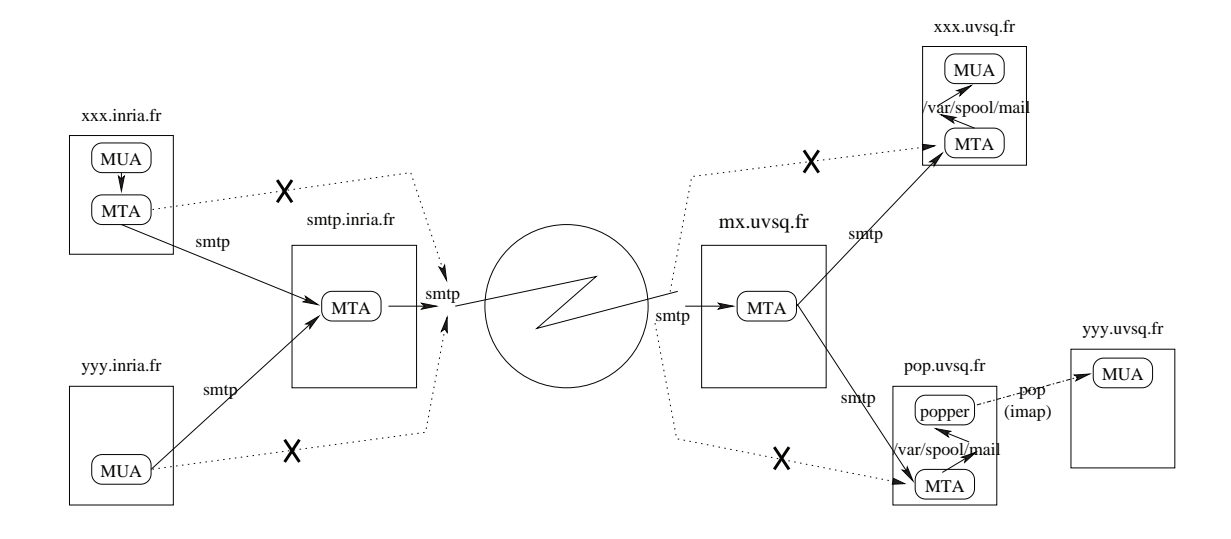

Administration Système - Rémy Card (UVSQ), Frédéric Gilbert (INRIA)  $305$ 

#### **sendmail**

- MTA écrit à Berkeley, puis inclus dans la plupart des systèmes Unix
- $-$  Rôle de sendmail:
	- routage du courrier entre MUA et programmes de livraison (locale ou non)
	- réception et livraison de courriers reçus depuis le réseau
	- gestion d'alias de courrier, permettant de créer des listes de diffusion
- Configuration très puissante ( $/etc/sendmail.cf)...$
- ...mais illisible
- Utilisation de kits de haut niveau :
	- macros M4
	- kit Jussieu

### **POP et IMAP**

- POP (Post Office Protocol)
	- Permet d'accéder à sa boite aux lettres sur un serveur distant
	- Port spécifique (110, et 995 avec le mode sécurisé POPS)
	- Avec une authentification (nom  $+$  mot de passe)
	- Les messages peuvent rester sur le serveur (option "leave on server"), mais pas trop longtemps
	- Outils : serveurs pop3d (vieux), qpopper, dovecot, client fetchmail
- IMAP (Internet Message Access Protocol)
	- Permet d'accéder à sa boite aux lettres sur un serveur distant
	- Port spécifique (143, et 993 avec le mode sécurisé IMAPS)
	- Avec une authentification (nom  $+$  mot de passe)
	- Les messages restent sur le serveur ainsi que les folders (sous-repertoires ´ dans /var/spool/mail)
	- $-$  Outils : serveurs wu-imap (Washington University, limité), Cyrus Imap, dovecot

Administration Système - Rémy Card (UVSQ), Frédéric Gilbert (INRIA)  $307$ 

**Serveur Web : Apache**

- Le serveur Web sous Unix
- Deux versions (Apache 1 et Apache 2), très différentes
- Lancement :
	- /etc/init.d/httpd {stop|start}
- Configuration :
	- /etc/httpd/conf/http.conf (ou http2.conf)
	- Plusieurs sites : plusieurs fichiers de configuration, lancement de httpd -f <site>.conf
- Localisation des données :
	- En standard, dans /var/www/html
	- /var/www/html/hello-world.html vu a` http : //localhost/hello-world.html

### **Serveur Web : Apache, configuration**

```
/etc/httpd/conf/http2.conf (extraits) :
ServerType standalone
 Le serveur s'executera seul, sans recourir au super-serveur xinetd.
ServerRoot /etc/httpd
 Répertoire de configuration (conf globale et confs spécifiques).
PidFile /var/run/httpd.pid
 Fichier stockant le PID de httpd (premier process)
DocumentRoot /var/www/html
  Racine des documents (index.html etc.) pour ce site.
Port 80
  Port sur lequel apache écoute, 80 par défaut (peut être 8080,...)
User apache, Group apache
 Utilisateur et groupe propriétaire des process httpd.
```
Administration Système - Rémy Card (UVSQ), Frédéric Gilbert (INRIA)  $309$ 

**Serveur Web : Apache, configuration**

UserDir public html

Répertoire par défaut pour le site personnel des utilisateurs

(∼joe/public html/index.html vu a l'URL `

http : //www.mydomain.fr/∼joe/).

DirectoryIndex index.html index.php index.htm

Les fichiers pris comme point d'entrée dans un répertoire, dans l'ordre AccessFileName .htaccess

Le fichier précisant les conditions d'accès (.htaccess est le nom par défaut).

Et d'autres :

temps de timeout, durée des sessions, nombre max de connexions, nombre min et max de processus, . . .

Et l'inclusion des configurations spécifiques :

Include /etc/httpd/conf.d/\*.conf

#### **Serveur Web : Apache + PHP/MySQL**

```
– Configuration PHP :
 Dans /etc/httpd/conf.d/, fichier 70_mod_php.conf:
 LoadModule php4_module extramodules/mod_php4.so
  ....
 AddType application/x-httpd-php .php
– "Lancement" PHP :
  /var/www/html/hello-world.php
 vu à l'URL http://localhost/hello-world.php
– Configuration MySQL :
 Dans /etc/httpd/conf.d/, fichier 12 mod auth mysql.conf:
  ....
 LoadModule mysql_auth_module extramodules/mod_auth_mysql.so
  ....
```
Administration Système - Rémy Card (UVSQ), Frédéric Gilbert (INRIA) **311** 

#### **Serveur Web : Apache + PHP/MySQL**

```
– Lancement : /etc/init.d/mysql {stop|start}
– Initialisation :
    # mysql_install_db
    2 utilisateurs: root@localhost, @localhost
    $ mysql
    mysql> show databases;
    mysql> use mysql;
    mysql> show tables;
    mysql> describe user;
    mysql> select host, user, password from user;
    # mysqladmin -u root password xxxxx
    # mysql
      access denied for user root@localhost
    # mysql -u root -p mysql
     Enter password : xxxxx
     Welcome to the MySQL monitor
      ......
     mysql> select host, user, password from user;
```
#### **Serveur Web : Apache, securisation ´**

```
– httpd.conf :
  <Directory />
  order deny, allow
  deny from all
  Options None
  AllowOverride None
  </Directory>
  <Directory /var/www/html>
  Options Indexes Includes FollowSymLinks
  AllowOverride All # on autorise l'"écrasement" par les .htaccess
  order allow,deny
  allow from all
  </Directory>
– .htaccess :
  Options -FollowSymLinks -Indexes
  deny from 123.45.67.0/255.255.255.0
```

```
Administration Système - Rémy Card (UVSQ), Frédéric Gilbert (INRIA) 313
```
#### **Serveur Web : Apache, securisation ´**

- Liste des options :
	- All | None : toutes / aucune option(s) permise(s)
	- ExecCGI : exécution de scripts autorisée (CGI : Common Getaway Interface perl, python, php . . .)
	- FollowSymLinks : le serveur suivra les liens symboliques
	- Includes : permet l'utilisation de CSS (Cascading Style Sheets)
	- IncludesNOEXEC : idem sauf les directives #exec et #include
	- Indexes : autorise l'affichage du contenu d'un répertoire
	- AllowOverride : prise en compte du fichier .htaccess

#### **Serveur Web : Apache, authentification**

– Création d'un fichier de mots de passe cryptés

```
# cd /var/www/html
# htpasswd -c .priv_passwd admin
  (saisie d'un mot de passe)
# htpasswd .priv passwd webmaster
# htpasswd .priv passwd joe
```
 $\#$  . . .

– Utilisation pour authentification : dans le .htaccess

```
AuthUserFile /var/www/html/.priv_passwd
AuthGroupFile /dev/null
AuthName "Acces prive"
AuthType Basic
```

```
<limit GET>
require valid-user
</limit>
```
En pratique, . priv\_passwd dans un répertoire séparé regroupant les fichiers de mots de passe

Administration Système - Rémy Card (UVSQ), Frédéric Gilbert (INRIA)  $315$ 

**Serveur Web : Apache, authentification**

```
– Authentification indirecte (LDAP, Kerberos, . . .) :
  AuthLDAPEnabled on
  AuthType Basic
  AuthName "LDAP Restricted Directory"
  AuthLDAPUrl ldap://ldapserver.mydomain.fr:389/ou=people,\
            dc=mydomain,dc=fr?login?sub?(uid=*)
  <limit GET>
  require valid-user
  </limit>
```
# SÉCURITÉ ET CRYPTOGRAPHIE

Administration Système - Rémy Card (UVSQ), Frédéric Gilbert (INRIA)  $317$ 

### **Objectifs théoriques**

- authentifier les utilisateurs, gérer leurs autorisations
- assurer la confidentialité et l'intégrité des données et des communications
- assurer la disponibilité des services

On distingue :

- Sûreté : protection contre les actions non intentionnelles
- Sécurité : protection contre les actions intentionnelles malveillantes

### $S$ **écurité réseau**

- Une machine accessible par réseau est plus exposée aux atteintes à la sécurité
- Plusieurs types d'attaques :
	- $-$  atteinte à la confidentialité
	- disponibilité des données
	- intégrité des données
- Quelques pistes :
	- authentification des utilisateurs
	- sécurité des commandes "r"
	- surveillance automatisee´
	- $-$  contrôles d'accès

### **Authentification des utilisateurs**

- Exiger de bons mots de passe :
	- passwd+, npasswd
	- Crack
	- Utilisation de générateurs de mots de passe
- Utiliser les fichiers shadow :
	- mots de passe chiffrés non lisibles
	- possibilite d'expiration de comptes ´
- Installer un système de mot de passe à usage unique (OTP, One Time Password). Exemple : OPIE (One-time Password In Everything), skey
- Utiliser un service d'authentification dédié (Kerberos, LDAP, LDAP+Kerberos)

### **Les PAMs**

- **Objectif** : les PAM (Pluggable Authentication Module), moyen générique d'authentifier des utilisateurs, independamment de chaque application. ´ Uniformisation ou changement global (Kerberos, LDAP,. . .).
- **Configuration** : fichier /etc/pam.conf (Solaris, . . .), fichiers dans  $/etc/$ pam.d (Linux,...)

Une ligne = 3 champs :

- Type de module : auth pour l'authentification, account pour l'accès au compte, password pour la gestion des mots de passe, et session pour l'ouverture d'une session ;
- Drapeau de contrôle : required si la réussite est requise, requisite pour arrêt immédiat en cas d'échec, optional pour action sans condition, et sufficient pour acceptation immédiate.
- Nom du module: librairie partagée, dans  $\int$ lib/security.

Administration Système - Rémy Card (UVSQ), Frédéric Gilbert (INRIA) **321 321** 

### **Les PAMs**

- **Quelques PAM a connaˆıtre `**
	- $-$  pam\_unix : authentification unix standard
	- $pam_pwdb$ : module de base équivalent à pam\_unix.
	- pam\_nologin : permet de désactiver les comptes si le fichier /etc/nologin existe
	- pam securetty : pour  $root$ , vérifie que le terminal utilisé est listé dans /etc/securetty
	- $-$  pam console : permet de spécifier les droits d'accès à la console, en utilisant le fichier /etc/security/console.perms
	- pam cracklib : permet de vérifier, en particulier au moment du changement, qu'un mot de passe n'est pas dans un dictionnaire et éventuellement qu'il vérifie certains critères (longueur,. . .).

#### **Les PAMs**

#### – **Exemple** : la PAM login en mode Kerberos

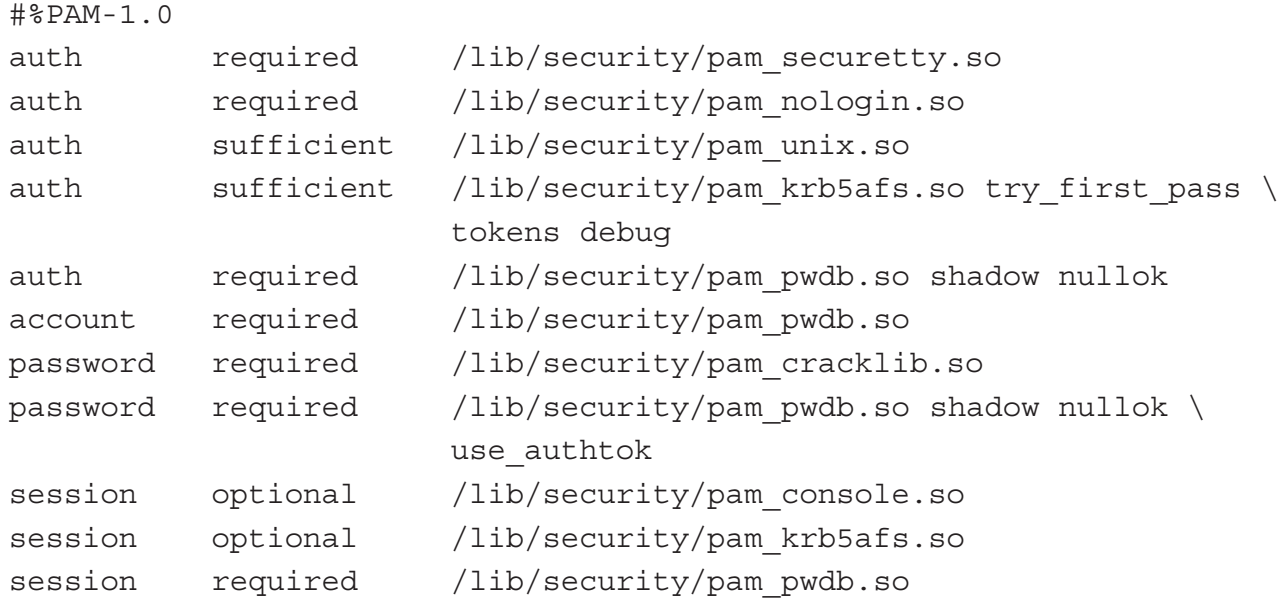

Administration Système - Rémy Card (UVSQ), Frédéric Gilbert (INRIA)  $323$ 

### $Sécurité des commandes "r"$

- Suppression des entrées "dangereuses" dans /etc/inetd.conf
	- services non utilisés
	- services peu sécurisés
- Vérification des fichiers d'équivalence
	- /etc/hosts.equiv
	- .rhosts
- Utilisation de ssh
	- remplacement des commandes standard (rcp, rlogin, rsh)
	- versions sécurisées : authentification et chiffrement
	- $-$  transmission chiffrée du protocole X

### **Surveillance automatisee´**

- Logiciels de surveillance :
	- tcpdump et sa surcouche graphique Ethereal, remplacée par WireShark
	- Tripwire
	- COPS
	- SATAN
	- NESSUS
- mais aussi, petits outils standards :
	- comptabilite´
	- find

Administration Système - Rémy Card (UVSQ), Frédéric Gilbert (INRIA)  $325$ 

 $Confoles$  **d'accès** 

- Limitation de l'accès aux services
	- TCP wrappers
	- filtres sur les routeurs
- Mise en place d'une machine coupe-feu :
	- serveur de noms pour l'extérieur
	- routage des courriers électroniques
	- services proxy

### **TCP Wrappers**

```
– Activé par inetd, au travers de /etc/inetd.conf
 telnet stream tcp nowait root /usr/sbin/tcpd in.telnetd
– Ce qui est interdit : /etc/hosts.deny
 in.telnetd: *.pirates.org
 ou mieux :
  ALL: ALL
  voire (syntaxe Linux) :
 ALL: ALL: spawn (echo "tentative d'intrusion sur %d par %u@%h"
                       | mail -s tcpd root)&
– Ce qui est permis : /etc/hosts.allow
```

```
in.telnetd: *.isty-info.uvsq.fr
```
 $-$  Compatibilité ascendante avec  $x \text{inetd}$  qui prend en compte ces deux fichiers

Administration Système - Rémy Card (UVSQ), Frédéric Gilbert (INRIA)  $327$ 

**Cryptographie et certificats**

- Cryptographie
- Signature électronique
- Certificats electroniques ´
	- Infrastructures de gestion de clé
	- Législation sur la signature électronique

### **Le cryptage symetrique ´**

– utilisation d'une clé secrète de chiffrement partagée par l'expéditeur et le destinataire pour chiffrer un message

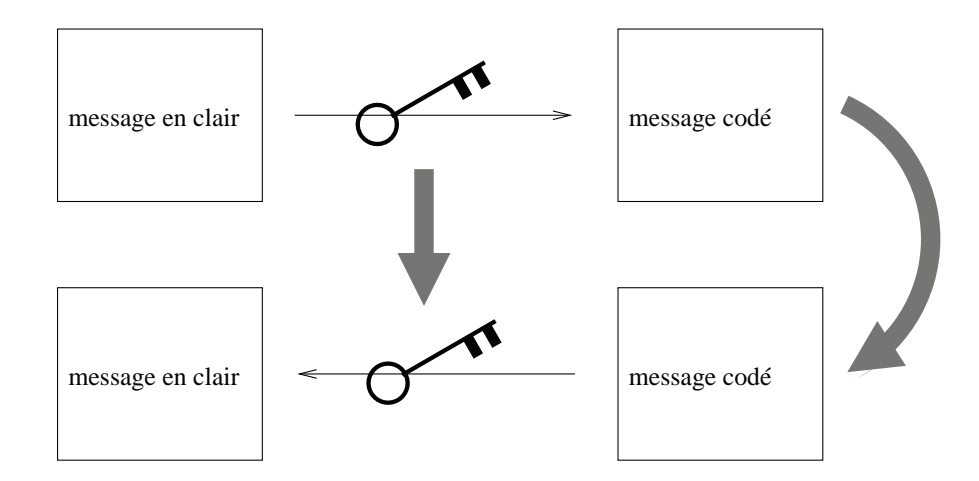

Administration Système - Rémy Card (UVSQ), Frédéric Gilbert (INRIA)  $329$ 

### **Le cryptage symetrique ´**

#### – Les algorithmes

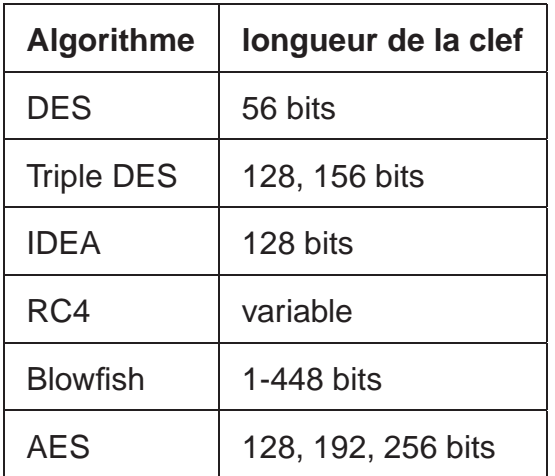

- Inconvénients
	- Premiers codes avec des clefs courtes (implémentations cablées)
	- Nécessité d'un canal sûr pour transmettre la clef
	- Nécessite d'une clef différente par destinataire

### **La cryptographie à clef publique : cryptage asymétrique**

- Histoire
	- Diffie et Hellman, 1976
	- Le plus utilisé : RSA, 1977
- Principe
	- Création par une personne d'un couple clef publique / clef privée, nombres liés par une opération mathématique
	- Tout message encrypté avec la clef publique, ne peut être décrypté qu'avec la clef privée
	- Et réciproquement : tout message encrypté avec la clef privée, ne peut être décrypté qu'avec la clef publique

Administration Système - Rémy Card (UVSQ), Frédéric Gilbert (INRIA) **331 Card and Card et an Execute Control** extendion of the Card (UVSQ), Frédéric Gilbert (INRIA)

**La cryptographie a clef publique : cryptage `**

– Un expéditeur encrypte un message avec la clef publique du destinataire, qui est le seul à pouvoir le décrypter avec sa clef privée

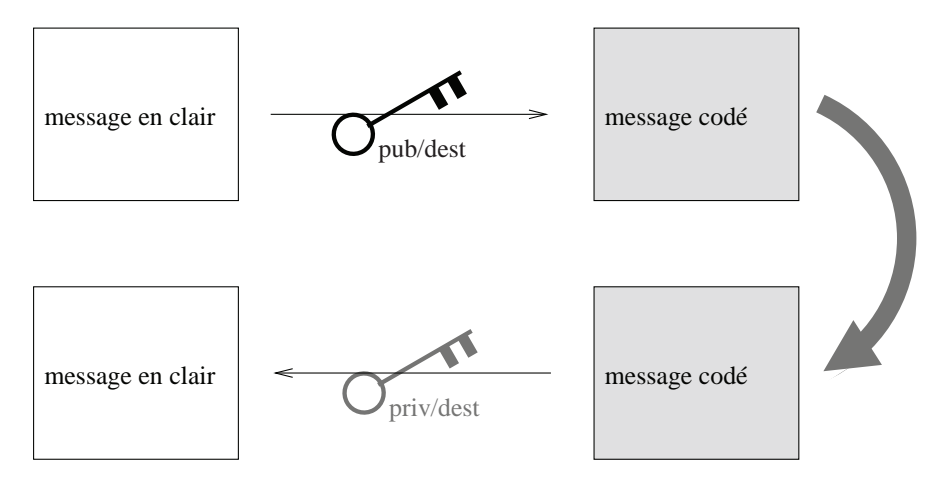

### **La cryptographie a clef publique : signature `**

– Un expéditeur calcule une empreinte de son message (MD5, etc.) et l'encrypte avec sa clef privée ; le destinataire doit utiliser la clef publique de l'expéditeur pour décrypter l'empreinte, et compare l'empreinte du message initial avec le résultat.

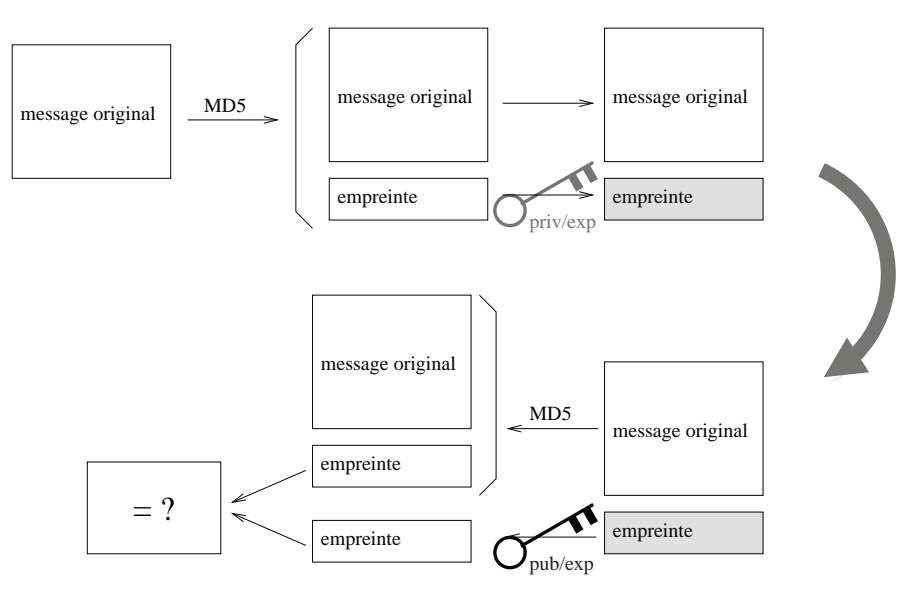

Administration Système - Rémy Card (UVSQ), Frédéric Gilbert (INRIA)  $333$ 

### **La cryptographie a clef publique `**

- Cas des messages vers plusieurs destinataires
	- Cryptage : pour éviter de crypter  $n$  fois le message (temps cpu), on l'encrypte avec une clef de session, et c'est cette clef (plus courte) que l'on encrypte avec la clef publique de chaque destinataire.
	- Signature : rien de changé (empreinte cryptée une seule fois indépendamment du nombre de destinataires).
- Cryptage et signature
	- un expéditeur encrypte un message avec la clef publique du destinataire
	- l'expéditeur calcule ensuite une empreinte du résultat et la crypte avec sa clef privée
	- le destinataire s'assure de l'origine du message en comparant son empreinte avec celle résultant du décryptage de celle envoyée, à l'aide de la clef publique de l'expéditeur
	- puis il peut lire le message en clair en le décryptant avec sa propre clef privée.

### **La cryptographie a clef publique `**

- Le point noir : comment être sûr de l'origine d'une clef publique?
- Exemple d'exploitation, the "man in the middle attack" : C transmet sa clef publique à A, ce dernier pensant recevoir celle de B ...

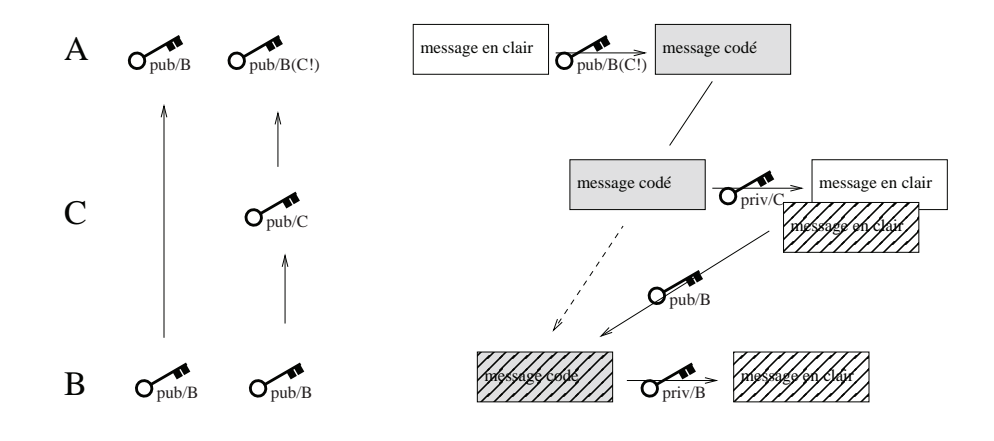

Administration Système - Rémy Card (UVSQ), Frédéric Gilbert (INRIA)  $335$ 

### **Certificats electroniques ´**

- Utilité : certifier qu'une clef publique est bien celle d'une personne identifiée
- Contient les informations suivantes :
	- Clef publique
	- Nom du propriétaire de la clef (peut être une personne, mais aussi une machine, un logiciel)
	- La durée de validité du certificat
	- D'autres informations (attributs)
- $-$  Certifié par une **Autorité de Certification**, qui certifie que dans un certificat le nom du titulaire est bien celui du propriétaire de la clé publique
- Cette certification prend la forme d'une signature du certificat avec la clef privée de l'AC.

Cette signature sera donc vérifiée en décodant le certificat (une empreinte) avec la clef publique de l'AC, qui doit être mise à disposition... dans le certificat de l'AC.

### **Certificats electroniques : utilisation ´**

- Le certificat est un fichier (format X509), stocké dans l'espace de données de l'utilisateur, et lu par le navigateur / MUA
- Une AC est validée après chargement par ce navigateur / MUA du certificat de l'AC.
- Chiffrement / signature et séquestre des clefs
	- chiffrement : un document chiffré doit pouvoir être déchiffré, même en cas de perte de la clé privée permettant de déchiffrer  $\rightarrow$  il faut un service de recouvrement des clés privées, i.e. que les clés privées associées aux certificats soient conservées par un tiers.
	- signature : la loi impose que la clé privée soit sous le contrôle exclusif du titulaire, cette clé privée ne peut donc être conservée par un tiers pour un service de recouvrement.

**Certificats, creation/gestion : l'Infrastructure de Gestion de Clefs ´**

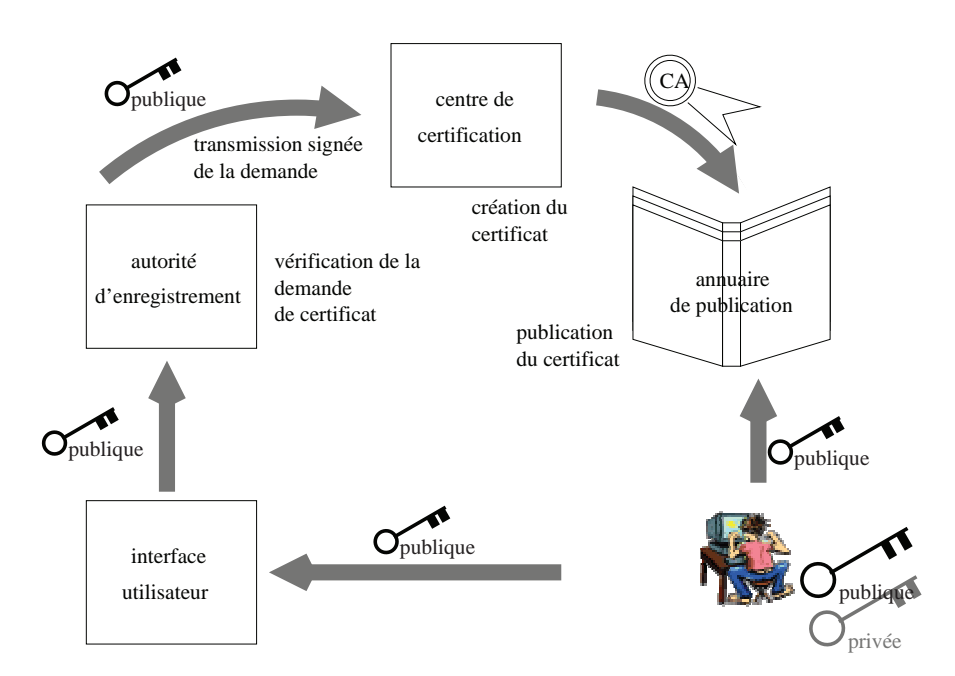

### **SSH**

- SSH = Secure SHell
- Remplace les commandes en  $r$  (rlogin, rsh, ...), telnet, ftp, pour lesquelles l'authentification passe en clair (essayer  $tcpdump -A$ )
- Deux versions du protocole :
	- Version 1 : surtout SSH 1.5 et 1.99
	- Version 2 : open source (OpenSSH), plus sécurisée.
- Fonctionnalites : ´
	- chiffrement fort (3DES, BlowFish)
	- transfert X11 (X11 forwarding)
	- transfert de port (tunnel SSH)
	- authentification forte (par mot de passe transmis crypté, kerberos, jeu de clefs publique/privée au niveau machine et au niveau utilisateur)

Administration Système - Rémy Card (UVSQ), Frédéric Gilbert (INRIA)  $339$ 

### **SSH - architecture**

– Binaires etc :

Partie utilisateur, requête de connexion :  $/\text{usr}/\text{bin}/\text{ssh}$ , slogin,

 $scp, \ldots$ 

Partie serveur, acceptation des connexions :  $/usr/sbin/sshd$ 

Lancement : service sshd start

– Configuration

Serveur:/etc/ssh/sshd\_confiq

Client : /etc/ssh/ssh config

Clefs machine :

 $/etc/ssh/ssh host\_key +/etc/ssh/ssh~host\_key.pub$ 

À comparer avec les clefs déjà connues :

∼/.ssh/known hosts

#### **SSH - config serveur**

– /etc/ssh/sshd config (extraits) Port 22 HostKey /etc/ssh/ssh\_host\_key RandomSeed /etc/ssh/ssh\_random\_seed PermitRootLogin no X11Forwarding yes RSAAuthentication yes PasswordAuthentication no PermitEmptyPasswords no UseLogin no AllowHosts \*.inria.fr DenyHosts \*.evil.org evil.org KerberosAuthentication no AFSTokenPassing yes

Administration Système - Rémy Card (UVSQ), Frédéric Gilbert (INRIA) **341 341** 

## **SSH - config client**

– /etc/ssh/ssh config (extraits) # This is ssh client systemwide configuration file. This file provides # defaults for users, and the values can be changed in per-user configurat # files or on the command line. Host \* ForwardAgent yes ForwardX11 yes KerberosAuthentication no KerberosTgtPassing yes RSAAuthentication yes PasswordAuthentication no FallBackToRsh yes UseRsh no BatchMode no IdentityFile ˜/.ssh/id\\_rsa Port 22 Cipher idea

#### **SSH - les clefs**

– Génération des clefs :

\$ ssh-keygen -t rsa1 (compatible SSH1)

\$ ssh-keygen -t dsa (SSH2)

Génère des fichiers :

∼/.ssh/id rsa (clef privée, protégée par les droits Unix et une passphrase)

∼/.ssh/id rsa.pub (clef publique)

– Connexions autorisees : ´

```
$ cat ∼/.ssh/id rsa.pub >> ∼/.ssh/authorized keys
```
– Activation de la clef :

```
$ ssh-agent bash
$ ssh-add -i ∼/.ssh/id rsa
Need passphrase for /home/joe/.ssh/id_rsa
(joe@localhost).
Enter passphrase:
```
Administration Système - Rémy Card (UVSQ), Frédéric Gilbert (INRIA)  $343$ 

#### **SSH - le tunnel SSH**

– On raccorde un port standard sur un serveur, à un port temporaire sur le client,

SSH faisant le lien (crypté) entre les deux.

- $-$  Exemple avec la connexion à un serveur POP :
	- \$ ssh -N -f -L 2110:pop.outside.com:110 joe@ssh-server.outside.com
	- \$ ssh -N -f -L 2110:pop.inria.fr:110 joe@localhost
	- $-N$  : établissement d'un tunnel
	- -L : syntaxe "port-local: serveur-distand : port-distant"
	- $f$  : passe en background après connexion
	- On connectera son MUA au port 2110 de localhost au lieu du port 110 de pop.inria.fr (exemple 2).
- $-$  Autre utilité : bypasser un firewall draconien ...

#### **Kerberos**

- $-$  Un mécanisme d'authentification à clef secrète
- Développé au MIT. Version actuelle : Kerberos v.5.
- Gestion par un serveur d'authentification / gestion des clefs, le KDC (Key Distribution Center)
- Supporté par de nombreux systèmes : Unix, Unix/AFS, Windows (2000, XP, Server)....
- Configuration sur le KDC : /etc/krb5.conf

Administration Système - Rémy Card (UVSQ), Frédéric Gilbert (INRIA)  $345$ 

### **Kerberos : authentification**

- En s'identifiant sur un client, pour utiliser un serveur, un utilisateur saisit son nom et un mot de passe.
- $-$  Le client calcule (hash) une clef privée à partir du mot de passe.
- Le client envoie une demande de requète de service au KDC
- Le KDC envoie au client :
	- Une clef de session encodée avec la clef privée du client
	- Un "Ticket Granting Ticket" (TGT) encrypté avec la clef de session. Le TGT contient notamment l'identité de l'utilisateur et du client.

#### $K$ erberos : accès à un service

- Lorsque l'utilisateur requiert un service (exemple : NFS kerberise), il envoie une ´ requête au KDC, avec :
	- son TGT
	- son identité encryptée avec la clef de session
- Le KDC compare l'id du client avec celle dans le TGT, et envoie alors un ticket et une clef de session propres à la connexion client/serveur demandée, et encryptés avec la première clef de session.
- Le client contacte ensuite le serveur en envoyant le ticket et son identite´ encryptée avec la clef de session client/serveur.
- Le serveur confirme son identité en renvoyant un acquittement encrypté avec la clef de session, et accepte de fournir le service demandé au client.
- Pour mieux comprendre : lire le Dialogue de Charon (en anglais), http : //web.mit.edu/Kerberos/dialogue.html

Administration Système - Rémy Card (UVSQ), Frédéric Gilbert (INRIA)  $347$ 

### **LDAP**

- Annuaire d'organisation, qui reprend le modele de X500 `
- Modèle client-serveur, port 389 (les clients incluent la plupart des MUA, etc.), avec notion de serveurs maître / esclaves avec réplication. Les requêtes client peuvent inclure modification, suppression, etc.
- Interaction avec sendmail, les mecanismes d'authentification classiques ´ (Kerberos,...)
- Support SSL/TLS, certificats,. . .
- Un enregistrement = un ensemble de champs de la forme attribut=valeur; les enregistrements sont organisés de manière arborescente.
- Chaque entrée est distinguée par un DN (Distinguished Name), par exemple : cn=gilbert,o=inria
- $-$  Requête : serveur  $+$  DN, par exemple :

ldap : //ldap.inria.fr/o=inria,cn=gilbert

### **LDAP**

– Attributs courants :

- Attribut  $objectClass$ , donnant le rattachement à un schéma, dcObject, organizationalUnit, person, organizationalPerson, inetOrgPerson, inetLocalMailRecipient, . . .

- cn : Canonical Name
- o : Organisation
- c : Country (pays)
- uid, mail, userPassword, . . .

Administration Système - Rémy Card (UVSQ), Frédéric Gilbert (INRIA)  $349$ 

### **LDAP**

– Import / export : format LDIF (Lightweight Directory Interchange Format)

```
dn: dc=inria,dc=fr
objectclass: dcObject
objectclass: organization
o: I.N.R.I.A.
dc: inria
dn: ou=people,dc=inria,dc=fr
objectclass: organisationalUnit
ou: people
dn: uid=gilbert,ou=people,dc=inria,dc=fr
objectclass: top
objectclass: person
uid: gilbert
cn: Frederic Gilbert
givenname: Frederic
sn: Gilbert
o: I.N.R.I.A.
userPassword: {SSHA}D3DT4BJyKicf+PJ1+eqkWMNRG/B28xt+
mail: frederic.gilbert@inria.fr
```
#### **LDAP - Installation**

```
– OpenLDAP, /etc/init.d/ldap start
– Configuration : /etc/openldap/slapd.conf
  # inclusion du schema
 include /etc/openldap/schema/core.schema
 include /etc/openldap/schema/misc.schema
 include /etc/openldap/schema/cosine.schema
 include /etc/openldap/schema/inetorgperson.schema
 include /etc/openldap/schema/nis.schema
 # specifications de la base
 database ldbm
 suffix "dc=metaparadigm,dc=com"
 rootdn "cn=Manager,dc=metaparadigm,dc=com "
 rootpw {crypt}mvRCcD3ajNmf2
 directory /opt/openldap/var/openldap-ldbm
 index objectClass eq
```

```
Administration Système - Rémy Card (UVSQ), Frédéric Gilbert (INRIA) 351 361
```
#### **LDAP - Ajout et requêtes**

```
– Ajout :
```

```
# ldapadd -D cn=Manager,dc=inria,dc=fr -W < init.ldif
 Enter LDAP Password: xxxxx
 adding new entry "dc=inria,dc=fr"
 adding new entry "ou=people,dc=inria,dc=fr"
 adding new entry "uid=gilbert, ou=people, dc=inria, dc=fr"
– Requetes : filtres de recherche ˆ
  - (&(cn=Frederic Gilbert)(objectClass=posixAccount))
```
- (&(objectClass=inetOrgPerson)(!(o=Microsoft\*)))
- (  $($  (cn=Frederic\*)(cn=Fred\*))
- Outil en ligne de commande, ldapsearch :

```
# ldapsearch -LLL -h ldap1-prd -b dc=inria,dc=fr \
```

```
'(&(|(givenname=Frederic)(givenname=Fred))(objectClass=inetOrgPerson))'
cn mail
```

```
dn: uid=gilbert,ou=people,dc=inria,dc=fr
```

```
mail: frederic.gilbert@inria.fr
```

```
cn: Frederic Gilbert
```